### **BAB 3**

### **ANALISIS DAN PERANCANGAN**

#### 3.1 **Analisis Sistem**

Analisis sistem merupakan penguraian dari sistem yang telah ada dengan tujuan untuk merancang sistem yang baru atau memperbaharui. Tahap analisis sistem ini dari tahap mengumpulkan dan mengimplementaskan data-data yang ada, menganalisis permasalahan, dan menemukan kelemahan dari sistem yang berjalan supaya dapat diusulkan perbaikannya.

### **3.1.1 Analisis Masalah**

Masalah yang ada pada perusahaan PT. Blantickindo Aneka sekarang adalah sebagai berikut :

1. Pengolahan data

Pengolahan data yang diterapkan di dalam perusahaan saat ini menggunakan *Microsoft Office Excel* sehingga sulit untuk melakukan analisis data pada informasi yang memerlukan perangkat lunak yang dapat menampilkan informasi sumber data dari berbagai aspek yang berbeda seperti hasil pekerjaan dari setiap divisi dalam periode waktu tertentu.

2. Pembuatan laporan

Pembuatan laporan yang dilakukan di PT. Blantickindo Aneka dengan cara merekap semua sumber data yang dimiliki perusahaan kemudian dibuat laporan dengan bentuk satu laporan dari tiap bagianya masing-masing. Masalah dalam pembuatan laporan ini adalah perusahaan kesulitan dalam pembuatan laporan karena data yang ada tidak terintegrasi dengan data lainnya sehingga harus merekap semua sumber data yang ada menjadi satu sajian laporan hal ini menghambat untuk mendukung dalam pembuatan laporannya karena membutuhkan waktu yang cukup lama.

# **3.1.2 Analisis Sumber Data**

Analisis sumber data pada perusahan PT. Blantickindo Aneka berdasarkan pada *database* yang sudah ada. Berikut skema OLTP yang dibutuhkan :

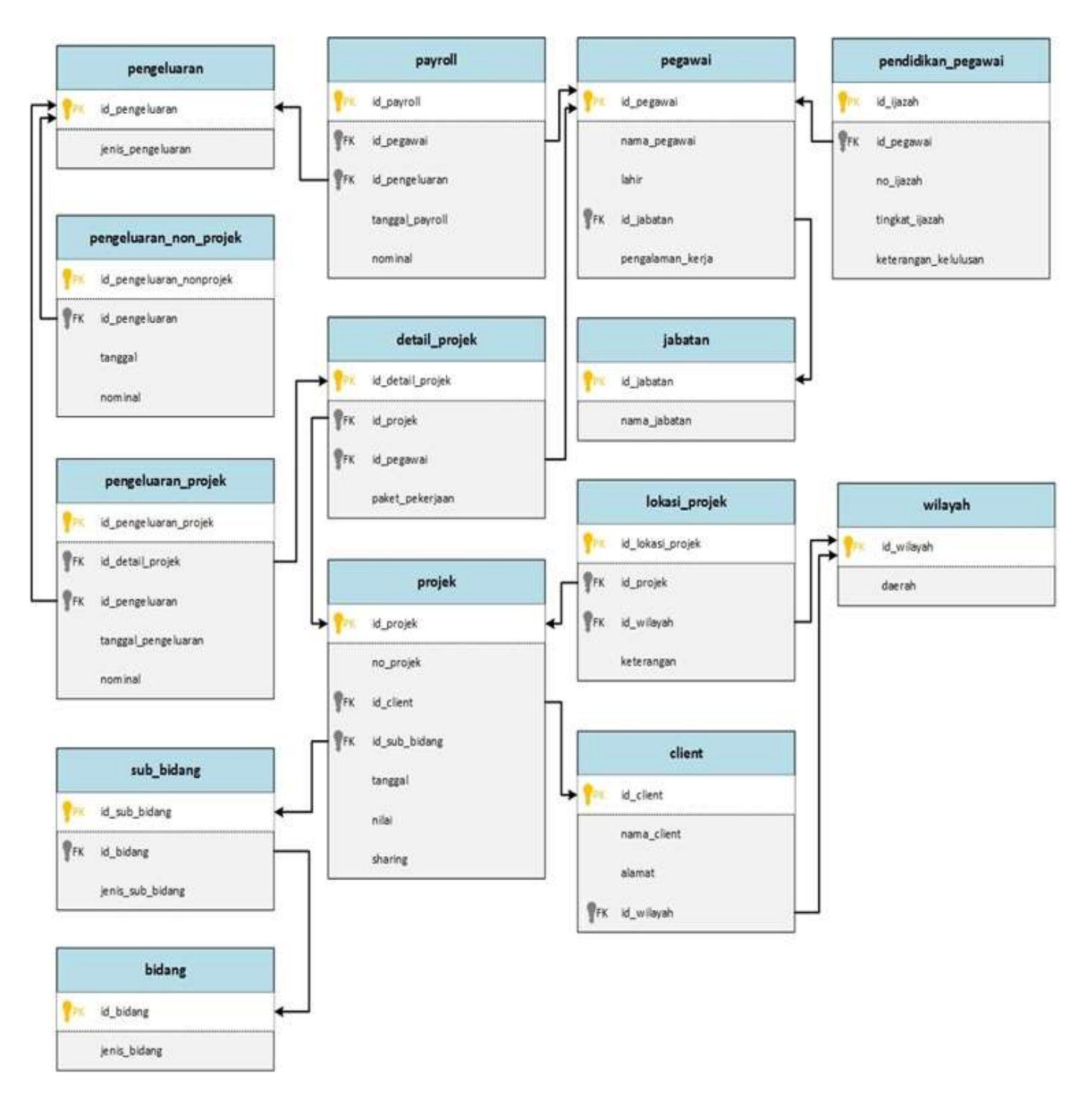

**Gambar 3.1 Skema Diagram OLTP**

Penjelasan struktur tabel dari setiap tabel dalam skema diagram OLTP diatas adalah sebagai berikut:

1. Tabel pengeluaran

Tabel pengeluaran merupakan tabel untuk menyimpan data jenis pengeluaran dari setiap pekerjaan di PT. Blantickindo Aneka, *primary key* di tabel ini adalah id\_pengeluaran. Untuk lebih jelasnya struktur tabel pengeluaran bisa dilihat pada tabel 3.1.

**No. Nama Field Tipe Data Keterangan** 1 id\_pengeluaran Integer *Primary Key* 2 jenis\_pengeluaran Varchar

**Tabel 3.1 Struktur data tabel pengeluaran**

### 2. Tabel pengeluaran\_non\_projek

Tabel pengeluaran\_non\_projek merupakan tabel untuk menyimpan data pengeluaran non projek dari setiap pekerjaan di PT. Blantickindo Aneka, *primary key* di tabel ini adalah id\_pengeluaran\_nonprojek. Untuk lebih jelasnya struktur tabel pengeluaran\_non\_projek bisa dilihat pada tabel 3.2.

| No. | <b>Nama Field</b>        | <b>Tipe Data</b> | Keterangan                                                            |
|-----|--------------------------|------------------|-----------------------------------------------------------------------|
|     | id_pengeluaran_nonprojek | Integer          | Primary Key                                                           |
|     | id_pengeluaran           | Integer          | Foreign Key,<br>Reference dari id_pengeluaran<br>di tabel pengeluaran |
| 3   | tanggal                  | Date             |                                                                       |
|     | nominal                  | Float            |                                                                       |

**Tabel 3.2 Struktur data tabel pengeluaran\_non\_projek**

3. Tabel pengeluaran\_projek

Tabel pengeluaran\_projek merupakan tabel untuk menyimpan data pengeluaran projek dari setiap pekerjaan di PT. Blantickindo Aneka, *primary key* di tabel ini adalah id\_pengeluaran\_projek. Untuk lebih jelasnya struktur tabel pengeluaran\_projek bisa dilihat pada tabel 3.3.

| No.            | <b>Nama Field</b>     | <b>Tipe Data</b> | Keterangan                  |
|----------------|-----------------------|------------------|-----------------------------|
|                | id_pengeluaran_projek | Integer          | Primary Key                 |
| 2              | id_detail_projek      | Integer          | Foreign Key, Reference dari |
|                |                       |                  | id_detail_projek di tabel   |
|                |                       |                  | detail_projek               |
| $\mathcal{R}$  | id_pengeluaran        | Integer          | Foreign key, Reference dari |
|                |                       |                  | id_pengeluaran di tabel     |
|                |                       |                  | pengeluaran                 |
| $\overline{4}$ | tanggal_pengeluaran   | Date             |                             |
| 5              | nominal               | Float            |                             |

**Tabel 3.3 Struktur data pengeluaran\_projek**

### 4. Tabel detail\_projek

Tabel detail\_projek merupakan tabel untuk menyimpan data detail projek dari setiap pekerjaan di PT. Blantickindo Aneka, *primary key* di tabel ini adalah id\_detail\_projek. Untuk lebih jelasnya struktur tabel detail\_projek bisa dilihat pada tabel 3.4.

| No. | <b>Nama Field</b> | <b>Tipe Data</b> | Keterangan                            |
|-----|-------------------|------------------|---------------------------------------|
|     | id_detail_projek  | Integer          | Primary Key                           |
|     | id_projek         | Integer          | Foreign key, Reference dari id_projek |
|     |                   |                  | di tabel projek.                      |
|     | id_pegawai        | Integer          | Foreign key, Reference dari           |
|     |                   |                  | id_pegawai di tabel pegawai.          |
|     | paket_pekerjaan   | Varchar          |                                       |

**Tabel 3.4 Struktur data tabel detail\_projek**

5. Tabel projek

Tabel projek merupakan tabel untuk menyimpan data projek dari setiap pekerjaan di PT. Blantickindo Aneka, *primary key* di tabel ini adalah id\_projek. Untuk lebih jelasnya struktur tabel projek bisa dilihat pada tabel 3.5.

**Tabel 3.5 Struktur data tabel projek**

| No. | <b>Nama Field</b> | <b>Tipe Data</b> | Keterangan                                                        |  |
|-----|-------------------|------------------|-------------------------------------------------------------------|--|
|     | id_projek         | Integer          | Primary key                                                       |  |
| 2   | no_projek         | Varchar          |                                                                   |  |
| 3   | id client         | Integer          | Foreign key, Reference dari id_client di<br>tabel client.         |  |
| 4   | id_sub_bidang     | Integer          | Foreign key, Reference dari id_sub_bidang<br>di tabel sub_bidang. |  |
| 5   | tanggal           | Date             |                                                                   |  |
| 6   | nilai             | Float            |                                                                   |  |
|     | sharing           | Float            |                                                                   |  |

### 6. Tabel bidang

Tabel bidang merupakan tabel untuk menyimpan data bidang pekerjaan dari setiap pekerjaan di PT. Blantickindo Aneka, *primary key* di tabel ini adalah id\_bidang. Untuk lebih jelasnya struktur tabel bidang bisa dilihat pada tabel 3.6.

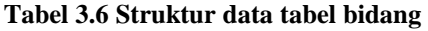

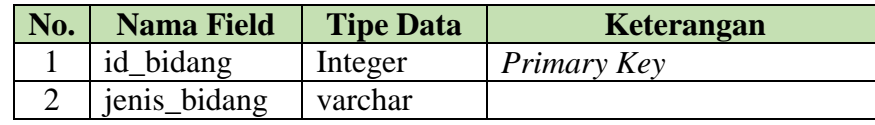

7. Tabel sub\_bidang

Tabel sub\_bidang merupakan tabel untuk menyimpan data sub\_bidang pekerjaan dari setiap pekerjaan di PT. Blantickindo Aneka, *primary key* di tabel ini adalah id\_ sub\_bidang. Untuk lebih jelasnya struktur tabel bidang bisa dilihat pada tabel 3.7.

**Tabel 3.7 Struktur data tabel sub\_bidang**

| No. | <b>Nama Field</b> | <b>Tipe Data</b> | Keterangan                                                      |
|-----|-------------------|------------------|-----------------------------------------------------------------|
|     | id_sub_bidang     | Integer          | Primary Key                                                     |
|     | id_bidang         | Integer          | <i>Foreign key, Reference dari id_bidang</i><br>di tabel bidang |
|     | jenis_sub_bidang  | varchar          |                                                                 |

### 8. Tabel client

Tabel client merupakan tabel untuk menyimpan data client dari setiap pekerjaan di PT. Blantickindo Aneka, *primary key* di tabel ini adalah id\_client. Untuk lebih jelasnya struktur tabel client bisa dilihat pada tabel 3.8.

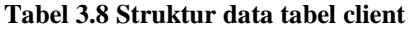

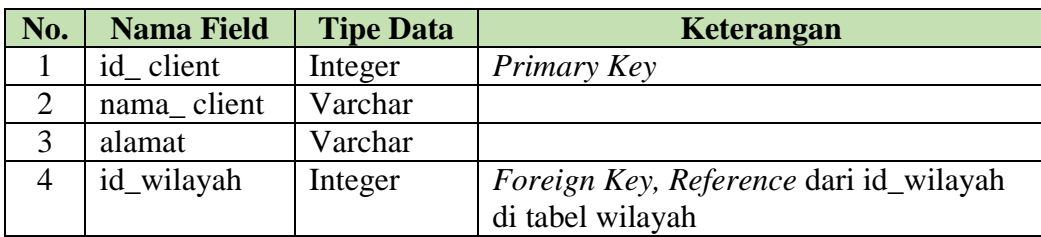

### 9. Tabel lokasi\_projek

Tabel lokasi\_projek merupakan tabel untuk menyimpan data lokasi projek dari setiap pekerjaan di PT. Blantickindo Aneka, *primary key* di tabel ini adalah id\_lokasi\_projek. Untuk lebih jelasnya struktur tabel lokasi\_projek bisa dilihat pada tabel 3.9.

| No. | <b>Nama Field</b> | <b>Tipe Data</b> | Keterangan  |
|-----|-------------------|------------------|-------------|
|     | id_lokasi_projek  | Integer          | Primary Key |
|     | id_projek         | Integer          |             |
|     | id wilayah        | Integer          |             |
|     | keterangan        | Varchar          |             |

**Tabel 3.9 Struktur data tabel lokasi\_projek**

10. Tabel wilayah

Tabel wilayah merupakan tabel untuk menyimpan data wilayah projek dari setiap pekerjaan di PT. Blantickindo Aneka, *primary key* di tabel ini adalah id\_wilayah. Untuk lebih jelasnya struktur tabel wilayah bisa dilihat pada tabel 3.10.

**Tabel 3.10 Struktur data tabel wilayah**

| No. | <b>Nama Field</b> | <b>Tipe Data</b> | Keterangan  |
|-----|-------------------|------------------|-------------|
|     | id wilayah        | Integer          | Primary Key |
|     | daerah            | Varchar          |             |

### 11. Tabel payroll

Tabel payroll merupakan tabel untuk menyimpan data payroll (pembayaran kontrak) projek dari setiap pekerjaan di PT. Blantickindo Aneka, *primary key* di tabel ini adalah id\_payroll. Untuk lebih jelasnya struktur tabel payroll bisa dilihat pada tabel 3.11.

**Tabel 3.11 Struktur data tabel payroll**

| No.            | <b>Nama Field</b> | <b>Tipe Data</b> | Keterangan                       |
|----------------|-------------------|------------------|----------------------------------|
|                | id_payroll        | Integer          | Primary Key                      |
| $\overline{2}$ | id_pegawai        | Integer          | Foreign key, Reference dari id_  |
|                |                   |                  | pegawai di tabel pegawai         |
| 3              | id_pengeluaran    | Integer          | Foreign Key, Reference dari id_  |
|                |                   |                  | pengeluaran di tabel pengeluaran |
|                | tanggal_payroll   | Date             |                                  |
|                | nominal           | Float            |                                  |

### 12. Tabel pegawai

Tabel pegawai merupakan tabel untuk menyimpan data pegawai di PT. Blantickindo Aneka, *primary key* di tabel ini adalah id\_pegawai. Untuk lebih jelasnya struktur tabel pegawai bisa dilihat pada tabel 3.12.

| No.            | <b>Nama Field</b> | <b>Tipe Data</b> | Keterangan                                                 |
|----------------|-------------------|------------------|------------------------------------------------------------|
|                | id_pegawai        | Integer          | Primary Key                                                |
| $\overline{2}$ | nama_pegawai      | Varchar          |                                                            |
| 3              | lahir             | Date             |                                                            |
|                | id_jabatan        | Integer          | Foreign Key, Reference dari<br>id_jabatan di tabel jabatan |
|                | pengalaman_kerja  | Integer          |                                                            |

**Tabel 3.12 Struktur data tabel pegawai**

### 13. Tabel jabatan

Tabel jabatan merupakan tabel untuk menyimpan data jabatan - jabatan di PT. Blantickindo Aneka, *primary key* di tabel ini adalah id\_jabatan. Untuk lebih jelasnya struktur tabel jabatan bisa dilihat pada tabel 3.13.

**Tabel 3.13 Struktur data tabel jabatan**

| No. | <b>Nama Field</b> | <b>Tipe Data</b> | Keterangan  |
|-----|-------------------|------------------|-------------|
|     | id jabatan        | Integer          | Primary Key |
|     | nama_jabatan      | Varchar          |             |

### 14. Tabel pendidikan\_pegawai

Tabel pendidikan\_pegawai merupakan tabel untuk menyimpan data pendidikan terakhir pegawai di PT. Blantickindo Aneka, *primary key* di tabel ini adalah id\_pendidikan\_pegawai. Untuk lebih jelasnya struktur tabel pendidikan\_pegawai bisa dilihat pada tabel 3.14.

**Tabel 3.14 Struktur data tabel pendidikan\_pegawai**

| No. | <b>Nama Field</b>    | <b>Tipe Data</b> | Keterangan                  |
|-----|----------------------|------------------|-----------------------------|
|     | id_ijazah            | Integer          | Primary Key                 |
| 2   | id_pegawai           | Integer          | Foreign key, Reference dari |
|     |                      |                  | id_pegawai di tabel         |
|     |                      |                  | pegawai.                    |
| 3   | no_ijazah            | Integer          |                             |
|     | tingkat_ijazah       | Varchar          |                             |
|     | keterangan_kelulusan | Varchar          |                             |

### **3.1.3 Analisis Kebutuhan Informasi Strategis**

Berdasarkan hasil wawancara di PT. Blantickindo Aneka didapatkan informasi strategis bisnis seperti berikut:

- 1. Pendapatan projek berdasarkan sub bidang dalam periode per bulan dan per tahun.
- 2. Pendapatan projek berdasarkan sub bidang dalam periode per tahun.
- 3. Pendapatan projek berdasarkan bidang dalam periode per bulan dan per tahun.
- 4. Pendapatan projek berdasarkan bidang dalam periode per tahun.
- 5. Pendapatan projek berdasarkan client dalam periode per bulan dan per tahun.
- 6. Pendapatan projek berdasarkan client dalam periode per tahun.
- 7. Pengeluaran projek beradasarkan bidang dan sub-bidang dalam periode per bulan dan per tahun.
- 8. Pengularan projek berdasarkan bidang dan sub-bidang dalam periode per tahun.
- 9. Pengularan projek berdasarkan jenis pengeluaran yang dilakukan dalam periode per bulan dan per tahun.
- 10. Pengeluaran non-projek berdasarkan jenis pengeluaran dalam periode per bulan dan per tahun.
- 11. Pengeluaran non-projek berdasarkan jenis pengeluarannya dalam periode pertahun.
- 12. Jumlah lokasi projek yang diminta oleh client dalam periode per bulan dan per tahun.
- 13. Jumlah lokasi projek yang diminta oleh client dalam periode per tahun.
- 14. Jumlah projek yang telah dihandle pegawai berdasarkan bidang dan subbidang dalam periode per bulan dan per tahun.
- 15. Jumlah projek yang telah dihandle pegawai berdasarkan bidang dan subbidang dalam periode per tahun.
- 16. Jumlah projek yang telah dihandle pegawai dalam periode per bulan dan per tahun.
- 17. Jumlah projek yang telah di handle pegawai dalam periode per tahun.

### **3.1.4 Analisis Data** *Warehouse*

Analisis data *warehouse* merupakan suatu analisis yang dilakukan untuk mendapatkan kejelasan mengenai proses yang digunakan dalam membangun sistem data *warehouse* yang baik dan benar. Adapun rancangan arsitektur sistem data *warehouse* yang akan dibangun adalah jenis *two-layer architecture*, yang terdiri dari 2 lapisan yaitu data *source layer* (sumber data) dan data *warehouse layer*. Sedangkan tahapan analisis data *warehouse* meliputi sebagai berikut : *Select the business process*, *declare the grain* , *identify the dimensions*, *identify the fact*, *data stagging*, *analysis OLAP* dan *deployment*.

### **3.1.4.1 Dimensional Modeling**

*Dimensional modeling* merupakan tahapan analis dalam membuat rancangan model data yang berbentuk multidimensi, pemodelan multidimensi data ini merupakan tahapan awal dalam membangun arsitektur skema data dalam data *warehouse* [11]. Adapun dalam proses *dimensional modeling* ini terdiri dari 4 tahapan yang terdiri dari, *select the business process* (Pemiliahan Proses Bisnis), *declare the grain* (Pemilihan Calon Fakta)*, identify the dimensions* (mengidentifikasi dimensi) dan *identify the fact* (mengidentifikasi fakta)*.*

### **3.1.4.1.1 Pemilihan Proses Bisnis**

Tahapan ini berarti memahami dan memilih proses bisnis mana saja yang akan digunakan dalam model data multidimensi yang akan dibangun. Proses bisnis yang di dapatkan berdasarkan analisis kebutuhan informasi strategis yang dibutuhkan oleh pihak PT Blantickindo Aneka yaitu :

- 1. Sumber Data Projek
- 2. Sumber Data Detail Projek
- 3. Sumber Data Pengeluaran Projek
- 4. Sumber Data Pengeluaran Non Projek
- 5. Sumber Data Sub Bidang
- 6. Sumber Data Payroll
- 7. Sumber Data Lokasi Projek

# **3.1.4.1.2 Pemilihan Calon Fakta (***Declare the grain***)**

*Grain* merupakan calon fakta yang di dapat dari proses bisnis. Menyatakan *grain* berarti menentukan apa yang sebenarnya direpresentasikan oleh *record* dalam tabel fakta. Berikut merupakan penjelasan dari tahapan ini, di mana ditentukkan kebutuhan informasi apa saja yang digunakan sesuai dengan proses bisnis yang ada.

| No.            | Proses bisnis                      | Grain                            |
|----------------|------------------------------------|----------------------------------|
| 1.             | Sumber Data projek                 | Informasi pendapatan projek      |
|                | Sumber Data sub bidang             |                                  |
| 2.             | Sumber Data pengeluaran projek     |                                  |
|                | Sumber Data detail projek          | Informasi pengeluaran projek     |
|                | Sumber Data projek                 |                                  |
|                | Sumber Data sub bidang             |                                  |
| 3.             | Sumber Data pengeluaran non projek | Informasi pengeluaran non projek |
|                | Sumber Data payroll                |                                  |
| 4.             | Sumber Data projek                 | Informasi lokasi projek          |
|                | Sumber Data lokasi projek          |                                  |
| 5 <sub>1</sub> | Sumber Data projek                 |                                  |
|                | Sumber Data detail projek          | Informasi handle projek          |
|                | Sumber Data sub bidang             |                                  |

**Tabel 3.15 Calon Fakta Dalam Setiap Proses Bisnis**

Berdasarkan analisis kebutuhan informasi strategis, maka sumber calon

fakta yang di dapat disesuaikan dengan kebutuhan informasi strategi-nya sebagai berikut :

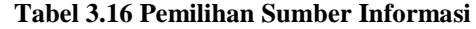

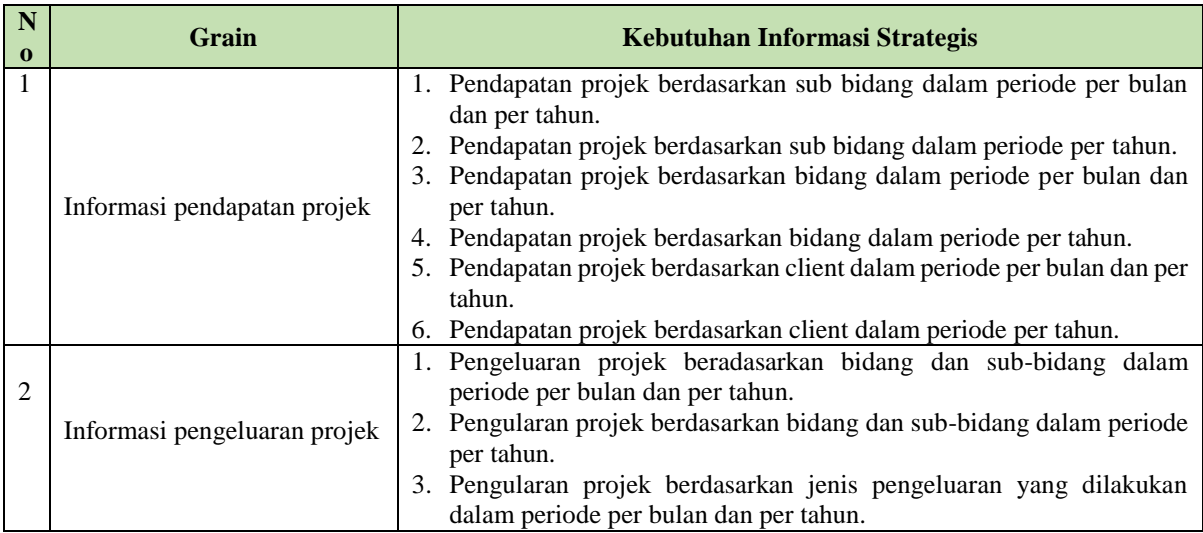

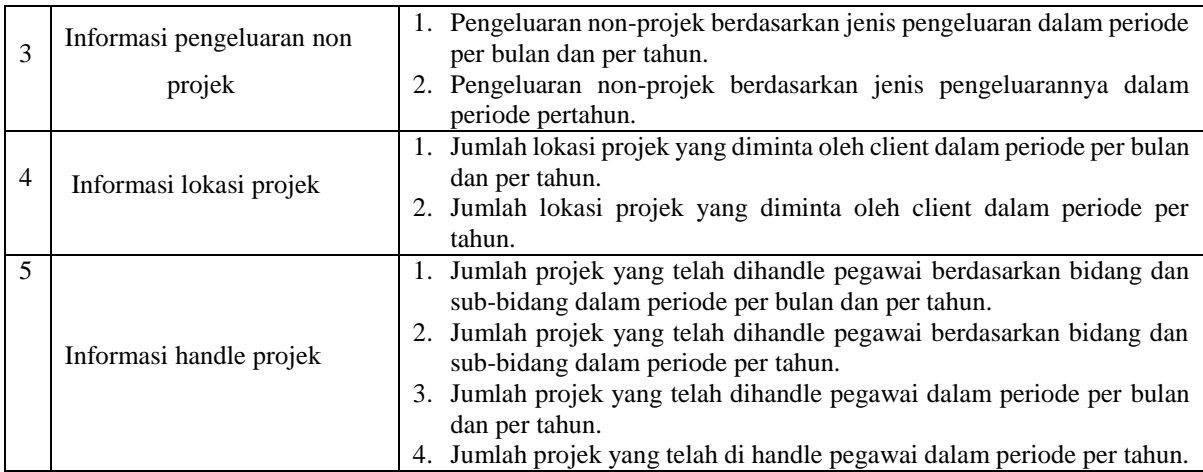

# **3.1.4.1.3 Mengidentifikasi Dimensi**

Tahap seleksi terhadap data yang dihasilkan dari proses bisnis yang dijadikan ke dalam dimensi yang berisi informasi deskriptif mengenai fakta-fakta dan terasosiasi untuk menjawab permasalahan bisnis. Berikut adalah penjelasan dimensi yang akan digunakan dalam sistem :

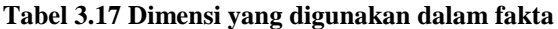

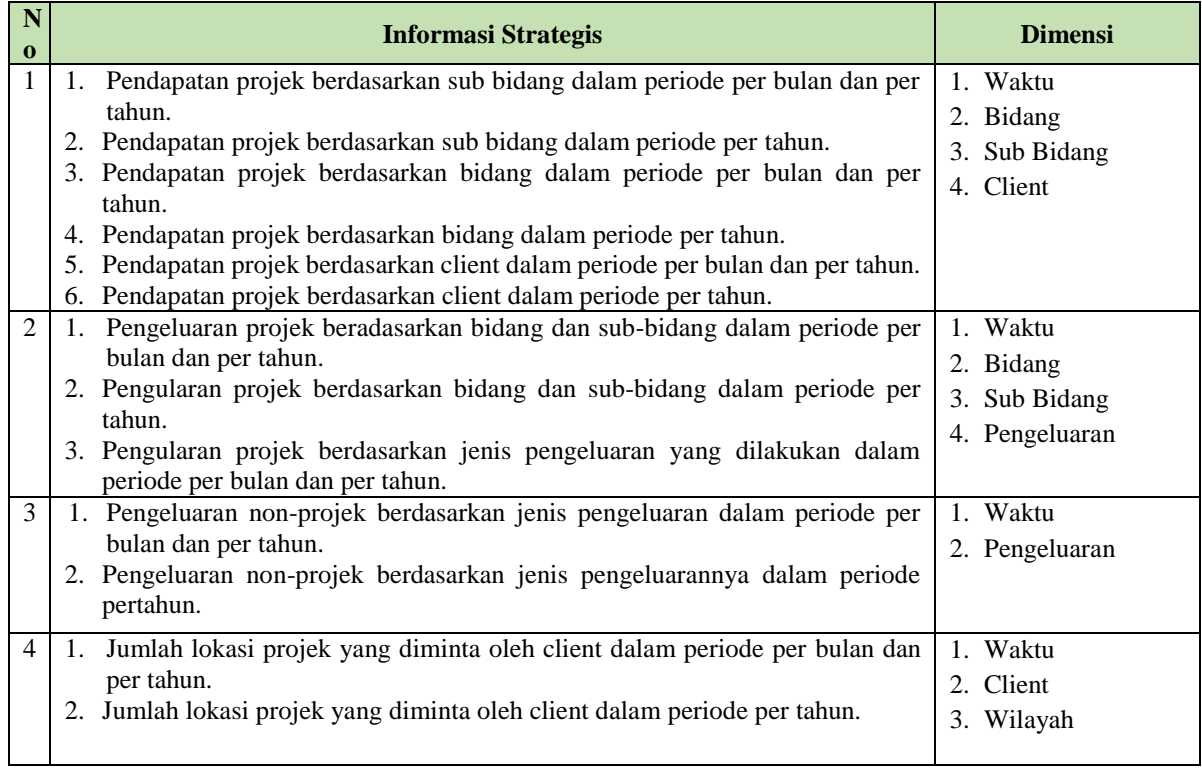

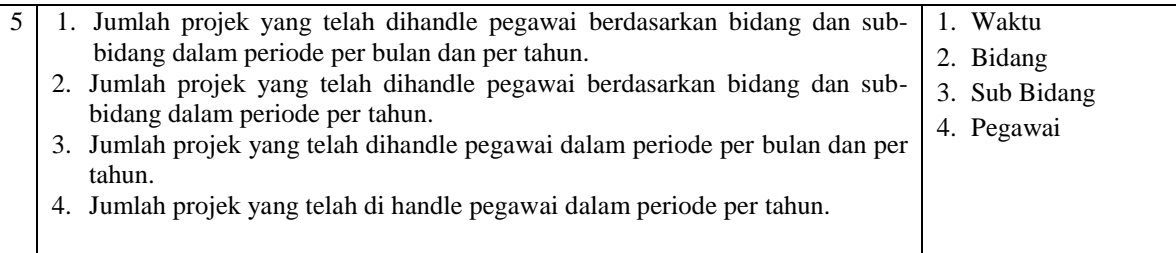

# **3.1.4.1.4 Mengidentifikasi Fakta**

Pada tahap ini dipilih fakta-fakta yang akan mengisi tabel fakta, di mana fakta-fakta yang dipilih harus sesuai dengan sumber dan dimensi yang telah ditentukan pada tahapan sebelumnya.

# **Tabel 3.18 Fakta yang akan digunakan**

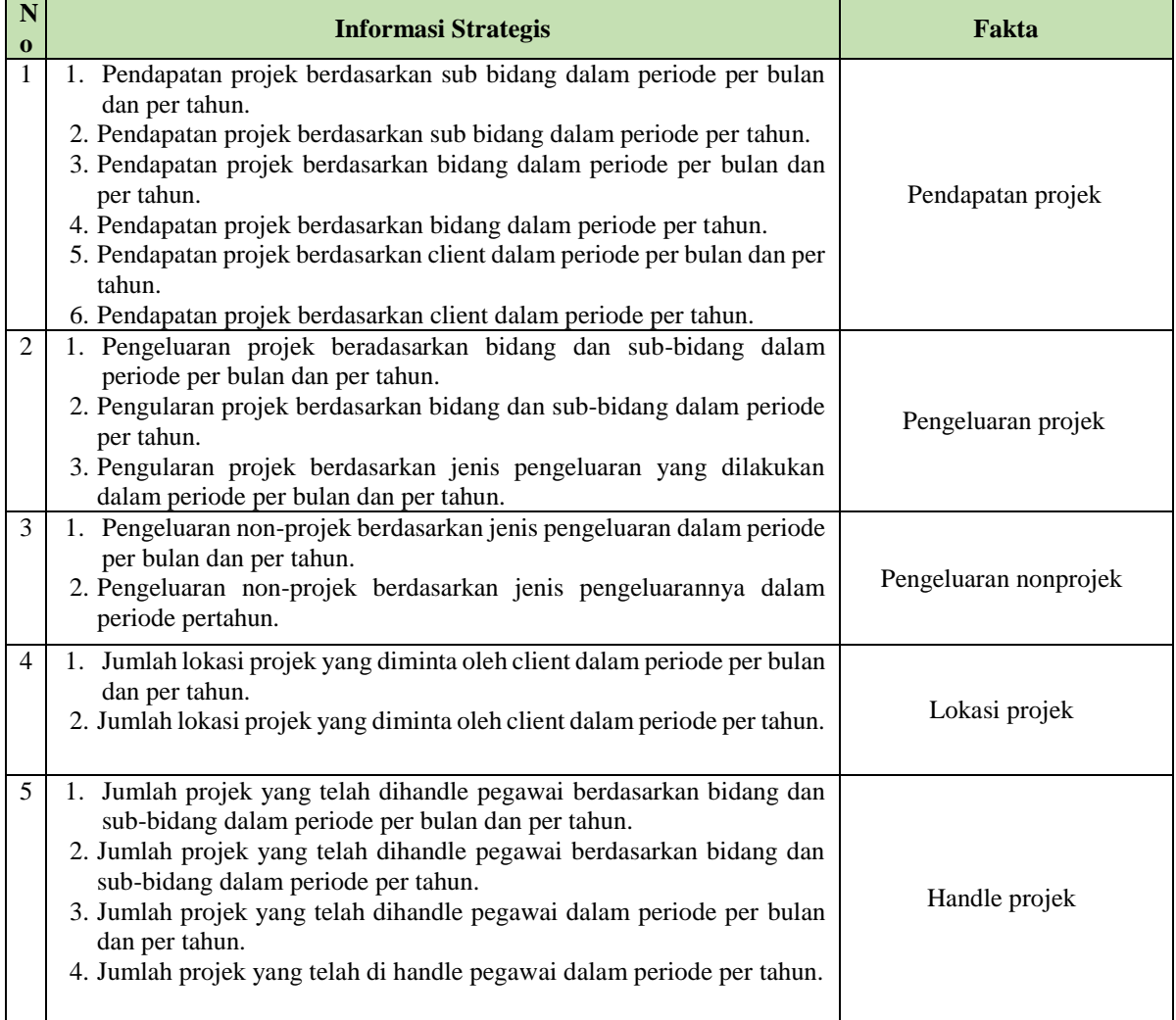

# **3.1.4.2 Analisis Dimensi dan Fakta Bisnis**

Analisis kebutuhan informasi adalah tahap menganalisis informasi strategis apa saja yang dibutuhkan oleh PT. Blantickindo Aneka dari data *warehouse* yang akan dibangun. Berdasarkan hasil wawancara dan diskusi ada beberapa kebutuhan informasi strategis yang akan dibutuhkan oleh pihak PT. Blantickindo Aneka adalah sebagai berikut :

| $\mathbf{1}$            | Kebutuhan Informasi Strategis        | Pendapatan projek berdasarkan sub bidang dalam      |  |  |
|-------------------------|--------------------------------------|-----------------------------------------------------|--|--|
|                         |                                      | periode per bulan dan per tahun.                    |  |  |
|                         | <b>Tabel Fakta</b>                   | Fact_pendapatan_projek                              |  |  |
|                         | <b>Tabel Dimensi</b>                 | 1. Dim_waktu                                        |  |  |
|                         |                                      | 2. Dim_bidang                                       |  |  |
|                         |                                      | 3. Dim_subbidang                                    |  |  |
|                         |                                      | 4. Dim_client                                       |  |  |
| $\boldsymbol{2}$        | Kebutuhan Informasi Strategis        | Pendapatan projek berdasarkan sub bidang dalam      |  |  |
|                         |                                      | periode per tahun.                                  |  |  |
|                         | <b>Tabel Fakta</b>                   | Fact_pendapatan_projek                              |  |  |
|                         | <b>Tabel Dimensi</b>                 | 1. Dim_waktu                                        |  |  |
|                         |                                      | 2. Dim_bidang                                       |  |  |
|                         |                                      | 3. Dim_subbidang                                    |  |  |
|                         |                                      | 4. Dim client                                       |  |  |
| $\mathbf{3}$            | <b>Kebutuhan Informasi Strategis</b> | Pendapatan projek berdasarkan<br>bidang<br>dalam    |  |  |
|                         |                                      | periode per bulan dan per tahun.                    |  |  |
|                         | <b>Tabel Fakta</b>                   | Fact_pendapatan_projek                              |  |  |
|                         | <b>Tabel Dimensi</b>                 | 1. Dim waktu                                        |  |  |
|                         |                                      | 2. Dim_bidang                                       |  |  |
|                         |                                      | 3. Dim_subbidang                                    |  |  |
|                         |                                      | 4. Dim_client                                       |  |  |
| $\overline{\mathbf{4}}$ | Kebutuhan Informasi Strategis        | Pendapatan projek<br>berdasarkan<br>bidang<br>dalam |  |  |
|                         |                                      | periode per tahun.                                  |  |  |
|                         | <b>Tabel Fakta</b>                   | Fact_pendapatan_projek                              |  |  |
|                         | <b>Tabel Dimensi</b>                 | 1. Dim_waktu                                        |  |  |
|                         |                                      | 2. Dim_bidang                                       |  |  |
|                         |                                      | 3. Dim_subbidang                                    |  |  |
|                         |                                      | 4. Dim client                                       |  |  |
| 5                       | Kebutuhan Informasi Strategis        | Pendapatan projek berdasarkan client dalam periode  |  |  |
|                         |                                      | per bulan dan per tahun.                            |  |  |
|                         | <b>Tabel Fakta</b>                   | Fact_pendapatan_projek                              |  |  |
|                         | <b>Tabel Dimensi</b>                 | 1. Dim waktu                                        |  |  |
|                         |                                      | 2. Dim_bidang                                       |  |  |
|                         |                                      | 3. Dim_subbidang                                    |  |  |
|                         |                                      | 4. Dim_client                                       |  |  |

**Tabel 3. 19 Pemetaan Dimensi Bisnis PT. Blantickindo Aneka**

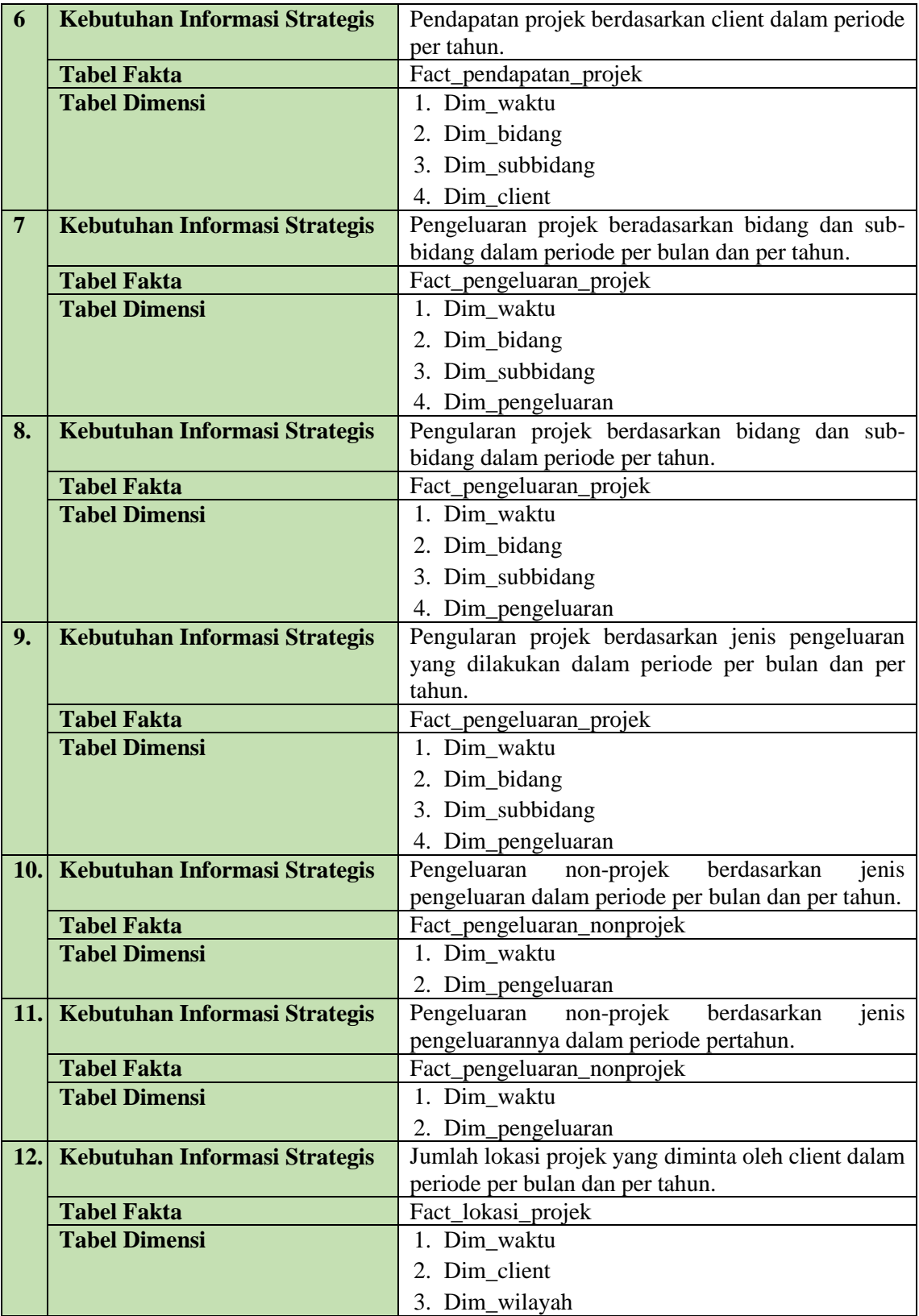

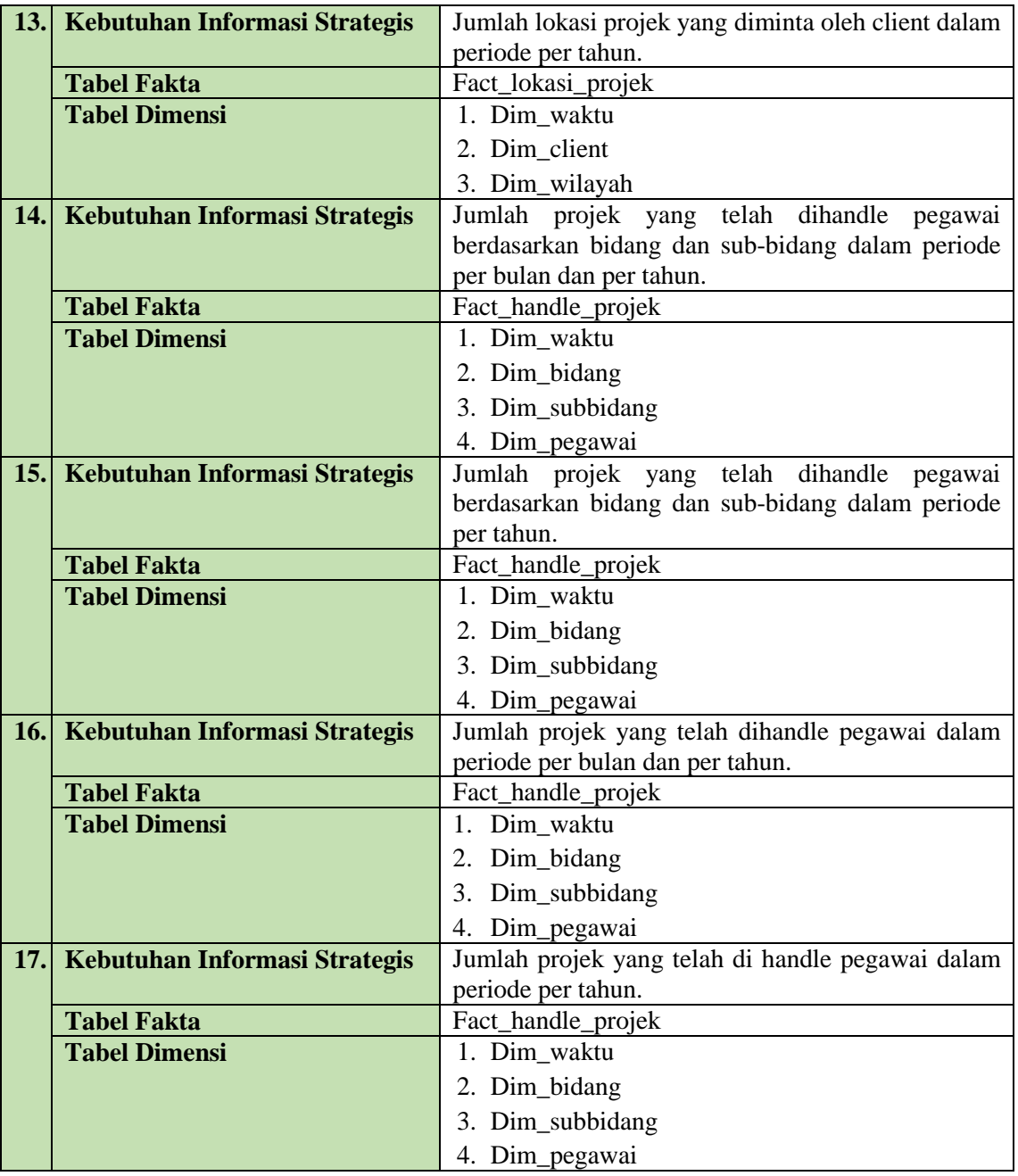

# **3.1.4.2.1 Analisis Dimensi**

Dimensi digunakan untuk menjelaskan entitas-entitas bisnis yang akan mendukung suatu fakta sehingga dapat di analisis secara multidimensional. Berikut penjelasan dimensi yang digunakan dalam sistem :

1. Dim\_bidang

Untuk lebih jelasnya dapat dilihat pada Tabel 3.20 menjelaskan struktur data pada dim\_bidang.

| <b>Nama Field</b> | <b>Tipe Data</b> | Panjang | Keterangan  |
|-------------------|------------------|---------|-------------|
| id dimbidang      | Integer          |         | Primary Key |
| id_real_bidang    | Integer          |         | Not null    |
| nama_barang       | Varchar          | 50      | Not null    |

**Tabel 3.20 Struktur data dim\_bidang**

### 2. Dim\_client

Untuk lebih jelasnya dapat dilihat pada Tabel 3.21 menjelaskan struktur data pada dim\_client.

| <b>Nama Field</b> | <b>Tipe Data</b> | Panjang | Keterangan  |
|-------------------|------------------|---------|-------------|
| id dimclient      | Integer          |         | Primary Key |
| id realclient     | Integer          |         | Not null    |
| nama client       | Varchar          | 30      | Not null    |

**Tabel 3.21 Struktur data dim\_client**

### 3. Dim\_pegawai

Untuk jelasnya dapat dilihat pada Tabel 3.22 menjelaskan struktur data pada dim\_pegawai.

**Tabel 3.22 Struktur data dim\_pegawai**

| <b>Nama Field</b> | <b>Tipe Data</b> | Panjang | Keterangan  |
|-------------------|------------------|---------|-------------|
| id_dimpegawai     | Integer          |         | Primary Key |
| id_realpegawai    | Integer          |         | Not null    |
| nama_pegawai      | Varchar          | 30      | Not null    |

4. Dim\_pengeluaran

Untuk lebih jelasnya dapat dilihat pada Tabel 3.23 menjelaskan struktur data pada dim\_pengeluaran.

| <b>Nama Field</b>   | <b>Tipe Data</b> | Panjang | Keterangan  |
|---------------------|------------------|---------|-------------|
| id_dim_pengeluaran  | Integer          |         | Primary Key |
| id_real_pengeluaran | Integer          |         | Not null    |
| jenis_pengeluaran   | Varchar          | 50      | Not null    |

**Tabel 3.23 Struktur data dim\_pengeluaran**

### 5. Dim\_subbidang

Untuk lebih jelasnya dapat dilihat pada Tabel 3.24 menjelaskan struktur data pada dim\_subbidang.

| <b>Nama Field</b> | <b>Tipe Data</b> | Panjang | Keterangan  |
|-------------------|------------------|---------|-------------|
| id dimsubbidang   | Integer          |         | Primary Key |
| id_real_subbidang | Integer          |         | Not null    |
| nama_sub_bidang   | Integer          |         | Not null    |

**Tabel 3.24 Struktur data dim\_subbidang**

### 6. Dim\_waktu

Untuk lebih jelasnya dapat dilihat pada Tabel 3.25 menjelaskan struktur data pada dim\_waktu.

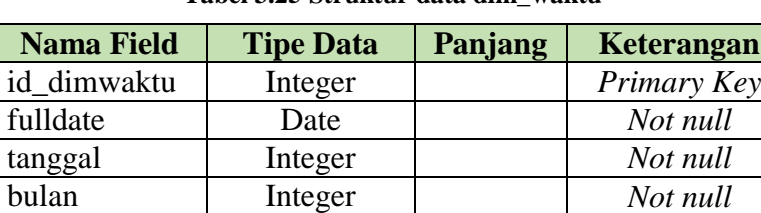

nama\_bulan Varchar 10 *Not null* tahun Integer *Not null* 

**Tabel 3.25 Struktur data dim\_waktu**

7. Dim\_wilayah

Untuk lebih jelasnya dapat dilihat pada Tabel 3.26 menjelaskan struktur data pada dim\_wilayah.

| <b>Nama Field</b> | <b>Tipe Data</b> | Panjang | Keterangan  |
|-------------------|------------------|---------|-------------|
| id_dimwilayah     | Integer          |         | Primary Key |
| id_realwilayah    | Integer          |         | Not null    |
| wilayah           | Varchar          | 20      | Not null    |

**Tabel 3.26 Struktur data wilayah**

# **3.1.4.2.2 Analisis Fakta**

Fakta menjelaskan langsung nilai-nilai yang berkaitan dengan proses bisnis yang bersifat multidimensional agar lebih mudah pengguna untuk menganalisisnya. Berikut penjelasan dan skema fakta yang digunakan dalam sistem ini:

1. Fact\_lokasi\_projek

Untuk lebih jelasnya dapat dilihat pada Tabel 3.27 menjelaskan struktur data pada fact\_lokasi\_projek.

| <b>Nama Field</b><br><b>Tipe Data</b> |         | Keterangan                                                |
|---------------------------------------|---------|-----------------------------------------------------------|
| waktu                                 | Integer | Foreign key, Reference dari id_dimwaktu di<br>dim waktu   |
| wilayah<br>Integer<br>dim_wilayah     |         | Foreign key, Reference dari id_dimwilayah di              |
| client                                | Integer | Foreign key, Reference dari id_dimclient di<br>dim client |
| Jumlah lokasi                         | Integer | Not null                                                  |

**Tabel 3.27 Struktur data fact\_lokasi\_projek**

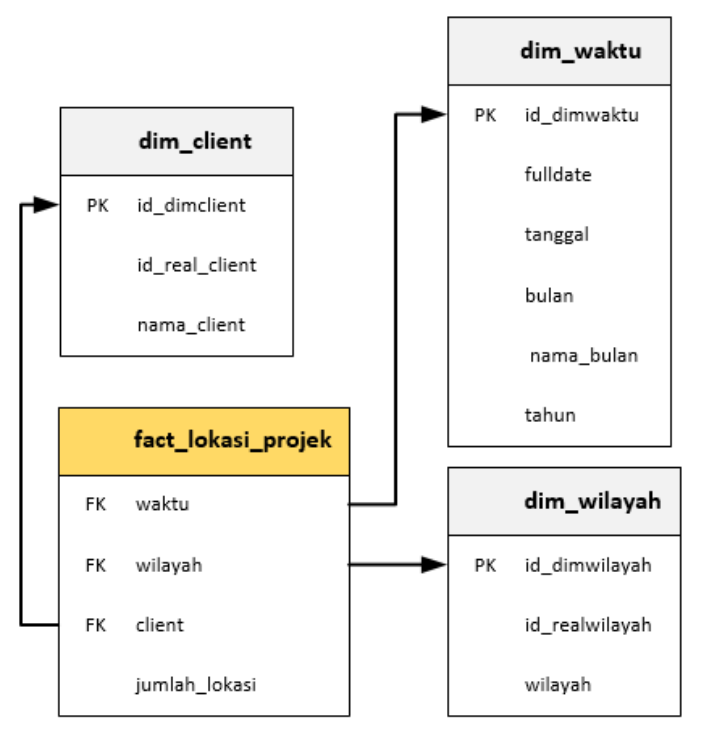

**Gambar 3.2 fact\_lokasi\_projek**

2. Fact\_pendapatan projek

Untuk lebih jelasnya dapat dilihat pada Tabel 3.28 menjelaskan struktur data pada fact\_pendapatan\_projek.

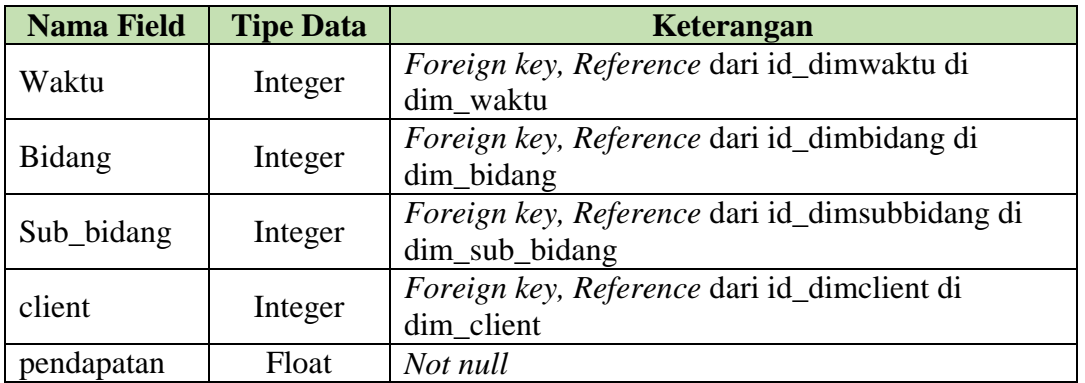

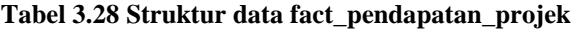

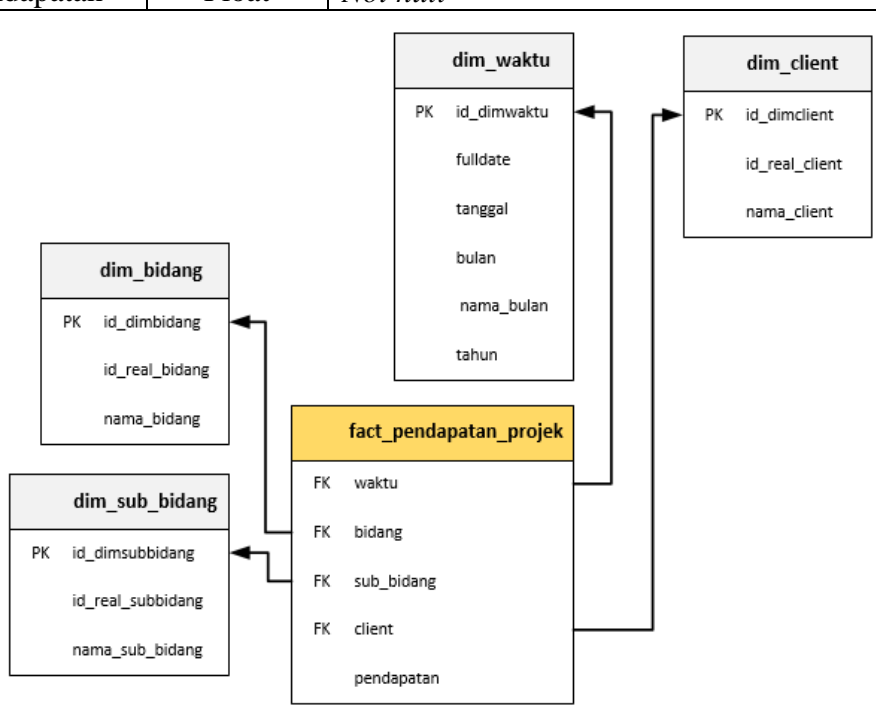

**Gambar 3.3 Fact\_pendapatan\_projek**

3. Fact\_pengeluaran\_nonprojek

Untuk lebih jelasnya dapat dilihat pada Tabel 3.29 menjelaskan struktur data pada fact\_pengeluaran\_nonprojek.

| <b>Nama Field</b> | <b>Tipe Data</b> | Keterangan                                                           |  |
|-------------------|------------------|----------------------------------------------------------------------|--|
| Waktu             | Integer          | Foreign key, Reference dari id_dimwaktu di<br>dim waktu              |  |
| Pengeluaran       | Integer          | Foreign key, Reference dari id_dim_pengeluaran<br>di dim_pengeluaran |  |
| nominal           | float            | Not null                                                             |  |

**Tabel 3.29 Struktur data fact\_pengeluaran\_nonprojek**

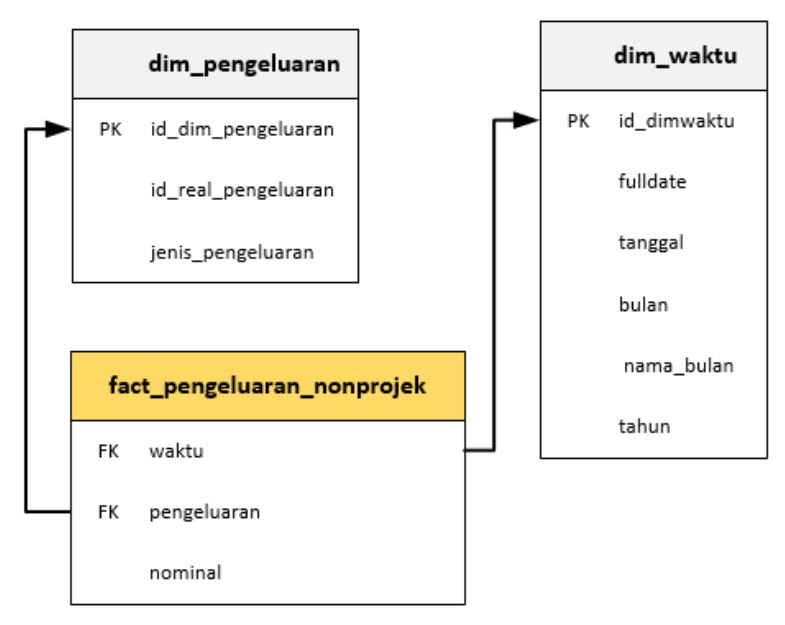

**Gambar 3.4 Fact\_pengeluaran\_nonprojek**

4. Fact\_pengeluaran\_projek

Untuk lebih jelasnya dapat dilihat pada Tabel 3.30 menjelaskan struktur data pada fact\_pengeluaran\_projek.

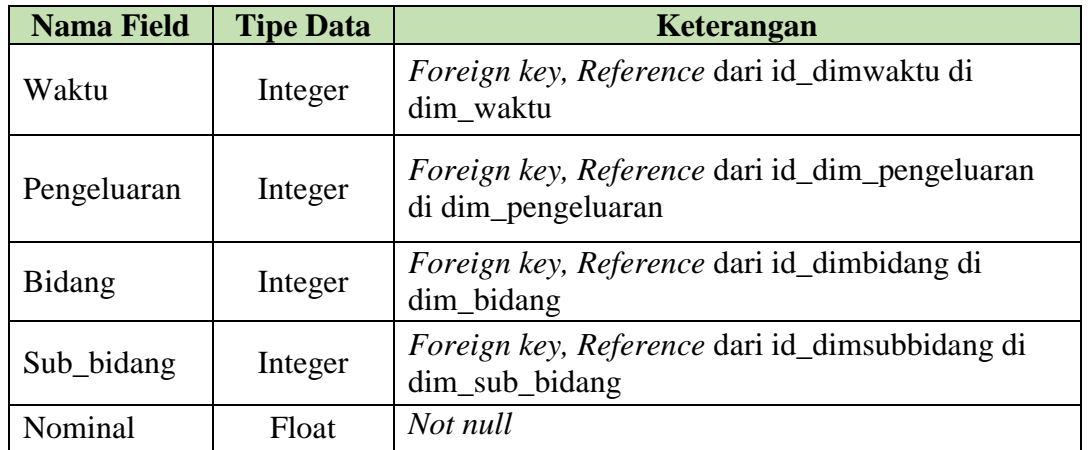

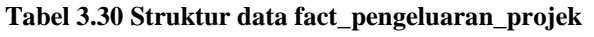

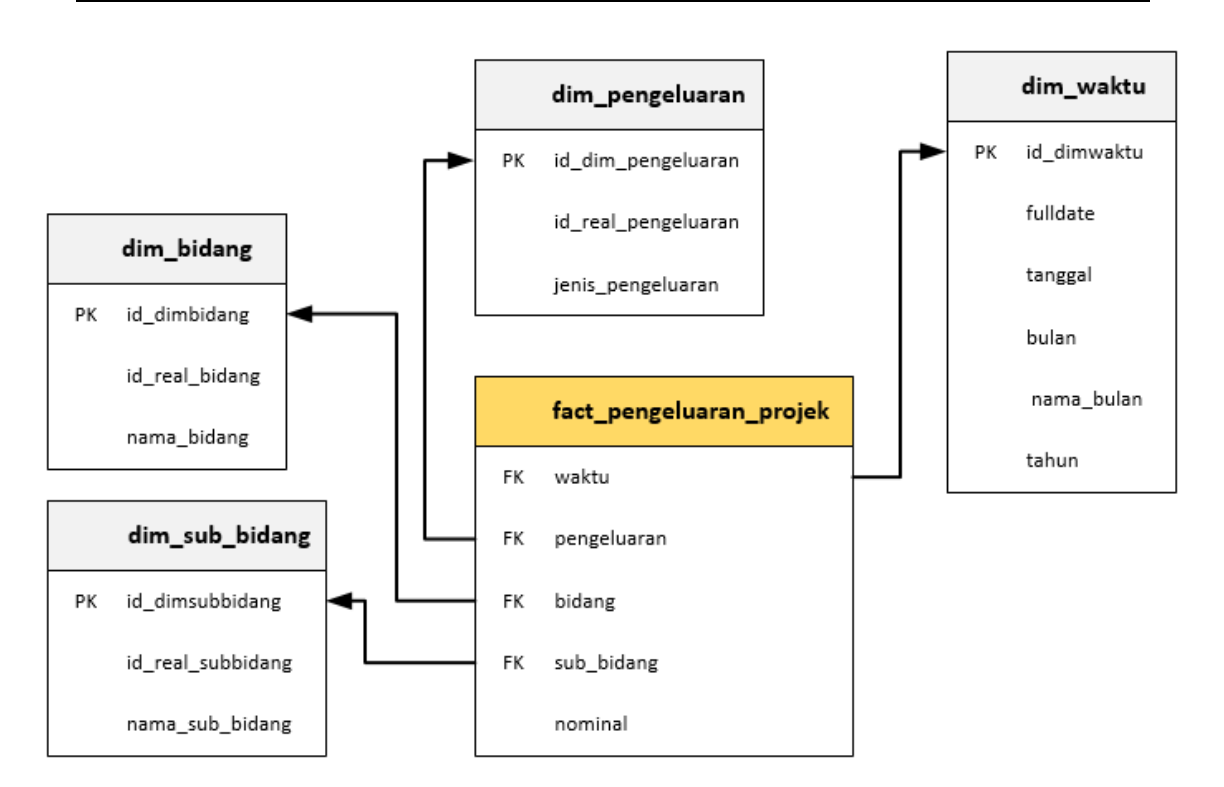

**Gambar 3.5 Fact\_pengeluaran\_projek**

5. Fact\_handle\_projek

Untuk lebih jelasnya dapat dilihat pada Tabel 3.31 menjelaskan struktur data pada fact\_handle\_projek.

| <b>Nama Field</b> | <b>Tipe Data</b> | Keterangan                                     |
|-------------------|------------------|------------------------------------------------|
| Waktu             | Integer          | Foreign key, Reference dari id_dimwaktu di     |
|                   |                  | dim waktu                                      |
| bidang            |                  | Foreign key, Reference dari id_dimbidang di    |
|                   | Integer          | dim_bidang                                     |
|                   | Integer          | Foreign key, Reference dari id_dimsubbidang di |
| Sub_bidang        |                  | dim_sub_bidang                                 |
| handling          | Integer          | Not null                                       |
|                   |                  | Foreign key, Reference dari id_dimpegawai di   |
| pegawai           | Integer          | dim_pegawai                                    |

**Tabel 3.31 Struktur data fact\_handle\_projek**

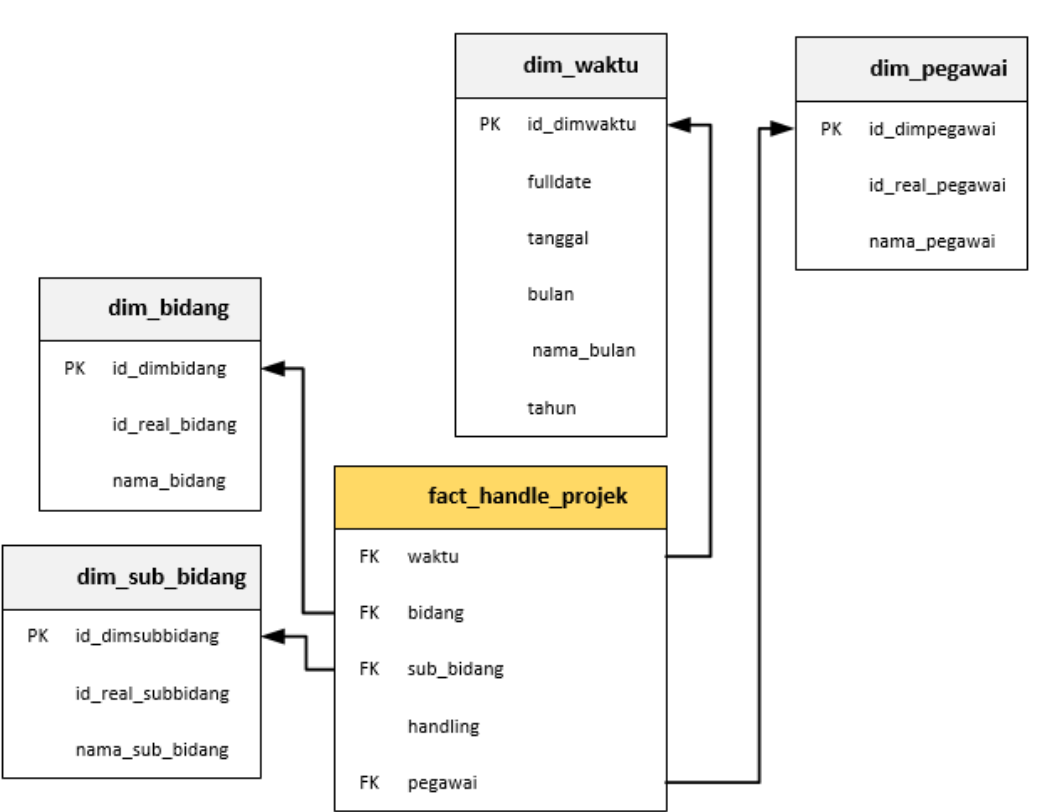

**Gambar 3.6 Fact\_handle\_projek**

### **3.1.5 Analisis Data** *Staging* **(ETL)**

Dalam tahapan ini, data operasional (*OLTP*) akan dilakukan proses *data staging* atau bisa juga disebut dengan proses ekstraksi, transformasi, dan *loading* (*ETL*) ke data *warehouse*. Gambar 3.7 merupakan proses ETL untuk setiap tabel dimensi dan fakta dengan menggunakan *Microsoft Visual Studio 2013 : Business Intelligence Project* dengan menggunakan *template Business Intelligence Integration Services*.

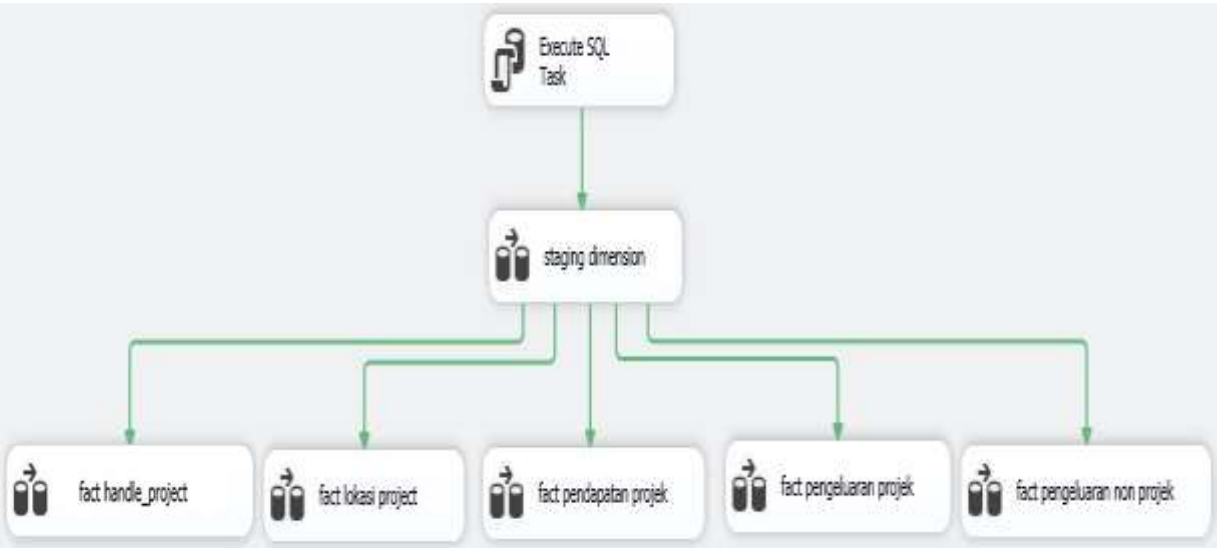

**Gambar 3.7 Proses ETL**

Pada Gambar 3.7 merupakan control flow dari setiap proses ETL-nya. Setiap ikon pada gambar di atas memiliki fungsi sendiri. Nama ikon tersebut dapat dilihat dibawah ini :

a. Dim\_waktu

Dimensi waktu dibentuk sedemikian rupa berdasarkan dari tabel sumber yang memiliki atribut waktu. Masing-masing data diekstraksi, transformasi, dan dimuat ke dimensi waktu. Gambar 3.8 menggambarkan aliran data yang terjadi pada dimensi waktu.

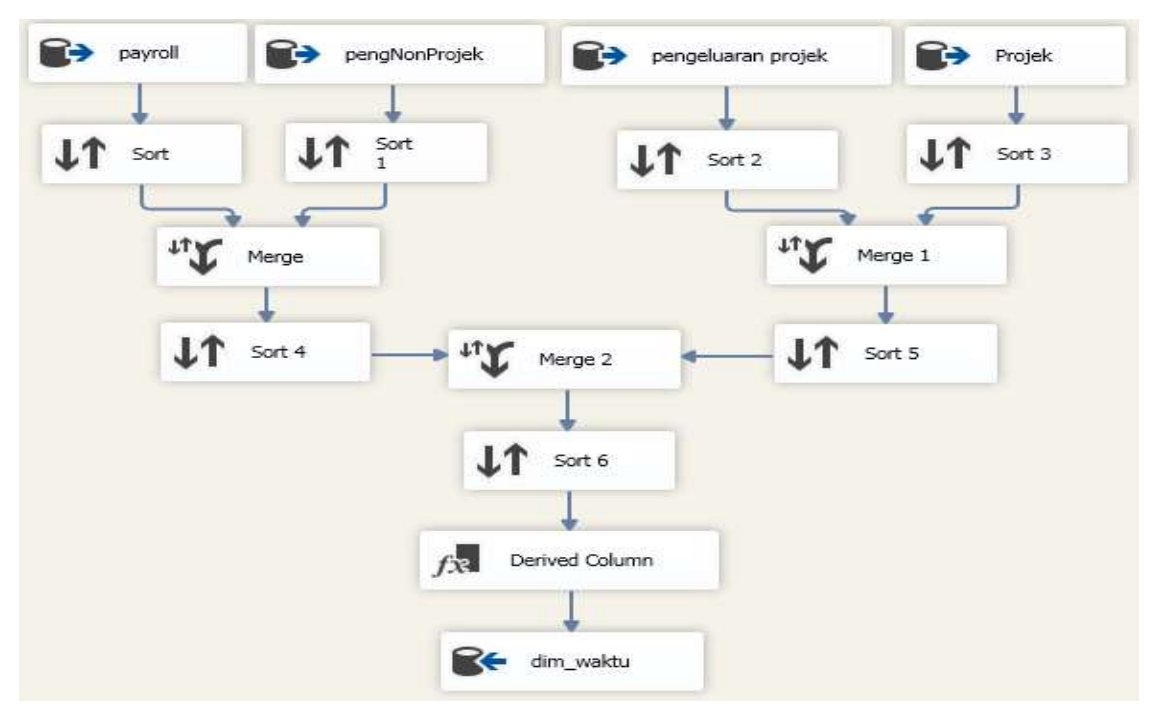

**Gambar 3.8 data** *flow* **dim\_waktu**

Adapun *step by step* dalam aliran data menuju dimensi waktu adalah sebagai berikut.

- 1. Mengekstraksi data dari sumber yaitu tabel payroll, pengeluaran non projek, pengeluaran projek dan projek.
- 2. Masing-masing data dari tabel digabung menjadi satu.
- 3. Mengecek data dan mensorting data, ditahapan ini data yang bersifat redudansi akan dihapus dan akan di ambil satu sebagai perwakilan data.
- 4. Melakukan transformasi data dengan pemecahan (*conditioning*), *fulldate,* tanggal, bulan, tahun.
- 5. Hasil transformasi di muat ke dalam dim\_waktu.

b. Dim\_pengeluaran

Dimensi pengeluaran dibentuk berdasarkan dari tabel pengeluaran yang ada di sumber. Gambar 3.9 menggambarkan aliran data yang terjadi di dalam dimensi pengeluaran.

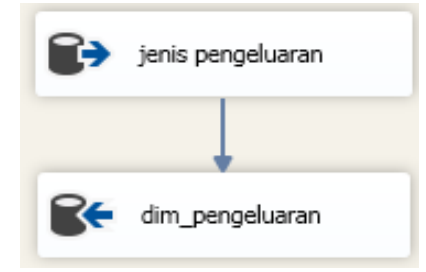

**Gambar 3.9 data** *flow* **dim\_pengeluaran**

Adapun *step by step* dari data *flow* dimensi pengeluaran adalah sebagai berikut:

- 1. Sumber data diambil dari tabel pengeluaran.
- 2. Data di *extract* dengan memilih atribut yang akan digunakan di dalam dimensi pengeluaran.
- 3. Hasil *extract* di muat ke dalam dim\_pengeluaran.
- c. Dim\_bidang

Dimensi lahan dibentuk dari tabel bidang yang ada di sumber. Gambar 3.10 menggambarkan aliran data yang terjadi pada dimensi bidang.

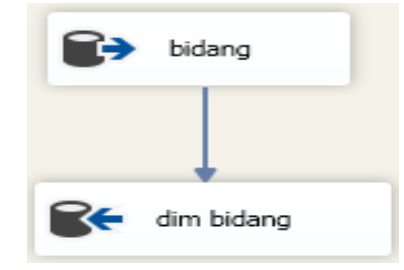

**Gambar 3.10 data** *flow* **dim\_ bidang**

Adapun *step by step* dalam aliran data menuju dimensi bidang adalah sebagai berikut:

- 1. Mengektraksi data dari sumber yaitu tabel bidang.
- 2. Data di *extract* dengan memilih atribut yang akan digunakan di dalam dimensi bidang.
- 3. Hasil *extract* di muat ke dalam dim\_bidang.

### d. Dim\_sub\_bidang

Dimensi nyiang dibentuk dari tabel sub\_bidang yang ada di sumber. Gambar 3.11 menggambarkan aliran data yang terjadi pada dimensi sub\_bidang.

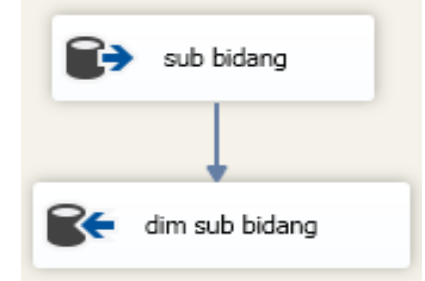

**Gambar 3.11 data** *flow* **dim\_sub\_bidang**

Adapun *step by step* dalam aliran data menuju dimensi sub\_bidang adalah sebagai berikut:

- 1. Mengektraksi data dari sumber yaitu tabel sub\_bidang.
- 2. Data di *extract* dengan memilih atribut yang akan digunakan di dalam dimensi sub\_bidang.
- 3. Hasil *extract* di muat ke dalam dim\_sub\_bidang.
- e. Dim\_wilayah

Dimensi wilayah dibentuk dari tabel wilayah yang ada di sumber. Gambar 3.12 menggambarkan aliran data yang terjadi pada dimensi wilayah.

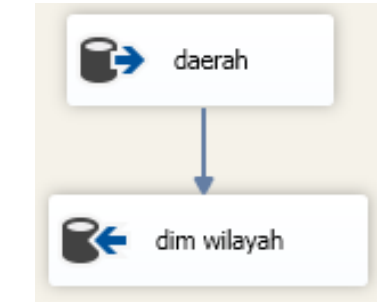

**Gambar 3.12 data** *flow* **dim\_wilayah**

Adapun *step by step* dalam aliran data menuju dimensi wilayah adalah sebagai berikut:

- 1. Mengektraksi data dari sumber yaitu tabel wilayah.
- 2. Data di *extract* dengan memilih atribut yang akan digunakan di dalam dimensi wilayah.
- 3. Hasil *extract* di muat ke dalam dim\_wilayah.

f. Dim\_client

Dimensi client dibentuk dari tabel client yang ada di sumber. Gambar 3.13 menggambarkan aliran data yang terjadi pada dimensi client.

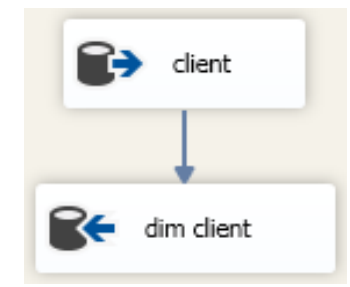

**Gambar 3.13 data** *flow* **dim\_client**

Adapun *step by step* dalam aliran data menuju dimensi client adalah sebagai berikut:

- 1. Mengektraksi data dari sumber yaitu tabel client.
- 2. Data di *extract* dengan memilih atribut yang akan digunakan di dalam dimensi client.
- 3. Hasil *extract* di muat ke dalam dim\_client.
- g. Dim\_pegawai

Dimensi pegawai dibentuk dari tabel pegawai yang ada di sumber. Gambar

3.14 menggambarkan aliran data yang terjadi pada dimensi pegawai.

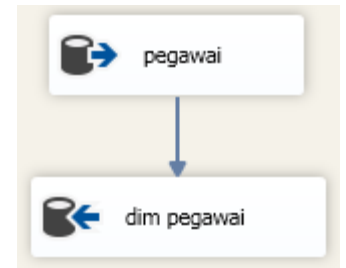

**Gambar 3.14 data** *flow* **dim\_pegawai**

Adapun *step by step* dalam aliran data menuju dimensi pegawai adalah sebagai berikut:

- 1. Mengektraksi data dari sumber yaitu tabel pegawai.
- 2. Data di *extract* dengan memilih atribut yang akan digunakan di dalam dimensi pegawai.
- 3. Hasil *extract* di muat ke dalam dim\_pegawai.

# h. Fact\_ pendapatan\_projek

Fakta pendapatan projek terbentuk dari tabel projek dan sub bidang. Gambar 3.15 menggambaran aliran data yang terjadi pada fakta pendapatan projek.

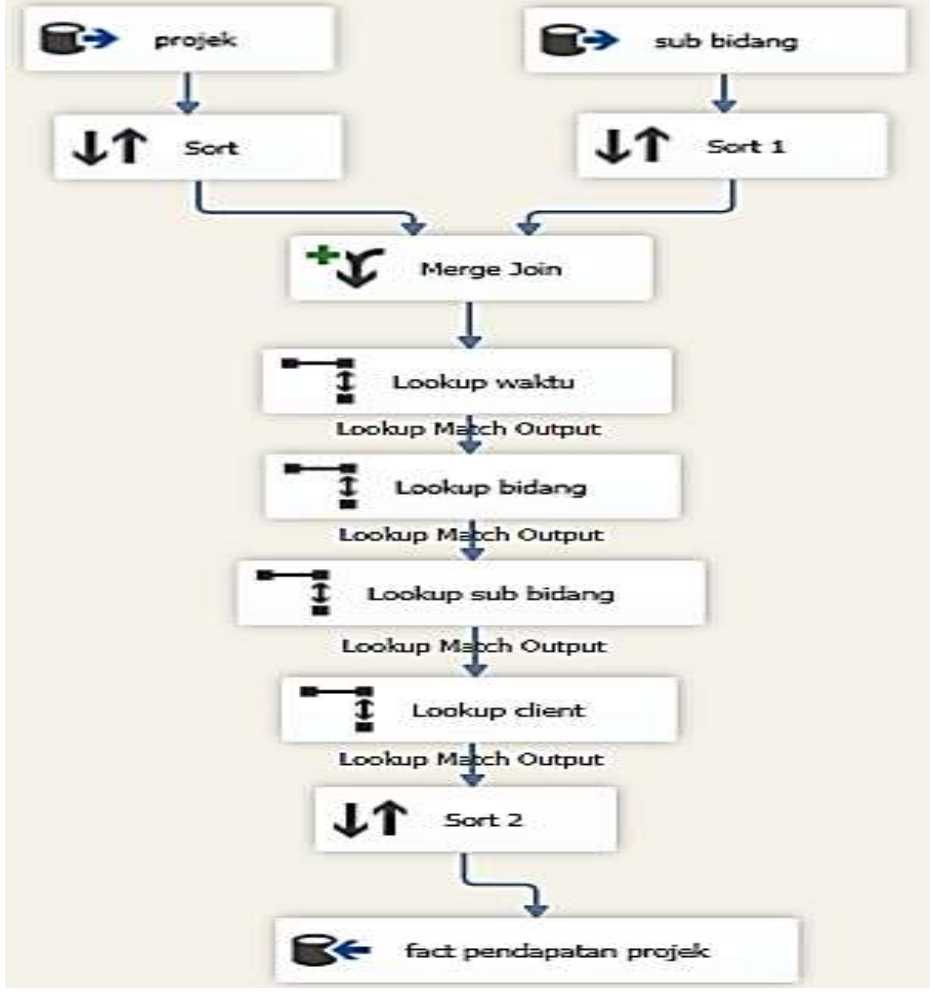

**Gambar 3.15 data** *flow* **fact\_pendapatan\_projek**

Adapun *step by step* aliran data menuju fakta pendapatan projek adalah sebagai berikut:

- 1. Mengekstrak data dari tabel projek dan sub bidang.
- 2. Melakukan *lookup* data pada dimensi waktu, dimensi bidang, dimensi sub bidang dan dimensi client.
- 3. Memuat data hasil *lookup* ke fact\_pendapatan\_projek.

i. Fact\_ pengeluaran\_projek

Fakta pengeluaran projek terbentuk dari tabel pengeluaran projek, projek dan sub bidang. Gambar 3.16 menggambarkan aliran data yang terjadi pada fakta pengeluaran projek.

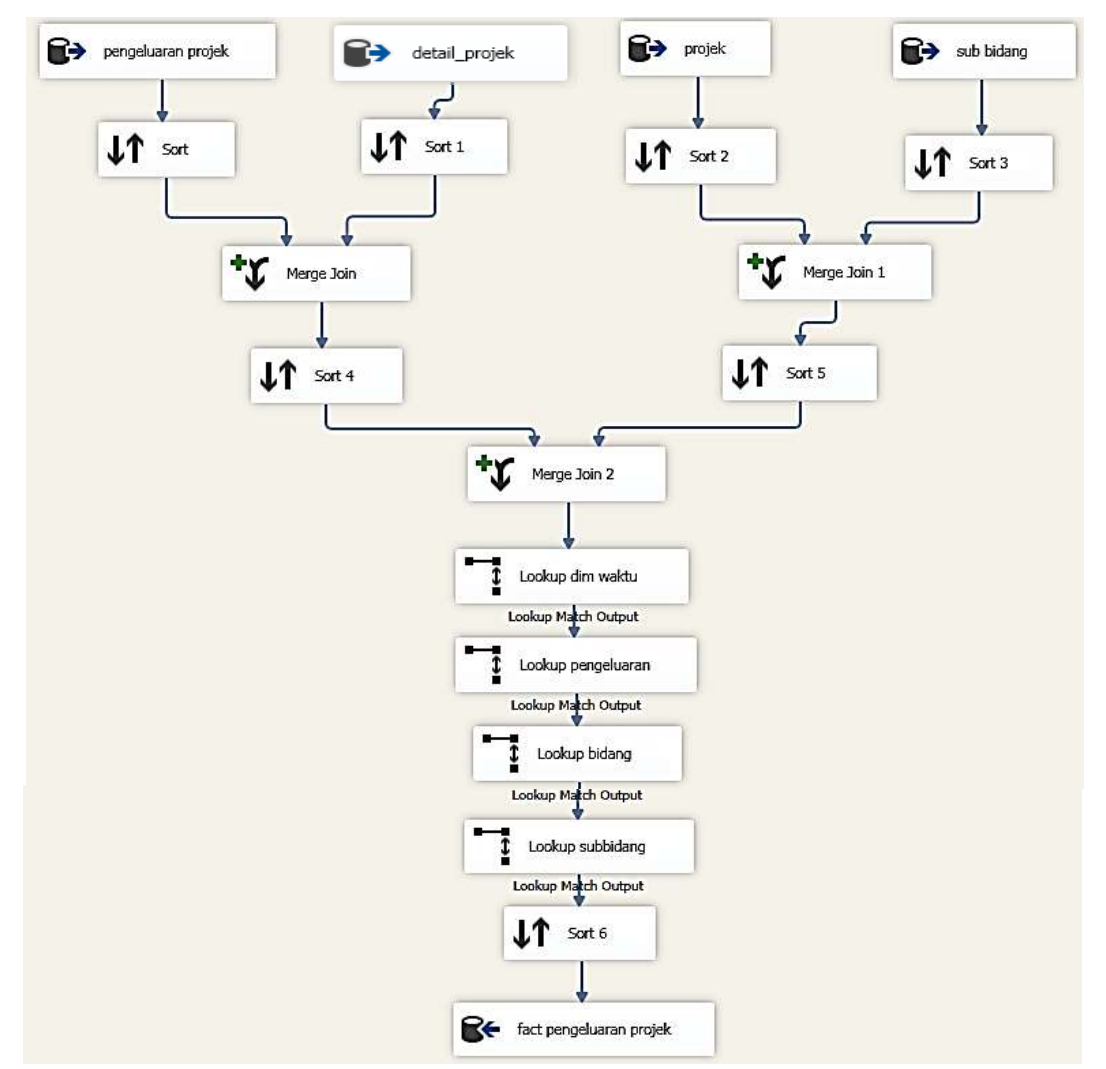

**Gambar 3.16 data** *flow* **fact\_pengeluaran\_projek**

Adapun *step by step* aliran data menuju fakta pengeluaran projek adalah sebagai berikut:

- 1. Mengekstrak data dari tabel pengeluaran projek, projek dan sub bidang.
- 2. Melakukan *lookup* data pada dimensi waktu, dimensi pengeluaran, dimensi bidang dan dimensi subbidang.
- 3. Memuat data hasil *lookup* ke Fact\_ pengeluaran\_projek.

j. Fact\_ pengeluaran\_nonprojek

Fakta pengeluaran non projek terbentuk dari tabel pengeluaran dan payroll. Gambar 3.17 menggambarkan aliran data yang terjadi pada fakta pengeluaran non projek.

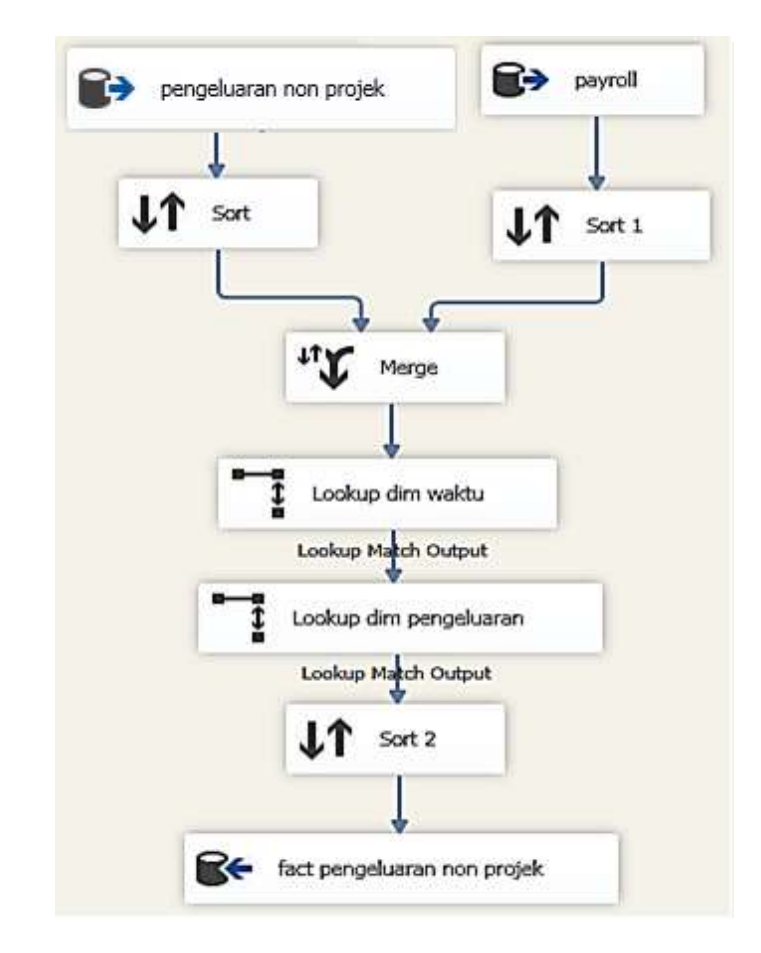

**Gambar 3.17 data** *flow* **fact\_ pengeluaran\_nonprojek**

Adapun *step by step* aliran data menuju fakta pengeluaran non projek adalah sebagai berikut:

- 1. Mengekstrak data dari tabel pengeluaran projek dan payroll.
- 2. Melakukan *lookup* data pada dimensi waktu dan dimensi pengeluaran.
- 3. Memuat data hasil *lookup* ke Fact\_ pengeluaran\_projek.

# k. Fact\_ handle\_projek

Fakta handle projek terbentuk dari tabel projek dan tabel sub bidang. Gambar 3.18 menggambarkan aliran data yang terjadi pada fakta handle projek.

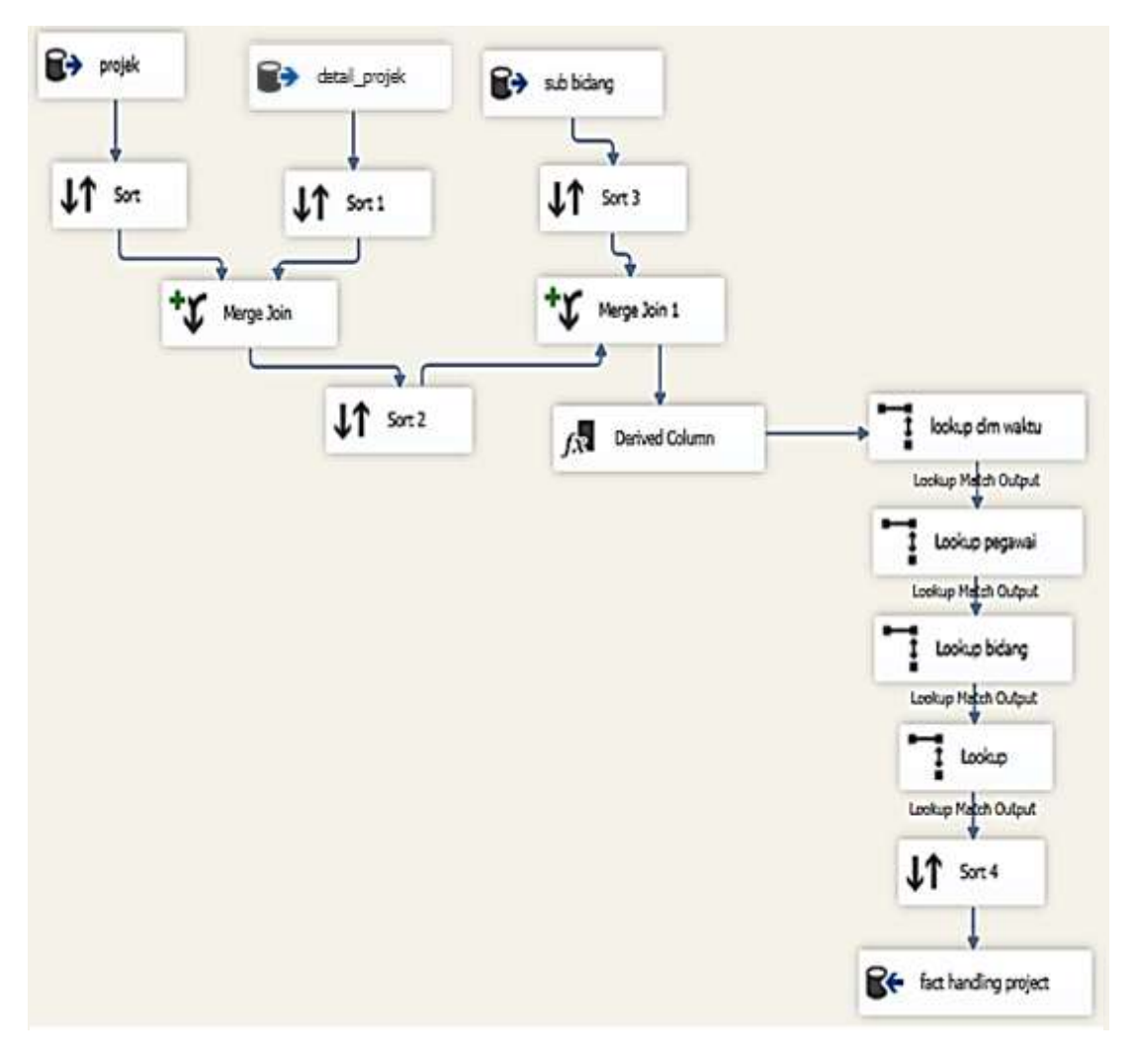

**Gambar 3.18 data** *flow* **fact\_handle\_projek**

Adapun *step by step* aliran data menuju fakta produksi adalah sebagai berikut:

- 1. Mengekstrak data dari tabel tabel projek dan tabel sub bidang.
- 2. Menggabungkan kedua tabel berdasarkan relasinya.
- 3. Melakukan *lookup* data pada dimensi waktu, dimensi pegawai dan dimensi bidang.
- 4. Memuat data hasil *lookup* ke fact\_handle\_projek.

l. Fact\_lokasi\_projek

Fakta lokasi projek terbentuk dari tabel projek dan lokasi projek. Gambar 3.19 menggambarkan aliran data yang terjadi pada fakta lokasi projek.

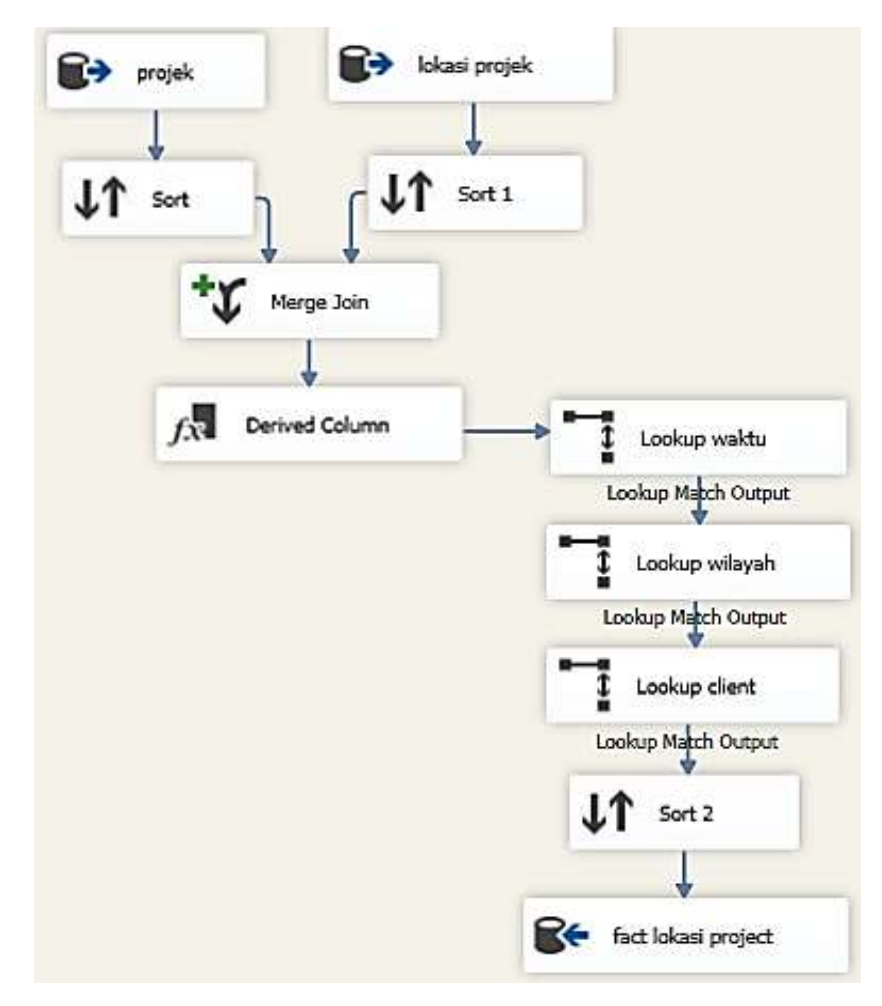

**Gambar 3.19 data** *flow* **fact\_lokasi\_projek**

Adapun *step by step* aliran data menuju fakta lokasi projek adalah sebagai berikut:

- 1. Mengekstrak data dari tabel projek dan lokasi projek.
- 2. Melakukan *lookup* data pada dimensi waktu, dimensi wilayah dan dimensi client.
- 3. Memuat data hasil *lookup* ke fact\_lokasi\_projek.

### **3.1.5.1 Data** *Warehouse Layer*

Data yang sudah melalui proses ETL akan disimpan pada sebuah penyimpanan logic yang tersentralisasi yaitu data warehouse. Berdasarkan analisis kebutuhan informasi yang dilakukan diatas, maka dibuatlah perancangan data warehouse. Melihat dari kebutuhan tersebut, maka skema data warehouse yang akan digunakan adalah *constallations*. Berikut skema relasi data warehouse dapat dilihat pada gambar 3.20.

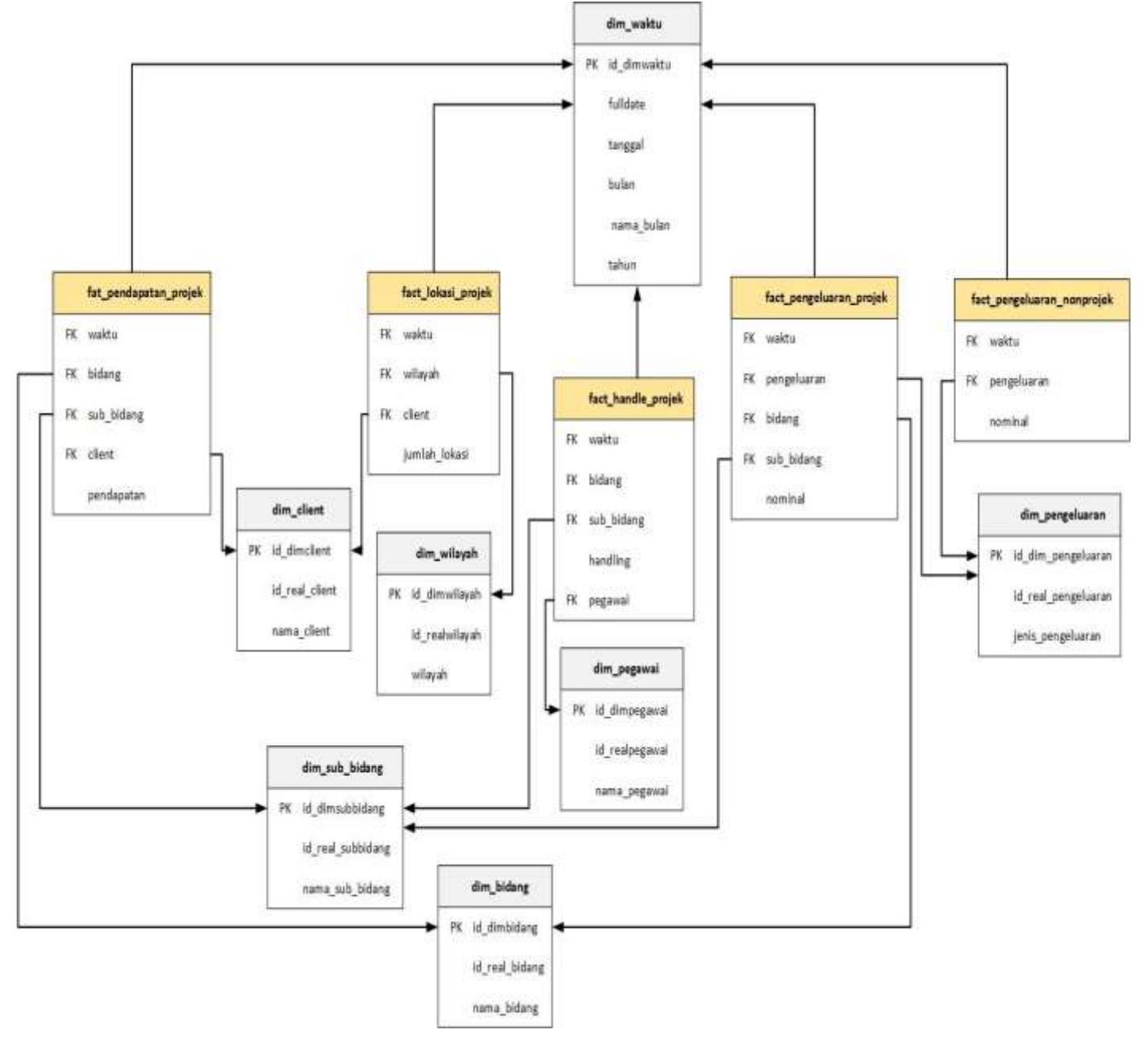

**Gambar 3.20 Skema Data Warehouse (***Fact Constellation Schema***)**

Tabel 3.32 Menunjukan jenis dari masing masing tabel yang ada pada skema data warehouse yang ditunjukan pada gambar 3.20.

| N <sub>o</sub> | Nama Tabel                 | Jenis Tabel |
|----------------|----------------------------|-------------|
|                | Dim_waktu                  | Dimensi     |
| $\overline{2}$ | Dim_bidang                 | Dimensi     |
| 3              | Dim_sub_bidang             | Dimensi     |
| 4              | Dim_pengeluaran            | Dimensi     |
| 5              | Dim_pegawai                | Dimensi     |
| 6              | Dim_client                 | Dimensi     |
| 7              | Dim_wilayah                | Dimensi     |
| 8              | Fact_handle_projek         | Fakta       |
| 9              | Fact_lokasi_projek         | Fakta       |
| 10             | Fact_pendapatan_projek     | Fakta       |
| 11             | Fact_pengeluaran_projek    | Fakta       |
| 12             | Fact_pengeluaran_nonprojek | Fakta       |

**Tabel 3.32 Data Warehouse** 

### **3.1.5.2 Analisis OLAP (***On-Line Analytical Processing***)**

Setelah *data warehouse* terbentuk, langkah terakhir adalah melakukan pengambilan data dari *data warehouse*. Dalam pembangunan *data warehouse* kali ini, hasil *output* dari *data warehouse* akan berupa laporan dan juga digunakan untuk analisis data dengan OLAP.

Untuk proses OLAP, teknik analisis yang akan digunakan adalah *roll-up* dan *drill-down*. Kedua teknik tersebut dipilih karena sangat membantu dalam proses *filtering* data berdasarkan tiap dimensi maupun turunan dari masing-masing dimensi. *Filtering* data tersebut tidak hanya berdasarkan satu dimensi saja, tetapi bisa juga dari beberapa atau semua dimensi. Selain itu, dengan kedua teknik tersebut kebutuhan informasi di PT. Blantickindo Aneka dapat terpenuhi.

1. *Roll-up*

Teknik *roll-up* menampilkan data berupa ringkasan atau tampilan data secara umum yang dapat mewakili kebutuhan informasi strategis secara *global*. *Rollup* menghapus *level* data yang lebih detail dari sebuah hirarki yang ada pada tabel *level* hirarki dalam setiap tabel fakta yang ada. Sebagai contoh, menampilkan pengeluaran projek berdasarkan bidang dan sub-bidang dalam periode per tahun dapat dilihat pada tabel 3.33 berikut ini :

|                              |                                  |                             | <b>Tahun</b> |            |
|------------------------------|----------------------------------|-----------------------------|--------------|------------|
| <b>Nama</b><br><b>Bidang</b> | <b>Nama Sub</b><br><b>Bidang</b> | <b>Jenis</b><br>Pengeluaran | 2015         | total      |
| Konsultasi<br>Lainnya        | Konsultasi<br>Lingkungan         | Transportasi<br>Projek      | 13.000.000   | 33.000.000 |
| Pengawasan                   | Desain<br>Rekayasa<br>Kontruksi  | Transportasi<br>Projek      | 18.000.000   | 40.000.000 |
| Rekayasa                     | Desain<br>Rekayasa<br>Sipil      | Transportasi<br>Projek      | 17.000.000   | 27.000.000 |
| Perencanan                   | Perencanaan<br>dan               | Transportasi<br>Projek      | 22.000.000   | 25.000.000 |
| penataan<br>ruang            | perancangan<br>perkotaan         | Transportasi<br>Projek      | 26.000.000   | 49.000.000 |

**Tabel 3.33 OLAP Roll-Up**

### 2. *Drill-Down*

Teknik *Drill-Down* merupakan kebalikan dari *roll-up*, dimana kita ingin melihat data yang lebih detail dan rinci yang merupakan kumpulan data yang menyusun terbentuknya informasi dalam tabel *pivot roll-up*. Sebagai contoh, menampilkan pengeluaran projek berdasarkan bidang dan sub-bidang dalam periode perbulan dan pertahun dapat dilihat pada tabel 3.34 berikut ini :

**Tabel 3.34 OLAP Drill-Down**

|                                 |                                  |                             | 2015           |           |           |
|---------------------------------|----------------------------------|-----------------------------|----------------|-----------|-----------|
| <b>Nama</b><br><b>Bidang</b>    | <b>Nama Sub</b><br><b>Bidang</b> | <b>Jenis</b><br>Pengeluaran | <b>Januari</b> | Februari  | total     |
| Konsultasi<br>Lainnya           | Konsultasi<br>Lingkungan         | Transportasi<br>Projek      | 2.000.000      | 1.500.000 | 3.500.000 |
| Pengawasan<br>Rekayasa          | Desain<br>Rekayasa<br>Kontruksi  | Transportasi<br>Projek      | 2.200.000      | 1.800.000 | 4.000.000 |
|                                 | Desain<br>Rekayasa<br>Sipil      | Transportasi<br>Projek      | 1.800.000      | 1.200.000 | 3.000.000 |
| Perencanan<br>penataan<br>ruang | Perencanaan<br>dan               | Transportasi<br>Projek      | 2.000.000      | 2.000.000 | 4.000.000 |
|                                 | perancangan<br>perkotaan         | Transportasi<br>Projek      | 3.000.000      | 2.500.000 | 5.500.000 |

### *3. Slice and Dice*

*Slice* dan *dice* adalah operasi untuk melihat data sebagai visualisasi dari kubus. Dengan *slice and dice* pengguna dapat melihat data dari beberapa perspektif. Pengguna dapat mengekstrak bagian dari data *agregrated* dan dapat memeriksa dengan detail berdasarkan dimensi-dimensi yang diinginkan. Data *Agregrated* merupakan data praperhitungan (*precalculated*) dalam bentuk rangkuman data (*data summarized*) sehingga query pada kubus (*cube*) lebih cepat. *Slice* memotong kubus sehingga dapat memfokuskan pada perspektif yang spesifik (pada suatu dimensi). Sedangkan *dice* memberikan kemampuan untuk melihat pemilihan data pada dua dimensi atau lebih. Yaitu dengan merotasi *cube* pada perspektif yang lain sehingga pengguna dapat melihat lebih spesifik terhadap data yang dianalisis. Dapat dilihat pada tabel 3.35 berikut ini :

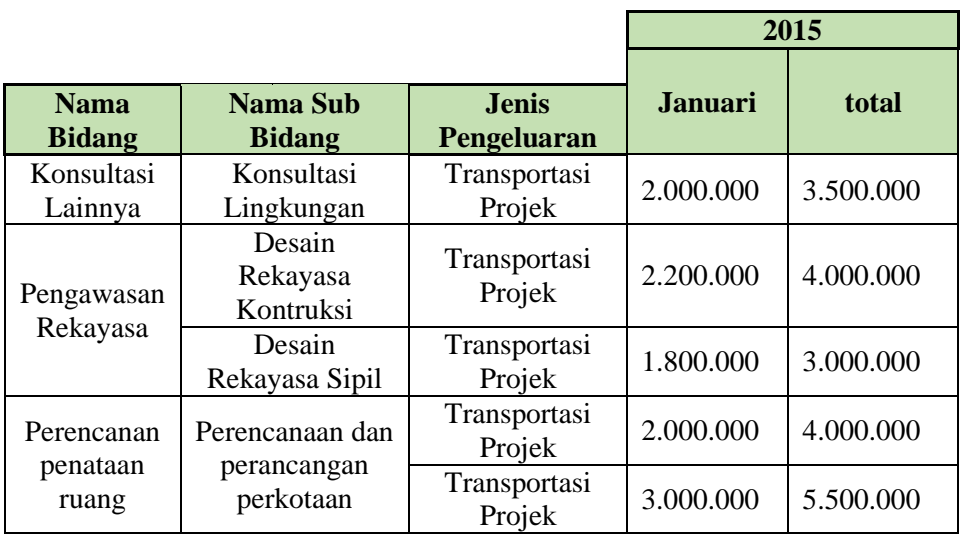

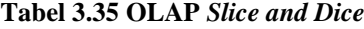

#### **3.1.5.2.1 Visualisasi Data**

Dalam tahapan ini kebutuhan informasi strategis (KIS) yang ada disajikan dalam bentuk halaman antarmuka berupa visualisasi data ke dalam bentuk *bar chart* yang digunakan untuk menggambarkan peforma bisnis yang digunakan untuk dapat mempermudah management perusahaan dalam membaca atau mendapatkan informasi secara tepat.

Berikut ini tabel 3.36 menjelaskan bentuk bentuk penyajian informasi menggunakan *bar chart* yang digunakan sesuai kebutuhan sistem strategis (KIS)
yang didapatkan dari hasil studi lapangan dan observasi terhadap dokumen – dokumen di PT. Blantickindo Aneka.

| N <sub>o</sub>   | Kebutuhan Informasi Strategis (KIS)                                                                                          | <b>Jenis Grafik</b> |  |  |
|------------------|----------------------------------------------------------------------------------------------------|---------------------|--|--|
| 1.               | Pendapatan projek berdasarkan sub bidang dalam periode per bulan dan per<br>tahun.                                           | <b>Bar Chart</b>    |  |  |
| 2.               | Pendapatan projek berdasarkan sub bidang dalam periode per tahun.                                                            | <b>Bar Chart</b>    |  |  |
| 3.               | Pendapatan projek berdasarkan bidang dalam periode per bulan dan per tahun.                                                  | <b>Bar Chart</b>    |  |  |
| $\overline{4}$ . | Pendapatan projek berdasarkan bidang dalam periode per tahun.                                                                | <b>Bar Chart</b>    |  |  |
| 5.               | Pendapatan projek berdasarkan client dalam periode per bulan dan per tahun.                                                  | <b>Bar</b> Chart    |  |  |
| 6.               | Pendapatan projek berdasarkan client dalam periode per tahun.                                                                | <b>Bar</b> Chart    |  |  |
| 7.               | Pengeluaran projek beradasarkan bidang dan sub-bidang dalam periode per<br>bulan dan per tahun.                              | <b>Bar Chart</b>    |  |  |
| 8.               | Pengularan projek berdasarkan bidang dan sub-bidang dalam periode per tahun.                                                 | <b>Bar</b> Chart    |  |  |
| 9.               | Pengularan projek berdasarkan jenis pengeluaran yang dilakukan dalam periode<br><b>Bar</b> Chart<br>per bulan dan per tahun. |                     |  |  |
| 10.              | Pengeluaran non-projek berdasarkan jenis pengeluaran dalam periode per bulan<br>dan per tahun.                               | <b>Bar Chart</b>    |  |  |
| 11.              | Pengeluaran non-projek berdasarkan jenis pengeluarannya dalam periode<br>pertahun.                                           | <b>Bar</b> Chart    |  |  |
| 12.              | Jumlah lokasi projek yang diminta oleh client dalam periode per bulan dan per<br>tahun.                                      | <b>Bar Chart</b>    |  |  |
| 13.              | Jumlah lokasi projek yang diminta oleh client dalam periode per tahun.                                                       | <b>Bar</b> Chart    |  |  |
| 14.              | Jumlah projek yang telah dihandle pegawai berdasarkan bidang dan sub-bidang<br>dalam periode per bulan dan per tahun.        |                     |  |  |
| 15.              | Jumlah projek yang telah dihandle pegawai berdasarkan bidang dan sub-bidang<br>dalam periode per tahun.                      | <b>Bar Chart</b>    |  |  |
| 16.              | Jumlah projek yang telah dihandle pegawai dalam periode per bulan dan per<br>tahun.                                          | <b>Bar Chart</b>    |  |  |
| 17.              | Jumlah projek yang telah di handle pegawai dalam periode per tahun.                                                          | <b>Bar Chart</b>    |  |  |

**Tabel 3.36 Analisis Grafik**

Berdasarkan tabel 3.36 maka dapat dianalisis informasi kebutuhan informasi strategis yang akan digunakan dalam penyajian *bar chart* berdasarkan analisis komponen – komponen grafik. Berikut penjelasan mengenai analisis grafik *bar chart* yang digunakan dalam sistem :

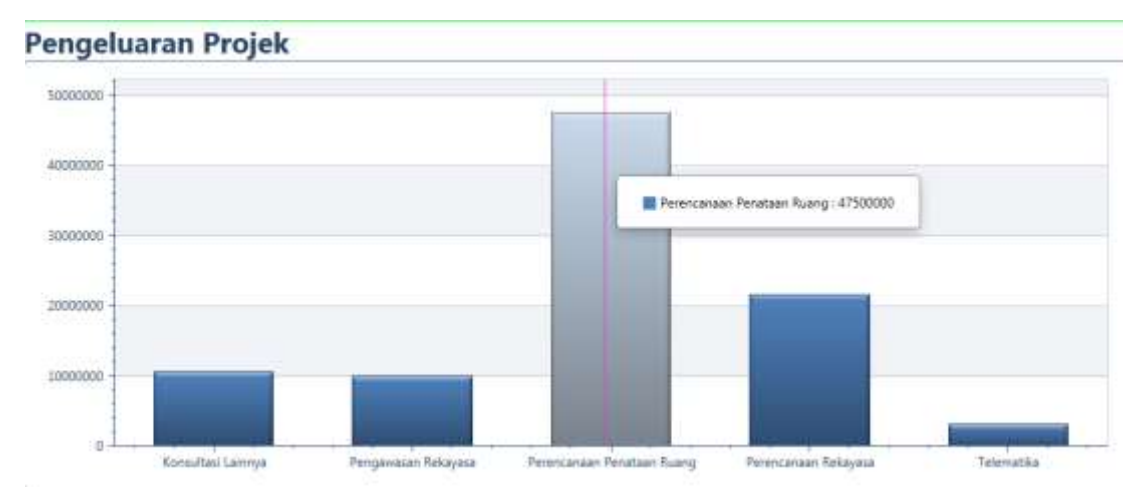

**Gambar 3.21 KIS Pengularan projek berdasarkan bidang dan sub-bidang dalam periode per tahun dalam bentuk** *bar chart*

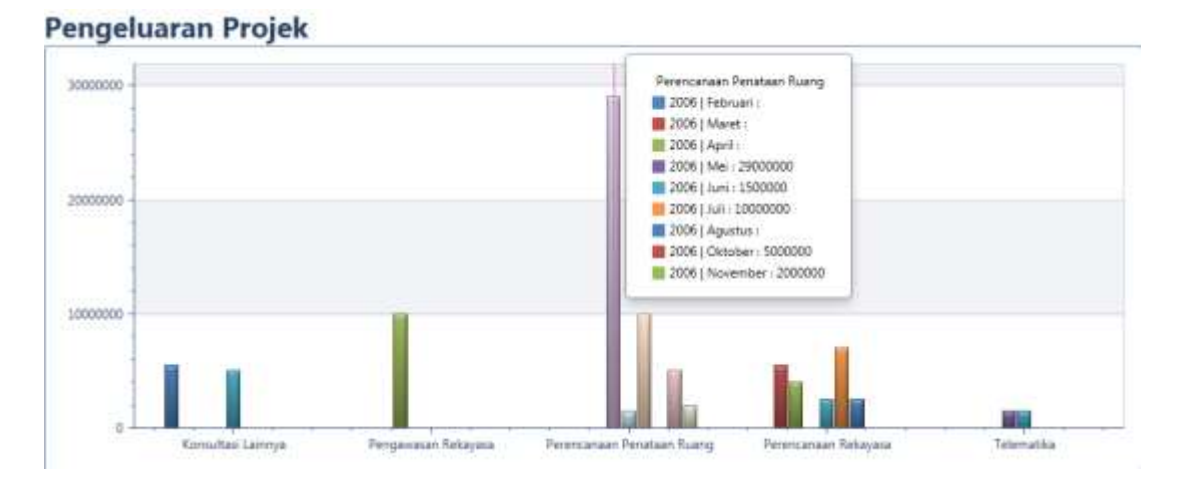

**Gambar 3. 22 KIS Pengeluaran projek beradasarkan bidang dan sub-bidang dalam periode per bulan dan per tahun dalam bentuk** *bar chart*

# **3.1.6 Spesifikasi Kebutuhan Perangkat Lunak**

Spesifikasi kebutuhan perangkat lunak berisi deskripsi dari kebutuhan perangkat lunak yang akan dibangun baik kebutuhan fungsional maupun kebutuhan non fungsional. Spesifikasi kebutuhan perangkat lunak fungsional dapat dilihat pada Tabel 3.37 dan deskripsi kebutuhan non-fungsional dapat dilihat pada Tabel 3.38

| Kode        |                                                                                       |  |  |  |
|-------------|---------------------------------------------------------------------------------------|--|--|--|
| Kebutuhan   | Keterangan                                                                            |  |  |  |
| SKPL-F-1    | User dapat melakukan proses ETL di dalam sistem.                                      |  |  |  |
| SKPL-F-2    | Sistem mengekstrak data dari data source.                                             |  |  |  |
| SKPL-F-3    | Sistem melakukan conditioning data / data source diubah menjadi tipe yang dibutuhkan. |  |  |  |
| SKPL-F-4    | Sistem melakukan <i>merging</i> data / menggabung data hasil <i>extract</i> .         |  |  |  |
| SKPL-F-5    | Sistem melakukan scrubbing data / membersihkan data hasil extract.                    |  |  |  |
| SKPL-F-6    | Sistem melakukan validating data / pemeriksaan data terhadap hasil penggabungan.      |  |  |  |
| SKPL-F-7    | Sistem melakukan <i>loading</i> data / memuat data ke tabel <i>destination</i> .      |  |  |  |
| SKPL-F-8    | Sistem melakukan Refresh data / merefresh data di <i>destination</i> .                |  |  |  |
| SKPL-F-9    | User dapat melakukan analisis Pivoting Olap                                           |  |  |  |
| $SKPL-F-10$ | User dapat melakukan analisis Olap Drill Dowm                                         |  |  |  |
| SKPL-F-11   | User dapat melakukan analisis Olap Roll Up                                            |  |  |  |
| $SKPL-F-12$ | User dapat melakukan analisis Filter Data                                             |  |  |  |
| $SKPL-F-13$ | User dapat melihat bar chart sesuai dengan tampilan Olap yang aktif                   |  |  |  |
| $SKPL-F-14$ | User dapat mencetak tampilan Olap yang aktif                                          |  |  |  |

**Tabel 3.37 Spesifikasi Kebutuhan Perangkat Lunak Fungsional**

| Kode<br>Kebutuhan                                                                                               | Keterangan                                                                                                    |  |  |  |
|----------------------------------------------------------------------------------------------------|----------------------------------------------------------------------------------------------------|--|--|--|
| SKPL-NF-1-1                                                                                                    | Proses Ekstraksi pada data dilakukan secara otomatis di dalam sistem saat User<br>melakukan proses <i>ETL</i> . |  |  |  |
| SKPL-NF-1-2                                                                                                    | Proses Transformasi pada data dilakukan secara otomatis di dalam sistem saat User<br>melakukan proses ETL.      |  |  |  |
| SKPL-NF-1-3                                                                                                    | Menggunakan <i>threading</i> untuk menampilkan loading dalam proses ETL.                                        |  |  |  |
| SKPL-NF-9-1                                                                                                    | Proses pembuatan <i>cube OLAP</i> dilakukan secara otomatis dalam penyesuaian<br>kebutuhan User.                |  |  |  |
| Bar chart yang di tampilkan oleh User sesuai dengan cube OLAP yang dilihat oleh<br><b>SKPL-NF-13-1</b><br>User. |                                                                                                    |  |  |  |
| <b>SKPL-NF-14-1</b>                                                                                             | Data yang diprint menggunakan <i>tamplate</i> yang telah ditentukan sesuai kebutuhan<br>User.                   |  |  |  |

**Tabel 3.38 Spesifikasi Kebutuhan Perangkat Lunak Non-Fungsional**

### **3.1.6.1 Analisis Kebutuhan**

Analisis kebutuhan digunakan untuk menjelaskan spesifikasi yang dibutuhkan dalam pembangunan perangkat lunak dan batasan-batasan dalam implementasi sistem.

## **3.1.6.1.1 Analisis Kebutuhan Non Fungsional**

Analisis kebutuhan *non* fungsional merupakan batasan akan fungsi-fungsi dari sistem yang akan dibangun. Analisis ini meliputi batasan pada perangkat keras yang akan digunakan, batasan pada perangkat lunak yang akan dibangun dan batasan pengguna dari sistem.

## **3.1.6.1.2 Analisis Kebutuhan Perangkat Keras**

Analisis kebutuhan perangkat keras adalah tahap analisis terhadap perangkat keras yang sudah ada dan digunakan di PT. Blantickindo Aneka, serta analisis terhadap kebutuhan minimum perangkat keras untuk menjalankan sistem yang akan dibangun. Spesifikasi perangkat keras yang ada di PT. Blantickindo Aneka adalah sebagai berikut:

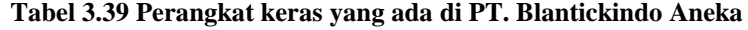

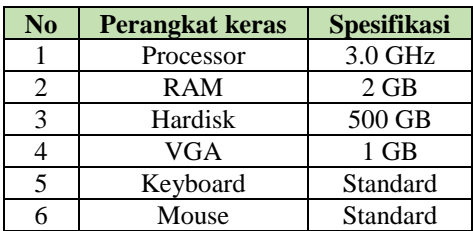

Sedangkan kebutuhan minimum perangkat keras yang diperlukan untuk sistem yang akan dibangun adalah sebagai berikut :

| No | Perangkat keras | <b>Spesifikasi</b> |
|----|-----------------|--------------------|
|    | Processor       | $3.0$ GHz          |
|    | <b>RAM</b>      | 4 GB               |
|    | Hardisk         | 500 GB             |
|    | <b>VGA</b>      | $1$ GB             |
|    | Keyboard        | Standard           |
|    | Mouse           | Standard           |

**Tabel 3.40 Perangkat keras yang di butuhkan**

Dari analisis diatas dapat disimpulkan bahwa kebutuhan perangkat keras untuk dapat mengimplementasikan sistem yang akan dibangun sudah terpenuhi.

#### **3.1.6.1.3 Analisis Kebutuhan Perangkat Lunak**

Analisis kebutuhan perangkat lunak adalah tahap analisis terhadap perangkat lunak yang digunakan di PT. Blantickindo Aneka dan analisis perangkat lunak yang akan digunakan untuk menjalankan sistem yang akan dibangun. Perangkat lunak yang digunakan di PT. Blantickindo Aneka adalah sebagai berikut:

**Tabel 3.41 Perangkat Lunak yang ada di PT. Blantickindo Aneka** 

| No | Perangkat lunak | <b>Spesifikasi</b> |
|----|-----------------|--------------------|
|    | Sistem Operasi  | Windows 7          |
|    | Sql Server      | Sql server 2014    |
|    | Runtime.net     | Runtime.4.5        |

Sedangkan kebutuhan minimum perangkat lunak yang diperlukan untuk sistem yang akan dibangun adalah sebagai berikut :

**Tabel 3.42 Perangkat Lunak yang dibutuhkan**

| No | Perangkat lunak | <b>Spesifikasi</b>             |
|----|-----------------|--------------------------------|
|    | Sistem Operasi  | Windows 7                      |
|    | Sql Server      | Sql server 2014                |
|    | Runtime.net     | Runtime.net 3.0, 3.5, 4.0, 4.5 |

Dilihat dari perangkat lunak minimum yang dibutuhkan, maka diperlukan perangkat lunak tambahan yaitu *framework runtime.net* dari versi 3.0 hingga versi 4.5 dan aplikasi SQL *server 2014* untuk digunakan sebagai *database* sistem.

## **3.1.6.1.4 Analisis Kebutuhan Perangkat Pikir**

Analisis perangkat pikir digunakan untuk mempersiapkan *User* yang dapat menggunakan sistem yang akan dibangun agar sistem dapat berjalan dengan optimal. Adapun spesifikasi kebutuhan perangkat pikir pada sistem ini dipetakan pada Tabel 3.43**.** Sedangkan perangkat pikir yang ada saat ini dipetakan pada Tabel 3.44.

| <b>Pengguna Sistem</b>                 | Administratur                        |
|----------------------------------------|--------------------------------------|
| <b>Tingkat Keterampilan yang harus</b> | 1. Mengoperasikan komputer           |
| dimiliki                               | 2. Memahami database secara dasar.   |
|                                        | 3. Menganalisa data                  |
|                                        | 4. Pengoperasian komputer            |
| Pengalaman yang harus dimiliki         | 1. Menggunakan komputer              |
|                                        | 2. Menggunakan sistem dengan konsep  |
|                                        | database                             |
|                                        | Menggunakan sistem warehousing<br>3. |

**Tabel 3.43 Spesifikasi kebutuhan perangkat pikir**

#### **Tabel 3.44 Spesifikasi perangkat pikir yang ada**

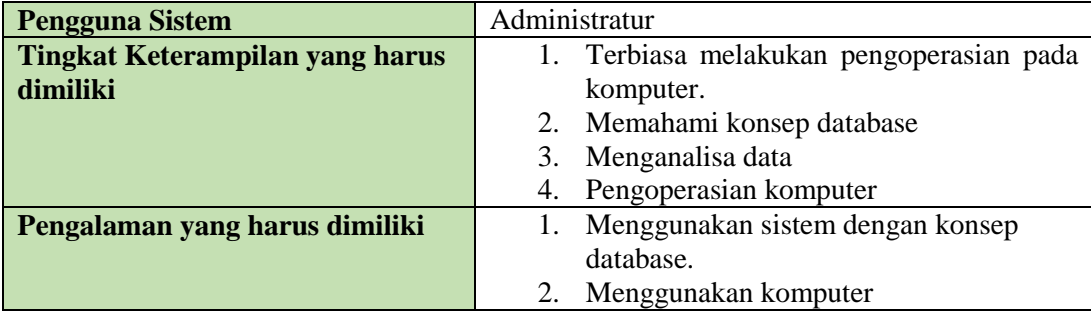

Berdasarkan perbandingan diatas dapat disimpulkan penggunan sistem harus melakukan pelatihan tentang konsep sistem *warehousing* agar dapat menggunakan sistem yang dibangun secara optimal.

### **3.1.6.2 Analisis Kebutuhan Fungsional**

Analisis kebutuhan fungsional dilakukan untuk memodelkan fungsi sistem yang dibangun. Dalam penelitian ini, pemodelan dalam pembangunan sistem menggunakan *OOAD ( Object Oriented Analysis and Design)*.

## *3.1.6.2.1 Use Case Diagram*

*Use Case Diagram* digunakan dalam pemodelan dalam pembangunan sistem untuk menjelaskan terhadap apa yang akan dilakukan oleh pengguna di dalam sistem atau disebut dengan fungsional yang dimiliki oleh sistem. Gambar

3.23 menggambarkan *use case diagram* pada fungsional sistem yang akan dibangun pada perusahaan PT. Blantickindo Aneka dimana fungsionalnya meliputi proses *ETL*, *OLAP*, dan menampilkan data dimensi dan fakta pada sistem data *warehouse* ini.

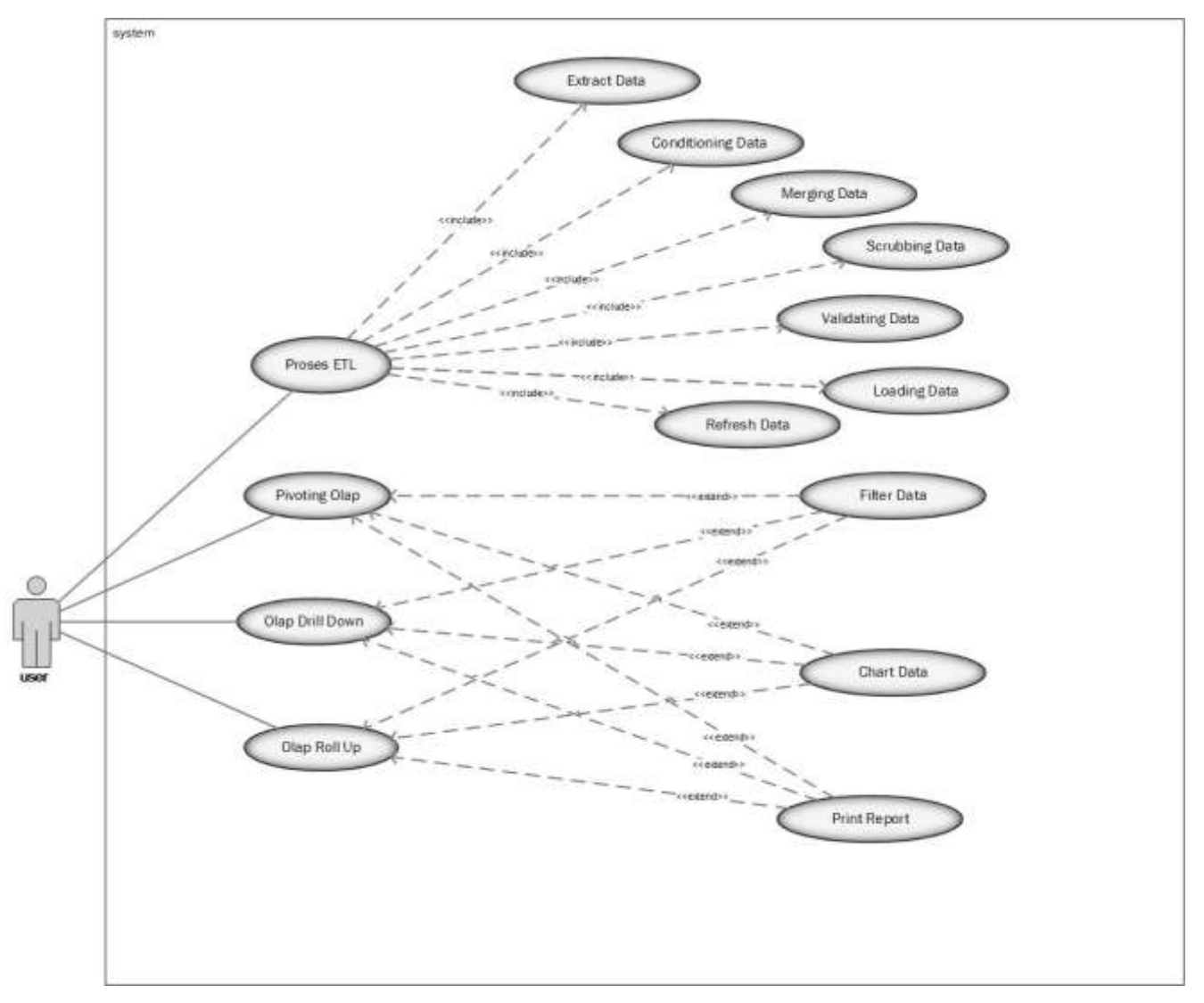

**Gambar 3.23** *Use Case Diagram*

#### *3.1.6.2.2 Use Case Scenario*

*Use case scenario* digunakan untuk menjelaskan setiap *use case* yang akan dilakukan oleh *User*. *Use case scenario* juga menjelaskan tahapan-tahapan terhadap proses yang dilakukan oleh *User*, kondisi awal sebelum melakukan proses, kondisi sukses atau gagalnya suatu proses, dan pemicu terhadap proses yang dijalankan. Berikut merupakan *use case scenario* dari sistem yang akan dibangun.

1. Proses ETL

Berikut ini adalah *Use case scenario* pada *use case* Proses ETL dapat dilihat

pada Tabel 3.45

| Use Case name                   | Proses ETL                             |                                                                                 |  |
|---------------------------------|----------------------------------------|---------------------------------------------------------------------------------|--|
| <b>Goal In Context</b>          | Sistem memproses data dari data source |                                                                                 |  |
| <b>Preconditions</b>            |                                        | Tampilan awal aplikasi                                                          |  |
| <b>Successful End Condition</b> |                                        | Sistem berhasil melakukan proses ETL                                            |  |
| <b>Failed End Condition</b>     |                                        | Sistem gagal memproses ETL                                                      |  |
| <b>Primary Actors</b>           | User                                   |                                                                                 |  |
| <b>Secondary Actors</b>         |                                        |                                                                                 |  |
| <b>Trigger</b>                  |                                        | User meminta sistem melakukan proses ETL.                                       |  |
| <b>Main Flow</b>                | <b>Step</b>                            | <b>Action</b>                                                                   |  |
|                                 | 1                                      | User menjalankan aplikasi.                                                      |  |
|                                 | 2                                      | Sistem menampilkan halaman awal.                                                |  |
|                                 | 3                                      | User memilih tombol proses ETL.                                                 |  |
|                                 | $\overline{4}$                         | Sistem membaca data source OLTP.                                                |  |
|                                 | 5                                      | Sistem melakukan ekstraksi data source.                                         |  |
|                                 |                                        |                                                                                 |  |
|                                 | 6                                      | Sistem mengecek data <i>flow task</i> untuk melakukan <i>conditioning</i> data, |  |
|                                 |                                        | merging data, scrubbing data dan validasi data.                                 |  |
|                                 | 7                                      | Sistem memuat dan memperbaharui data ke dalam tabel <i>destination</i> .        |  |
|                                 | 8                                      | Sistem menampilkan pesan sukses refresh data.                                   |  |
| <b>Extensions</b>               | <b>Step</b>                            | <b>Branching Action</b>                                                         |  |
|                                 | 4.1                                    | Sistem tidak menemukan data source.                                             |  |
|                                 | 4.2                                    | Sistem membatalkan proses ETL dan menampilkan pesan status                      |  |
|                                 |                                        | proses failure.                                                                 |  |
|                                 | 6.1                                    |                                                                                 |  |
|                                 |                                        | Jika flow task tidak membutuhkan conditioning data, merging data,               |  |
|                                 |                                        | scrubbing data dan validasi data.                                               |  |
|                                 | 6.2                                    | Maka melanjutkan data flow task selanjutnya.                                    |  |

**Tabel 3.45** *Use Case Scenario* **Proses ETL**

# 2. *Extract* Data

*Use case scenario* pada *use case extract* data menjelaskan proses, kondisi dari sistem pada saat melakukan proses *extrcat* dan menjelaskan langkahlangkah *extrcat* data yang dideskripsikan pada Tabel 3.46.

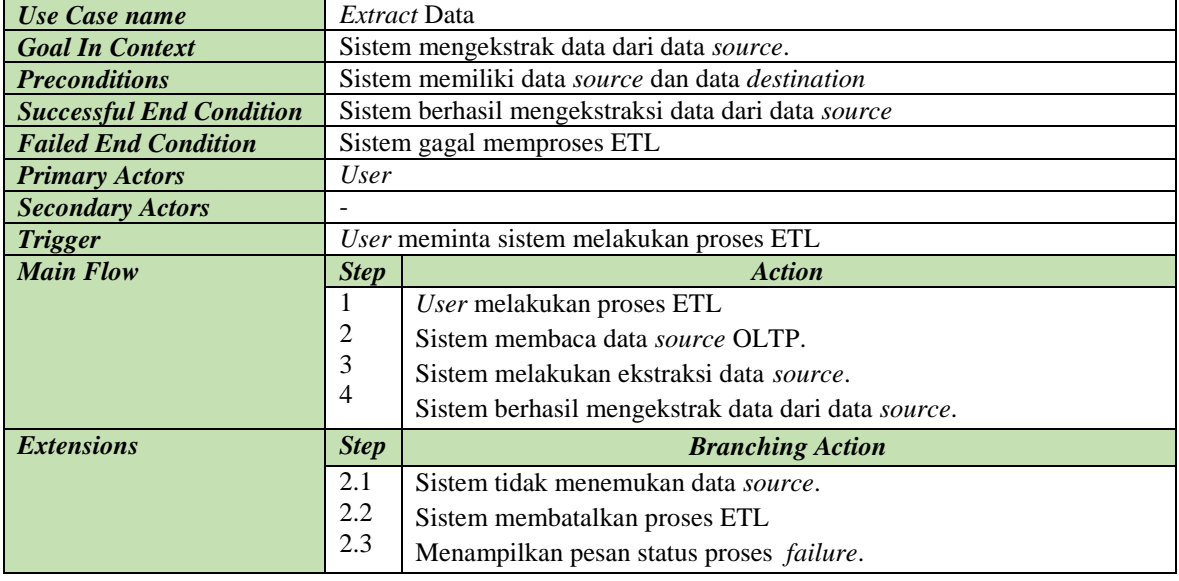

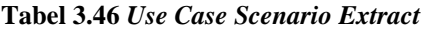

### 3. *Conditioning* Data

*Use case scenario* pada *use case conditioning* data menjelaskan proses, kondisi dari sistem pada saat melakukan proses *conditioning* dan menjelaskan langkah-langkah *conditioning* data yang dideskripsikan pada Tabel 3.47.

| Use Case name                   | Conditioning Data                                |                                                                           |  |
|---------------------------------|--------------------------------------------------|---------------------------------------------------------------------------|--|
| <b>Goal In Context</b>          | Data source diubah menjadi tipe yang dibutuhkan. |                                                                           |  |
| <b>Preconditions</b>            |                                                  | Data flow task membutuhkan deriving pada data source.                     |  |
| <b>Successful End Condition</b> |                                                  | Sistem berhasil melakukan <i>conditioning</i> data.                       |  |
| <b>Failed End Condition</b>     |                                                  | Melanjutkan data <i>flow task</i> selanjutnya.                            |  |
| <b>Primary Actors</b>           | User                                             |                                                                           |  |
| <b>Secondary Actors</b>         |                                                  |                                                                           |  |
| <b>Trigger</b>                  | User meminta sistem melakukan proses ETL.        |                                                                           |  |
| <b>Main Flow</b>                | <b>Step</b>                                      | <b>Action</b>                                                             |  |
|                                 |                                                  | User melakukan proses ETL                                                 |  |
|                                 | 2                                                | Sistem membaca data <i>source</i> hasil <i>extract</i> .                  |  |
|                                 | 3                                                | Sistem mengecek data <i>flow task</i> untuk melakukan konversi tipe data. |  |
|                                 | 4                                                | Sistem merubah tipe data menjadi tipe yang baru.                          |  |
| <b>Extensions</b>               | <b>Step</b>                                      | <b>Branching Action</b>                                                   |  |
|                                 | 3.1                                              | Sistem tidak menemukan data yang akan di ubah tipenya.                    |  |
|                                 | 3.2                                              | Melanjutkan data <i>flow task</i> selanjutnya.                            |  |

**Tabel 3.47** *Use Case Scenario Conditioning* **Data**

## 4. *Merging* Data

*Use case scenario* pada *use case merging* data menjelaskan proses, kondisi dari sistem pada saat melakukan proses *merging* dan menjelaskan langkah-langkah *merging* data yang dideskripsikan pada Tabel 3.48.

| Use Case name                   | <i>Merging</i> Data                       |                                                                         |  |
|---------------------------------|-------------------------------------------|-------------------------------------------------------------------------|--|
| <b>Goal In Context</b>          | Penggabungan data hasil extract.          |                                                                         |  |
| <b>Preconditions</b>            |                                           | Data flow task membutuhkan penggabungan data dari data source.          |  |
| <b>Successful End Condition</b> |                                           | Sistem berhasil menggabungkan data.                                     |  |
| <b>Failed End Condition</b>     |                                           | Melanjutkan data <i>flow task</i> selanjutnya.                          |  |
| <b>Primary Actors</b>           | User                                      |                                                                         |  |
| <b>Secondary Actors</b>         |                                           |                                                                         |  |
| <b>Trigger</b>                  | User meminta sistem melakukan proses ETL. |                                                                         |  |
| <b>Main Flow</b>                | <b>Step</b>                               | <b>Action</b>                                                           |  |
|                                 | 1                                         | User melakukan proses ETL                                               |  |
|                                 | 2                                         | Sistem membaca data hasil conditioning.                                 |  |
|                                 |                                           | Sistem mengecek <i>data flow task</i> untuk melakukan penggabungan data |  |
|                                 | 3                                         | dari data source                                                        |  |
|                                 | 4                                         | Sistem melakukan <i>merging</i> data.                                   |  |
| <b>Extensions</b>               | <b>Step</b>                               | <b>Branching Action</b>                                                 |  |
|                                 | 3.1                                       | Data flow task tidak memerlukan merging data.                           |  |
|                                 | 3.2                                       | Melanjtukan data <i>flow task</i> selanjutnya.                          |  |

**Tabel 3.48** *Use Case Scenario Merging* **Data**

#### 5. *Scrubbing* Data

*Use case scenario* pada *use case scrubbing* data menjelaskan proses, kondisi dari sistem pada saat melakukan proses *scrubbing* dan menjelaskan langkahlangkah *scrubbing* data yang dideskripsikan pada Tabel 3.49.

| Use Case name                   | Scrubbing Data                           |                                                                     |  |
|---------------------------------|------------------------------------------|---------------------------------------------------------------------|--|
| <b>Goal In Context</b>          | Membersihkan data hasil <i>extract</i> . |                                                                     |  |
| <b>Preconditions</b>            |                                          | Data flow task membutuhkan scrubbing data.                          |  |
| <b>Successful End Condition</b> |                                          | Data berhasil dibersihkan.                                          |  |
| <b>Failed End Condition</b>     |                                          | Melanjutkan data <i>flow task</i> selanjtunya.                      |  |
| <b>Primary Actors</b>           | <i>User</i>                              |                                                                     |  |
| <b>Secondary Actors</b>         |                                          |                                                                     |  |
| <b>Trigger</b>                  | User melakukan proses ETL                |                                                                     |  |
| <b>Main Flow</b>                | <b>Step</b>                              | <b>Action</b>                                                       |  |
|                                 | 1                                        | User melakukan proses ETL                                           |  |
|                                 | 2                                        | Sistem membaca data hasil <i>merging</i> .                          |  |
|                                 |                                          | Sistem cek <i>data flow task</i> untuk melakukan pembersihan serta  |  |
|                                 | 3                                        | pembuangan duplikasi dan kesalahan data.                            |  |
|                                 | 4                                        | Sistem membersihkan data.                                           |  |
| <b>Extensions</b>               | <b>Step</b>                              | <b>Branching Action</b>                                             |  |
|                                 | 3.1                                      | Data <i>flow task</i> tidak memerlukan pembersihan serta pembuangan |  |
|                                 |                                          | duplikasi dan kesalahan data.                                       |  |
|                                 | 3.2                                      | Melanjutkan data <i>flow task</i> selanjutnya.                      |  |

**Tabel 3.49** *Use Case Scenario Scrubbing*

6. *Validating* data

*Use case scenario* pada *use case validating* data menjelaskan proses, kondisi dari sistem pada saat melakukan proses *validating* dan menjelaskan langkahlangkah *validating* data yang dideskripsikan pada Tabel 3.50.

| Use Case name                   | <i>Validating Data</i>                        |                                                        |  |
|---------------------------------|-----------------------------------------------|--------------------------------------------------------|--|
| <b>Goal In Context</b>          | Pemeriksaan data terhadap hasil penggabungan. |                                                        |  |
| <b>Preconditions</b>            |                                               | Data flow task melakukan proses penggabungan data.     |  |
| <b>Successful End Condition</b> |                                               | Data berhasil divalidasi.                              |  |
| <b>Failed End Condition</b>     |                                               | Melanjutkan data <i>flow task</i> selanjutnya.         |  |
| <b>Primary Actors</b>           | User                                          |                                                        |  |
| <b>Secondary Actors</b>         |                                               |                                                        |  |
| <b>Trigger</b>                  | User melakukan proses ETL                     |                                                        |  |
| <b>Main Flow</b>                | <b>Step</b>                                   | <b>Action</b>                                          |  |
|                                 | -1                                            | User melakukan proses ETL.                             |  |
|                                 | 2                                             | Sistem membaca hasil <i>scrubbing</i> .                |  |
|                                 | 3                                             | Sistem mengecek atribut kunci, duplikasi data, field   |  |
|                                 | 4                                             | Sistem melakukan pemerikasaan data.                    |  |
| <b>Extensions</b>               | <b>Step</b>                                   | <b>Branching Action</b>                                |  |
|                                 | 3.1                                           | Data <i>flow task</i> tidak membutuhkan validasi data. |  |
|                                 | 3.2                                           | Melanjutkan data <i>flow task</i> selanjutnya.         |  |

**Tabel 3.50** *Use Case Scenario Validating* **Data**

## 7. *Loading* Data

*Use case scenario* pada *use case loading* data menjelaskan proses, kondisi dari sistem pada saat melakukan proses *loading* dan menjelaskan langkahlangkah *loading* data yang dideskripsikan pada Tabel 3.51.

| Use Case name                   | Loading Data                                       |                                                                     |  |
|---------------------------------|----------------------------------------------------|---------------------------------------------------------------------|--|
| <b>Goal In Context</b>          | Memuat data ke tabel <i>destination</i> .          |                                                                     |  |
| <b>Preconditions</b>            | Extracting dan transformaing data telah dilakukan. |                                                                     |  |
| <b>Successful End Condition</b> | Sistem berhasil memuat data.                       |                                                                     |  |
| <b>Failed End Condition</b>     | Sistem gagal memuat data.                          |                                                                     |  |
| <b>Primary Actors</b>           | User                                               |                                                                     |  |
| <b>Secondary Actors</b>         |                                                    |                                                                     |  |
| <b>Trigger</b>                  |                                                    | User melakukan proses ETL.                                          |  |
| <b>Main Flow</b>                | <b>Step</b>                                        | <b>Action</b>                                                       |  |
|                                 |                                                    | User melakukan proses ETL.                                          |  |
|                                 | 2                                                  | Sistem mengecek tabel <i>destination</i> (warehouse).               |  |
|                                 | 3                                                  | Data dimuat ke dalam tabel <i>destination</i> ( <i>warehouse</i> ). |  |
| <b>Extensions</b>               |                                                    |                                                                     |  |
|                                 | <b>Step</b>                                        | <b>Branching Action</b>                                             |  |
|                                 | 2.1                                                | Terjadi kesalahan terhadap tabel <i>destination</i> (warehouse).    |  |

**Tabel 3.51** *Use Case Scenario Loading* **Data**

8. *Refresh* Data

 *Use case scenario* pada *use case refresh* data menjelaskan proses, kondisi dari sistem pada saat melakukan proses *refresh* dan menjelaskan langkahlangkah *refresh* data yang dideskripsikan pada Tabel 3.52.

| Use Case name                   | <i>Refresh</i> Data                              |                                                                 |  |  |
|---------------------------------|--------------------------------------------------|-----------------------------------------------------------------|--|--|
| <b>Goal In Context</b>          | Merefresh data di <i>destination</i> (warehouse) |                                                                 |  |  |
| <b>Preconditions</b>            |                                                  | User telah melakukan proses ETL sebelumnya.                     |  |  |
| <b>Successful End Condition</b> |                                                  | Berhasil melakukan refreshing data                              |  |  |
| <b>Failed End Condition</b>     |                                                  | Gagal melakukan <i>refresh</i> data.                            |  |  |
| <b>Primary Actors</b>           | User                                             |                                                                 |  |  |
| <b>Secondary Actors</b>         | ۰                                                |                                                                 |  |  |
| <b>Trigger</b>                  | User melakukan proses ETL.                       |                                                                 |  |  |
| <b>Main Flow</b>                | <b>Step</b>                                      | <b>Action</b>                                                   |  |  |
|                                 | 1                                                | User melakukan proses ETL.                                      |  |  |
|                                 | $\overline{2}$                                   | Sistem melakukan pembaharuan data di dalam warehouse            |  |  |
|                                 | 3                                                | Menampilkan pesan sukses refresh data.                          |  |  |
| <b>Extensions</b>               | <b>Step</b>                                      | <b>Branching Action</b>                                         |  |  |
|                                 | 2.1                                              | Terjadi kesalahan terhadap extract data atau transforming data. |  |  |
|                                 | 2.2                                              | Menampilkan pesan failure.                                      |  |  |

**Tabel 3.52** *Use Case Scenario Refresh*

9. *Pivoting OLAP*.

 *Use case scenario* pada *use case pivoting OLAP* menjelaskan proses, kondisi dan *User* pada saat melakukan proses *pivoting OLAP* dan menjelaskan langkah-langkah *pivoting OLAP* yang dideskripsikan pada Tabel 3.53.

| Use Case name                   | Pivoting OLAP                            |                                           |  |
|---------------------------------|------------------------------------------|-------------------------------------------|--|
| <b>Goal In Context</b>          | Refresh cube data dengan metode pivoting |                                           |  |
| <b>Preconditions</b>            | Proses ETL telah sukses dilakukan        |                                           |  |
| <b>Successful End Condition</b> | Berhasil melakukan pivoting OLAP         |                                           |  |
| <b>Failed End Condition</b>     | Gagal melakukan pivoting OLAP.           |                                           |  |
| <b>Primary Actors</b>           | <i>User</i>                              |                                           |  |
| <b>Secondary Actors</b>         |                                          |                                           |  |
| <b>Trigger</b>                  | User melakukan proses ETL.               |                                           |  |
|                                 |                                          |                                           |  |
| <b>Main Flow</b>                | <b>Step</b>                              | <b>Action</b>                             |  |
|                                 | 1                                        | User melakukan proses ETL                 |  |
|                                 | 2                                        | Melakukan generate pivot OLAP             |  |
|                                 | 3                                        | Menampilkan pesan sukses                  |  |
| <b>Extensions</b>               | <b>Step</b>                              | <b>Branching Action</b>                   |  |
|                                 | 2.1                                      | Terjadi kesalahan terhadap generate pivot |  |

**Tabel 3.53** *Use Case Scenario Pivoting OLAP*

10. *OLAP Drill Down*.

 *Use case scenario* pada *use case OLAP drill down* menjelaskan proses, kondisi dan *User* pada saat melakukan proses *OLAP drill down* dan menjelaskan langkah-langkah *OLAP dril down* yang dideskripsikan pada Tabel 3.54.

| Use Case name                   | OLAP drill down                                  |                                                            |  |
|---------------------------------|--------------------------------------------------|------------------------------------------------------------|--|
| <b>Goal In Context</b>          | Menampilkan <i>child cube</i> pada suatu dimensi |                                                            |  |
| <b>Preconditions</b>            | User telah melakukan pivoting OLAP               |                                                            |  |
| <b>Successful End Condition</b> | Menampilkan child cube                           |                                                            |  |
| <b>Failed End Condition</b>     | Gagal menampilkan child cube                     |                                                            |  |
| <b>Primary Actors</b>           | User                                             |                                                            |  |
| <b>Secondary Actors</b>         |                                                  |                                                            |  |
| <b>Trigger</b>                  |                                                  | User melakukan proses drill down                           |  |
|                                 |                                                  |                                                            |  |
| <b>Main Flow</b>                | <b>Step</b>                                      | <b>Action</b>                                              |  |
|                                 | 1                                                | User melakukan proses ETL                                  |  |
|                                 | $\overline{2}$                                   | Sistem membaca <i>child cube</i> berdasarkan hirarki data. |  |
|                                 | 3                                                | Menampilkan data <i>child cube</i> .                       |  |
| <b>Extensions</b>               | <b>Step</b>                                      | <b>Branching Action</b>                                    |  |
|                                 | 2.1                                              | Sistem tidak menemukan <i>child cube</i>                   |  |

**Tabel 3.54** *Use Case Scenario OLAP Drill Down*

### 11. O*LAP Roll Up*.

*Use case scenario* pada *use case OLAP roll up* menjelaskan proses, kondisi dan *User* pada saat melakukan proses *OLAP roll up* dan menjelaskan langkahlangkah *OLAP roll up* yang dideskripsikan pada Tabel 3.55.

| <b>Use Case name</b>            | OLAP roll up                                            |                                          |  |
|---------------------------------|---------------------------------------------------------|------------------------------------------|--|
| <b>Goal In Context</b>          | Menyembunyikan <i>child cube</i> terhadap <i>parent</i> |                                          |  |
| <b>Preconditions</b>            | Melakukan proses drill down.                            |                                          |  |
| <b>Successful End Condition</b> | Berhasil melakukan pivoting OLAP                        |                                          |  |
| <b>Failed End Condition</b>     | Gagal melakukan <i>pivoting OLAP</i> .                  |                                          |  |
| <b>Primary Actors</b>           | User                                                    |                                          |  |
| <b>Secondary Actors</b>         |                                                         |                                          |  |
| <b>Trigger</b>                  | User melakukan proses roll up                           |                                          |  |
| <b>Main Flow</b>                | <b>Step</b>                                             | <b>Action</b>                            |  |
|                                 | 1                                                       | Sistem menyembunyikan child cube.        |  |
|                                 | 2                                                       | Menampilkan <i>parent cube</i> .         |  |
| <b>Extensions</b>               | <b>Step</b>                                             | <b>Branching Action</b>                  |  |
|                                 | 1.1                                                     | Gagal menyembunyikan <i>child cube</i> . |  |
|                                 | 1.2                                                     | Proses dibatalkan                        |  |

**Tabel 3.55** *Use Case Scenario OLAP Roll Up*

#### 12. *Filter* Data.

*Use case scenario* pada *use case filter data* menjelaskan proses, kondisi dan *User* pada saat melakukan proses *filter* data dan menjelaskan langkah-langkah *filter* data yang dideskripsikan pada Tabel 3.56.

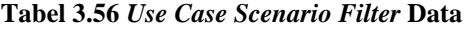

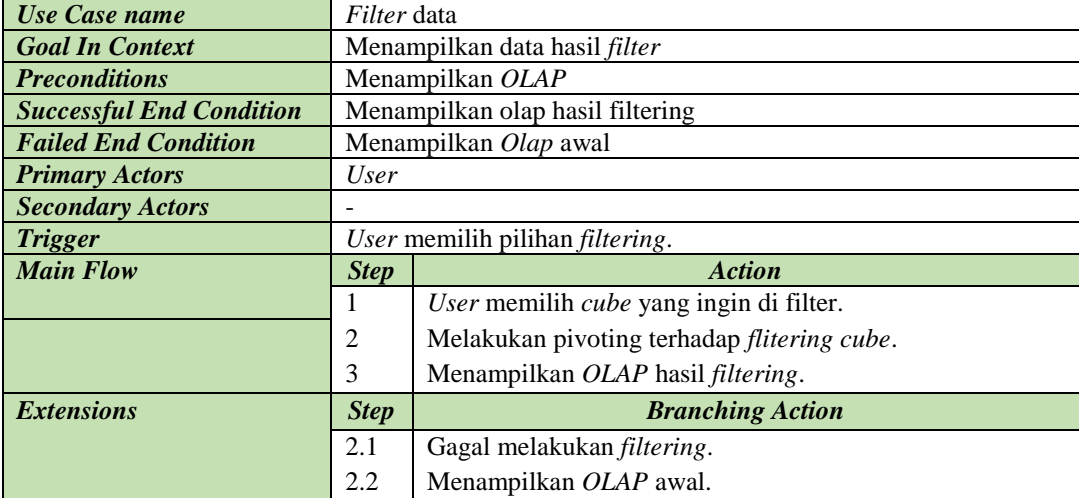

## 13. *Chart* Data

*Use case scenario* pada *use case chart* menjelaskan proses, kondisi dan *User* pada saat melakukan proses *chart* dan menjelaskan langkah-langkah *chart* data yang dideskripsikan pada Tabel 3.57.

| Use Case name                   | <i>Chart</i> data            |                               |  |
|---------------------------------|------------------------------|-------------------------------|--|
| <b>Goal In Context</b>          | Menampilkan bar chart        |                               |  |
| <b>Preconditions</b>            | Menampilkan OLAP             |                               |  |
| <b>Successful End Condition</b> | Sistem menampilkan bar chart |                               |  |
| <b>Primary Actors</b>           | User                         |                               |  |
| <b>Secondary Actors</b>         |                              |                               |  |
| <b>Trigger</b>                  | User memilih tombol chart    |                               |  |
| <b>Main Flow</b>                | <b>Step</b>                  | <b>Action</b>                 |  |
|                                 |                              | User menekan tombol bar chart |  |
|                                 | 2                            | Sistem generate chart         |  |
|                                 | 3                            | Sistem menampilkan bar chart  |  |

**Tabel 3.57** *Use Case Scenario Chart*

### 14. *Print Report*.

*Use case scenario* pada *use case print report* menjelaskan proses, kondisi dan *User* pada saat melakukan proses *print report* dan menjelaskan langkahlangkah proses *print report* yang dideskripsikan pada Tabel 3.58.

**Tabel 3.58** *Use Case Scenario Print Report*

| Use Case name                   | Print report             |                             |  |
|---------------------------------|--------------------------|-----------------------------|--|
| <b>Goal In Context</b>          | Mencetak laporan         |                             |  |
| <b>Preconditions</b>            | Memiliki template        |                             |  |
| <b>Successful End Condition</b> | Mencetak <i>template</i> |                             |  |
| <b>Failed End Condition</b>     | Membatalkan proses       |                             |  |
| <b>Primary Actors</b>           | User                     |                             |  |
| <b>Secondary Actors</b>         |                          |                             |  |
| <b>Trigger</b>                  | User mengklik pencetakan |                             |  |
| <b>Main Flow</b>                | <b>Step</b>              | <b>Action</b>               |  |
|                                 | I                        | Generate template dari OLAP |  |
|                                 | $\overline{2}$           | Mencetak laporan            |  |
| <b>Extensions</b>               | <b>Step</b>              | <b>Branching Action</b>     |  |
|                                 | 2.1                      | Gagal men-generate template |  |
|                                 | 2.2                      | Membatalkan proses          |  |

## *3.1.6.2.3 Activity Diagram*

*Activity diagram* digunakan untuk memodelkan alur aktivitas dari suatu *use case.* Berikut merupakan *activity diagram* yang merepresentasikan alur aktivitas *use case* pada sistem yang akan dibangun.

1. *Activity diagram* Proses ETL

Gambar 3.24 merupakan diagram alur aktivitas yang dijelaskan dalam *use case scenario* ETL.

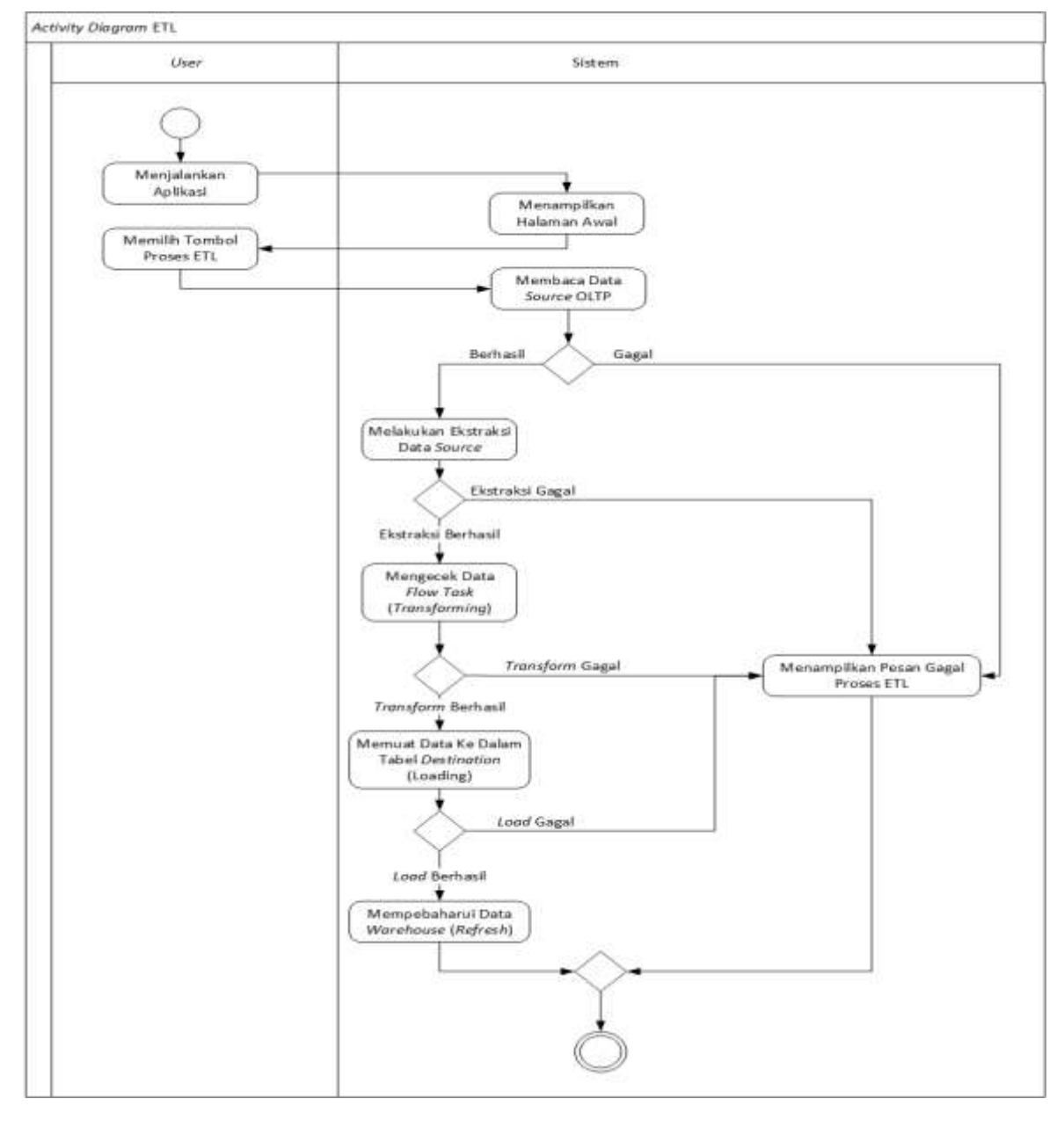

**Gambar 3.24** *Activity Diagram* **Proses ETL**

# 2. *Activity diagram extract*

Gambar 3.25 merupakan diagram alur aktivitas yang dijelaskan dalam *use case scenario extract* 

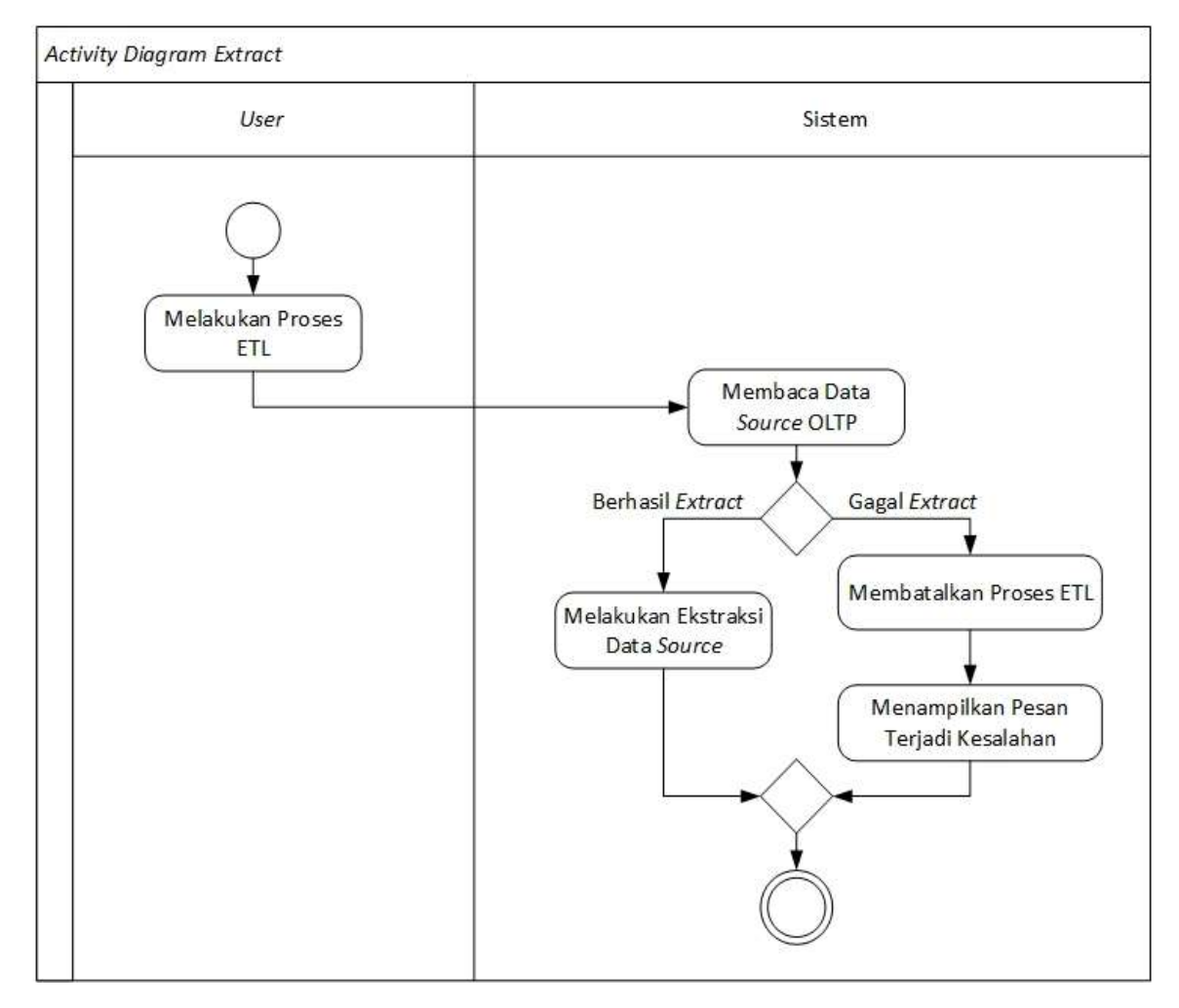

**Gambar 3.25** *Activity Diagram Extract*

# 3. *Activity diagram Conditioning*

Gambar 3.26 merupakan diagram alur aktivitas yang dijelaskan dalam *use case scenario Conditioning*

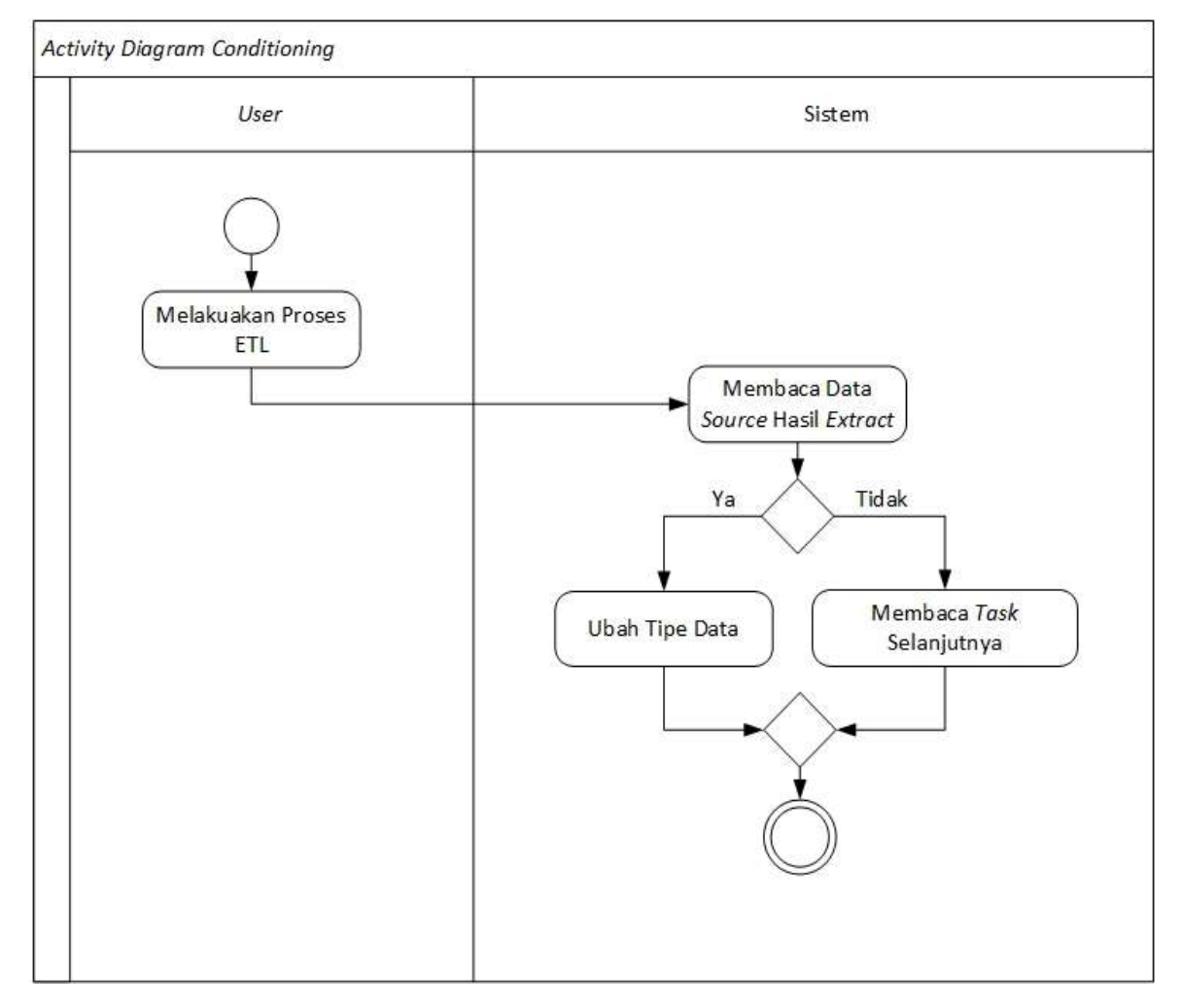

**Gambar 3.26** *Activity Diagram Conditioning*

4. *Activity diagram Merging*

Gambar 3.27 merupakan diagram alur aktivitas yang dijelaskan dalam *use case scenario Merging*

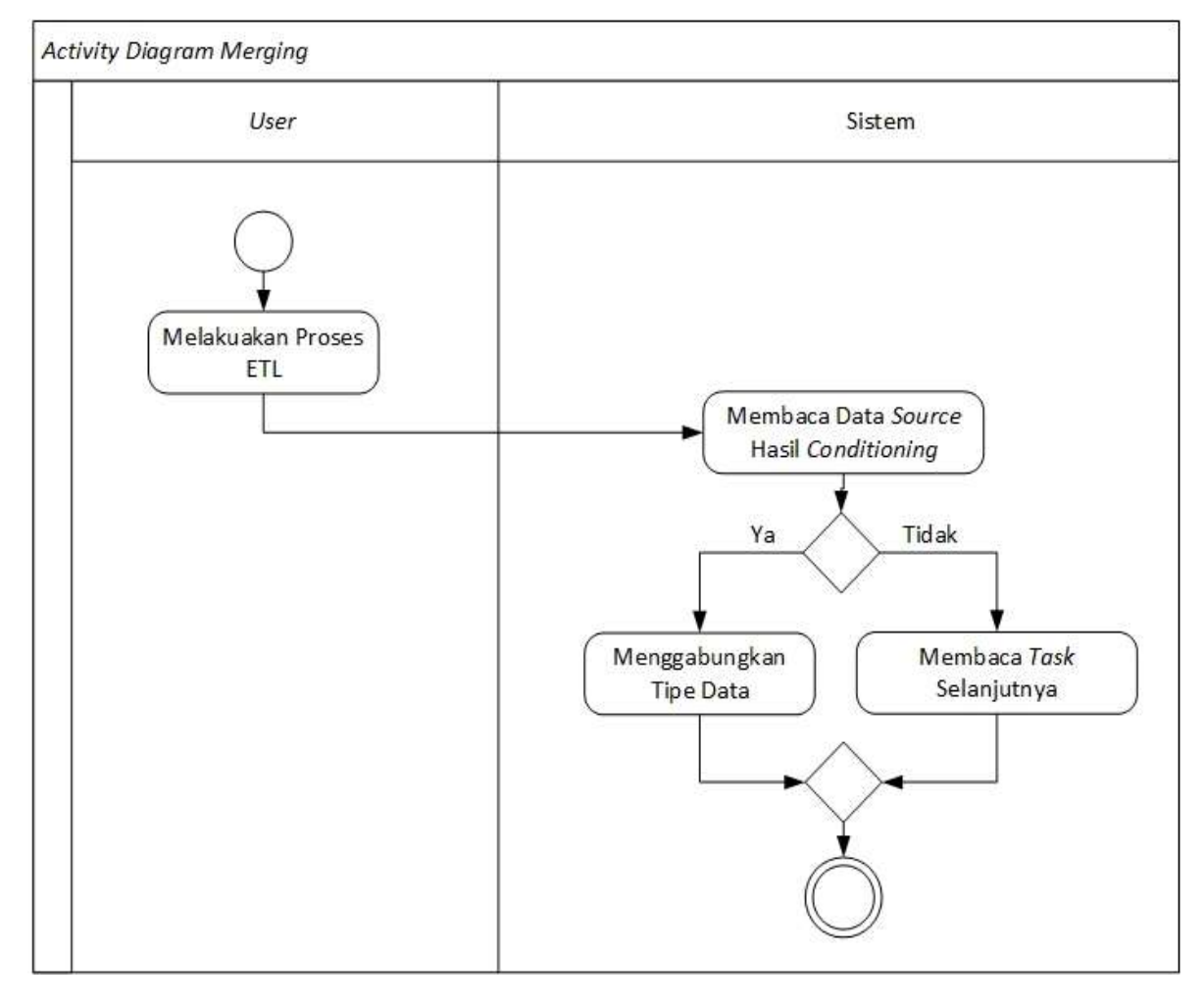

**Gambar 3.27** *Activity Diagram Merging*

# 5. *Activity diagram Scrubbing*

Gambar 3.28 merupakan diagram alur aktivitas yang dijelaskan dalam *use case scenario Scrubbing*

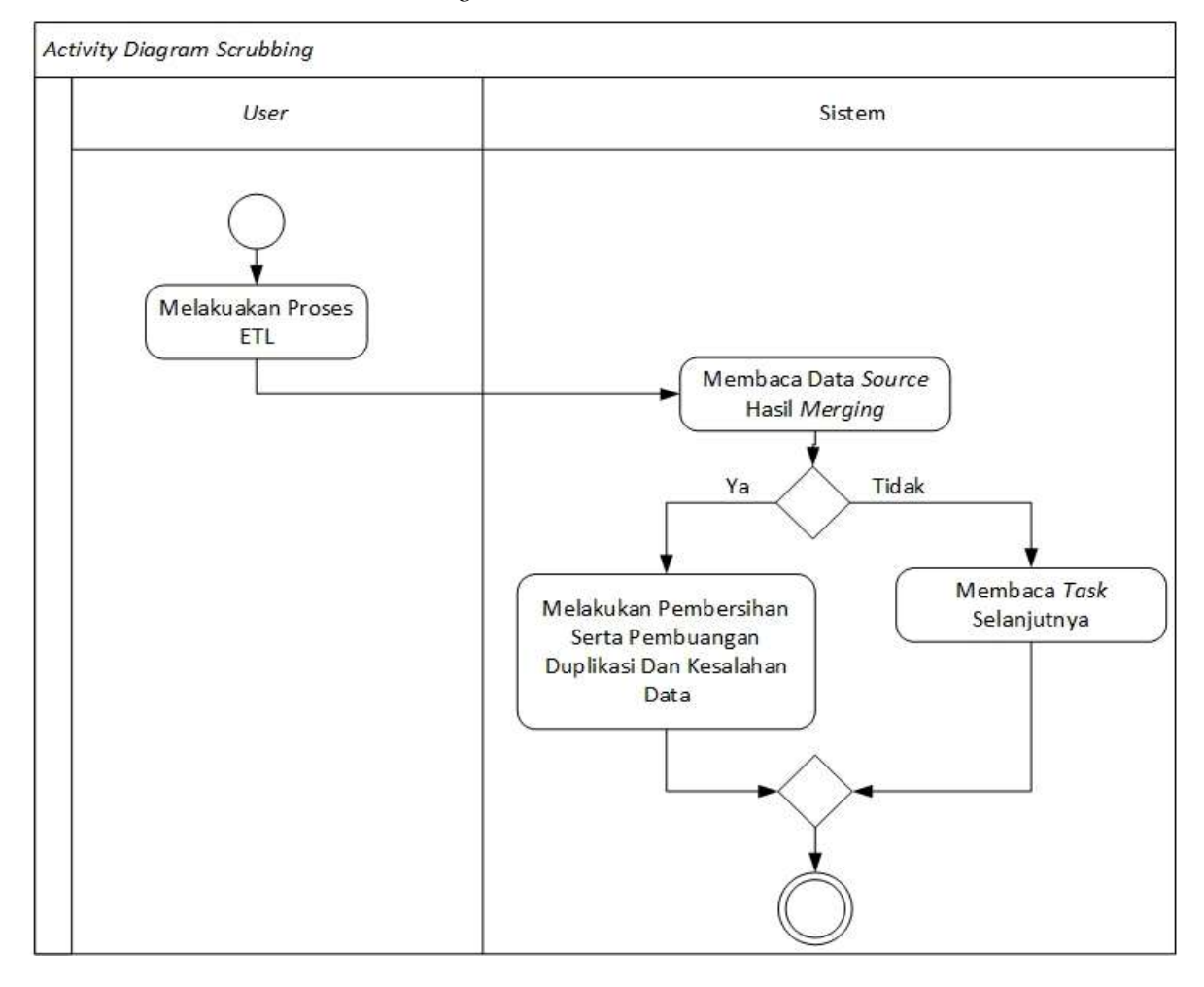

**Gambar 3.28** *Activity Diagram Scrubbing*

# 6. *Activity diagram Validating*

Gambar 3.29 merupakan diagram alur aktivitas yang dijelaskan dalam *use* 

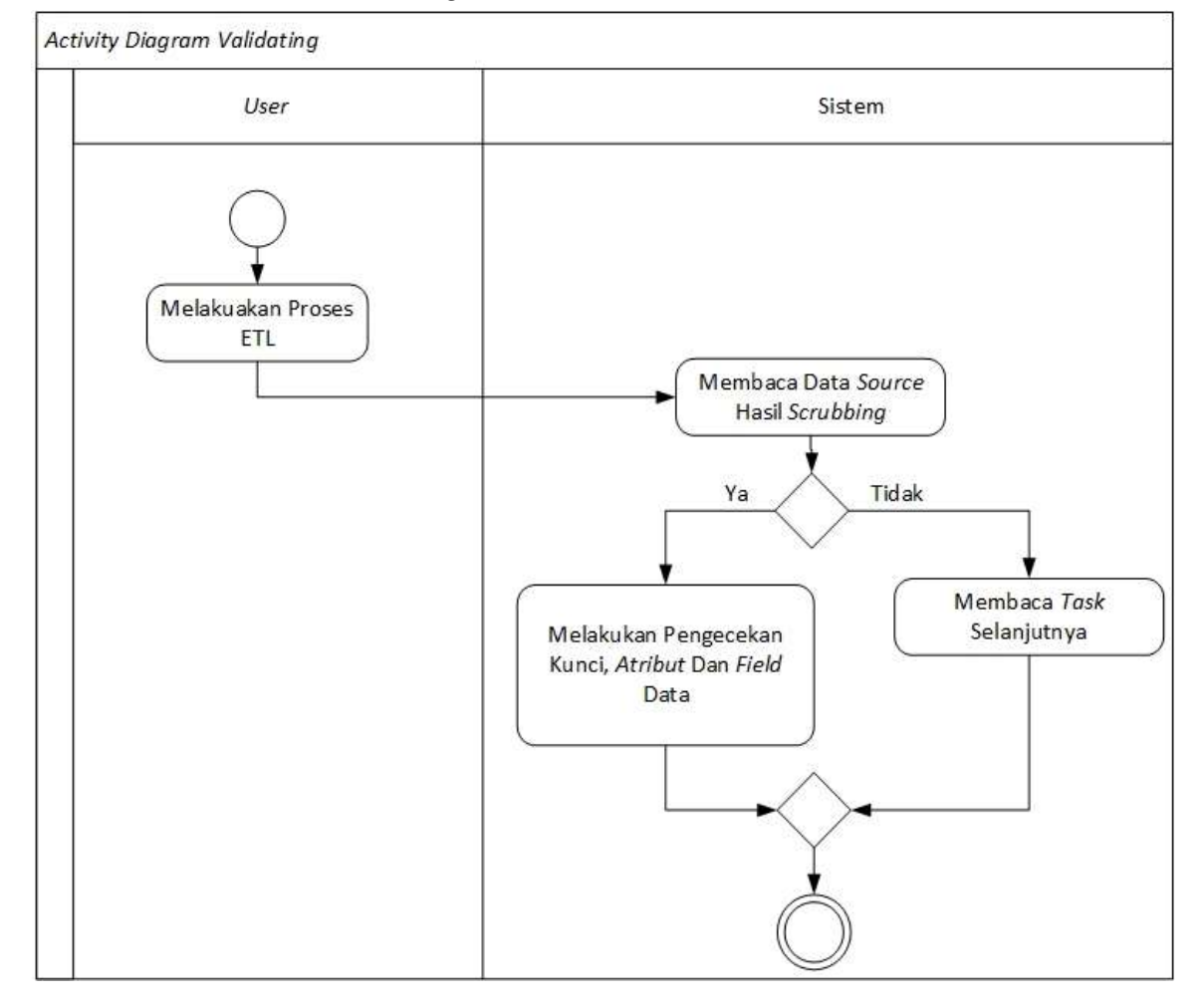

*case scenario Validating*

**Gambar 3.29** *Activity Diagram Validating*

# 7. *Activity diagram Loading*

Gambar 3.30 merupakan diagram alur aktivitas yang dijelaskan dalam *use case scenario Loading*

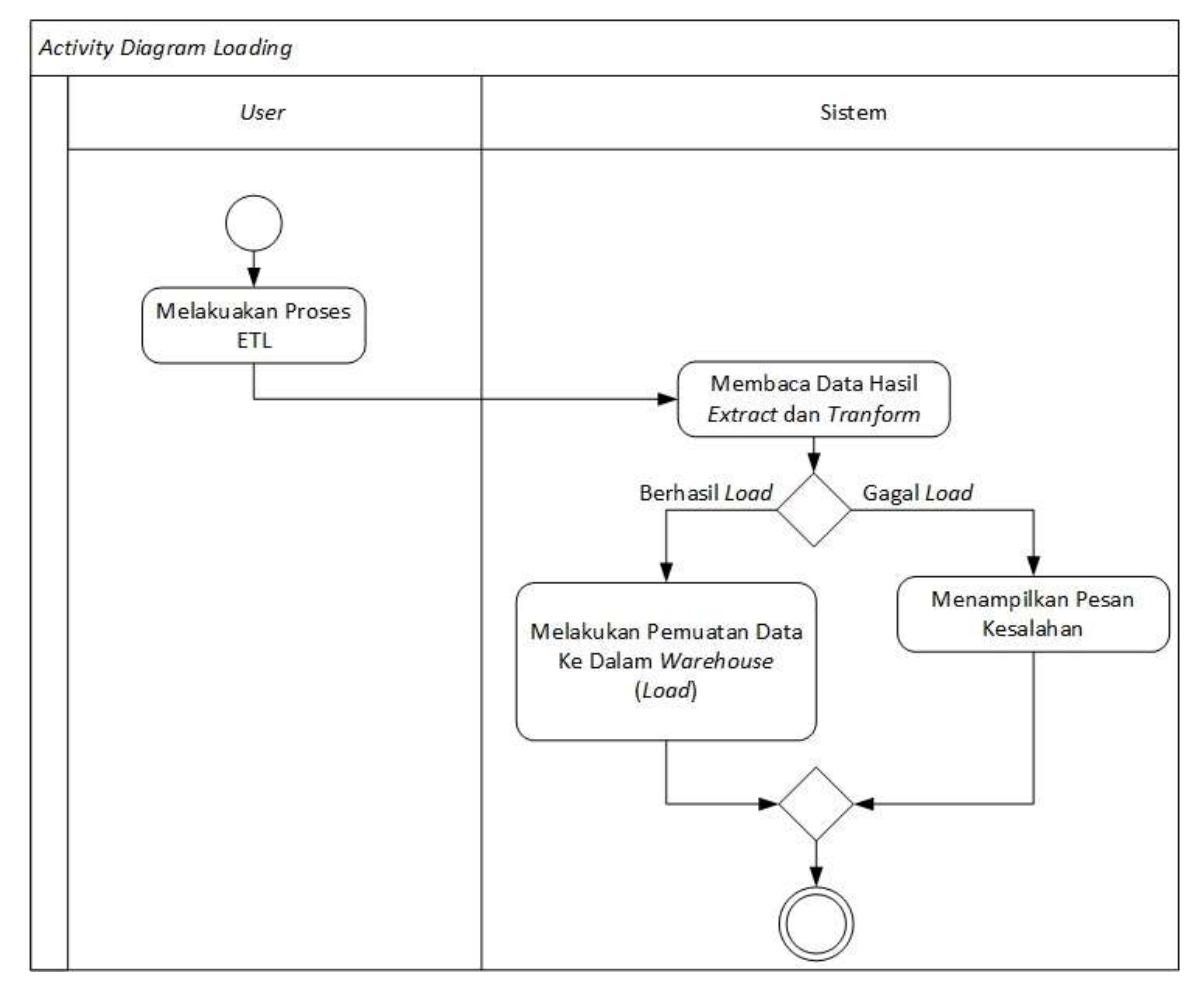

**Gambar 3.30** *Activity Diagram Loading*

8. *Activity diagram Refresh*

Gambar 3.31 merupakan diagram alur aktivitas yang dijelaskan dalam *use case scenario Refresh*

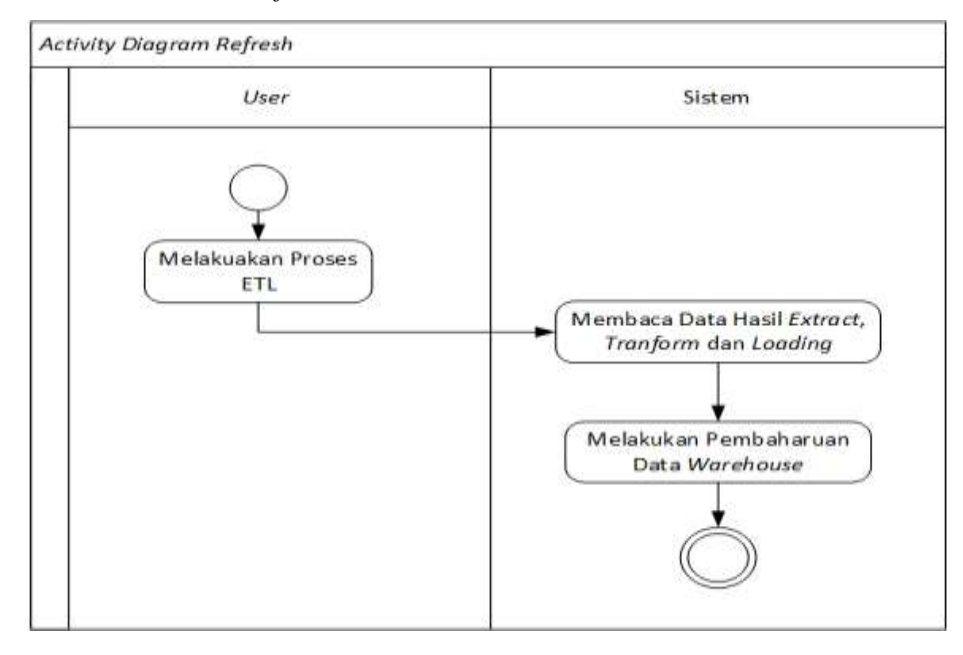

**Gambar 3.31** *Activity Diagram Refresh*

9. *Activity diagram pivoting* OLAP

Gambar 3.32 merupakan diagram alur aktivitas yang dijelaskan dalam *use case pivoting* OLAP.

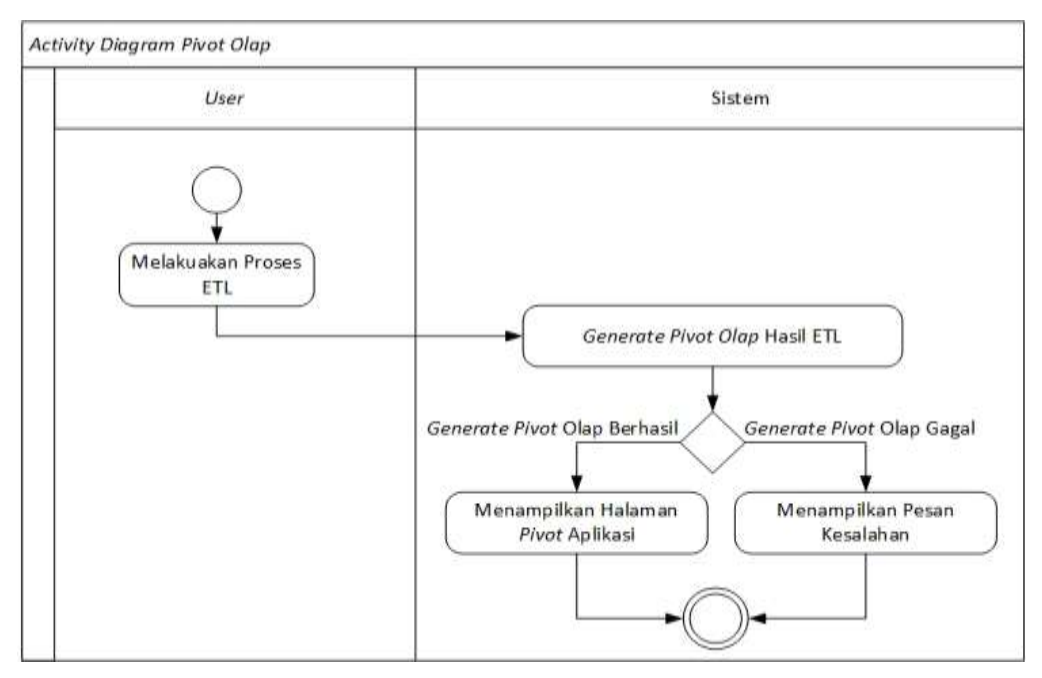

**Gambar 3.32** *Activity Diagram pivoting* **OLAP**

## 10. OLAP *Drill Down*

Gambar 3.33 merupakan diagram alur aktivitas yang dijelaskan dalam *use case* OLAP *Drill Down.*

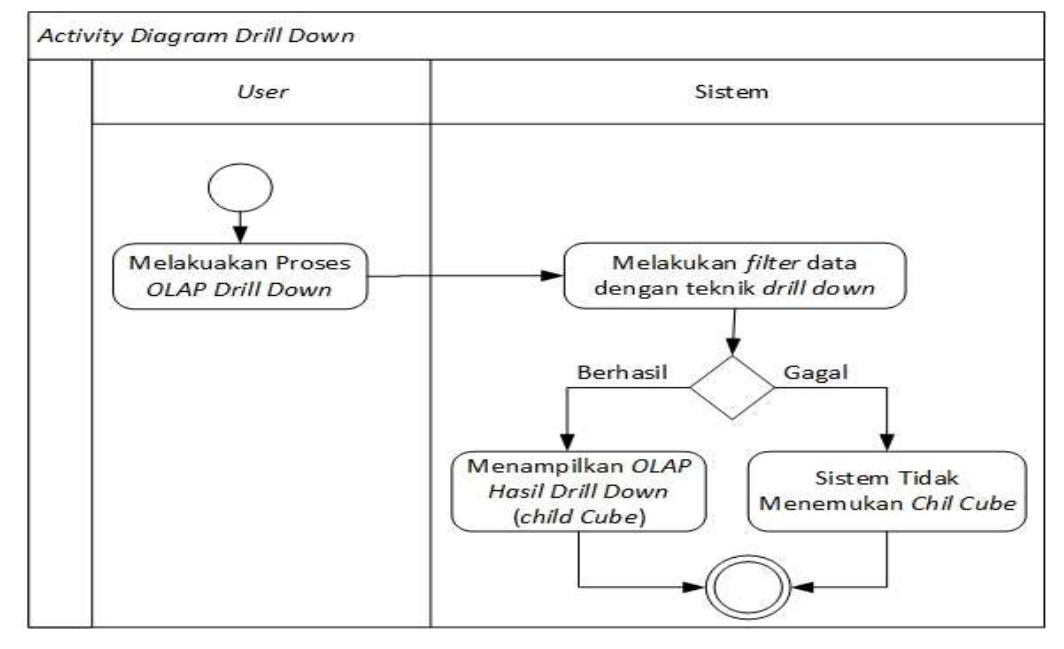

**Gambar 3.33** *Activity Diagram* **OLAP** *Drill Dwon*

# 11. *Activity diagram* OLAP *Roll Up*

Gambar 3.34 merupakan diagram alur aktivitas yang dijelaskan dalam *use case* OLAP *Roll Up.*

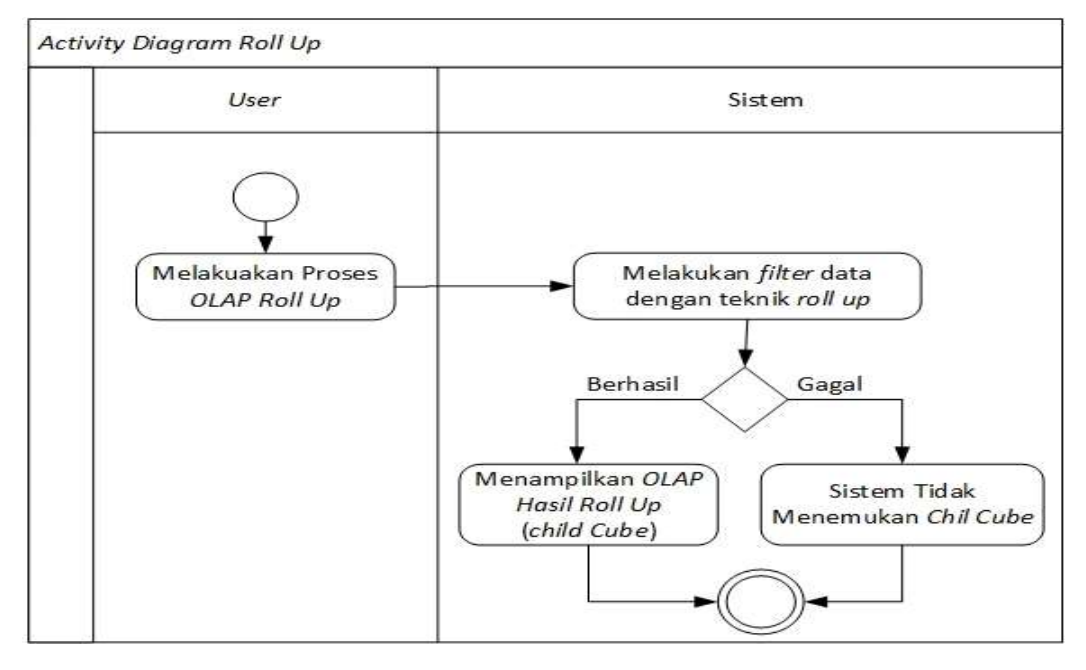

**Gambar 3.34** *Activity diagram* **OLAP** *Roll Up*

# 12. *Activity diagram chart*

Gambar 3.35 merupakan diagram alur aktivitas yang dijelaskan dalam *use case chart*.

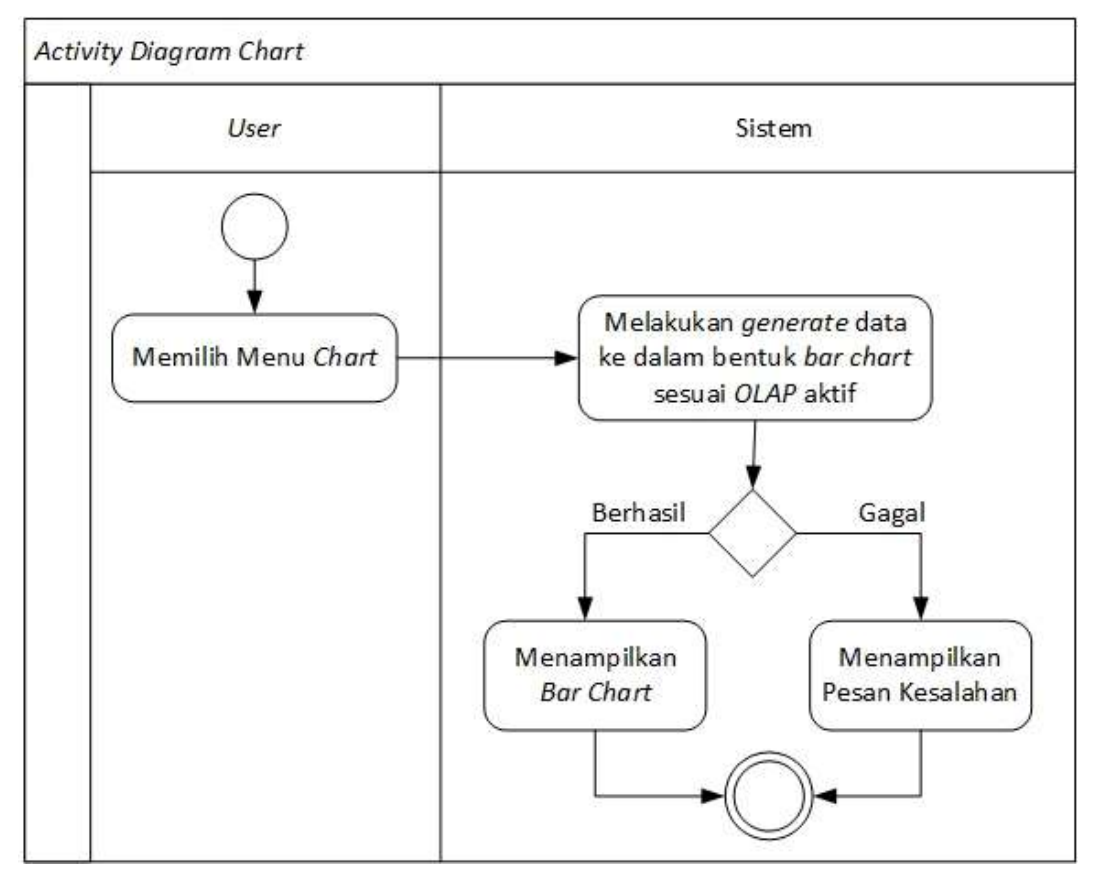

**Gambar 3. 35** *Activity diagram Chart*

# 13. *Activity diagram Filter*

Gambar 3.36 merupakan diagram alur aktivitas yang dijelaskan dalam *use case Filter*.

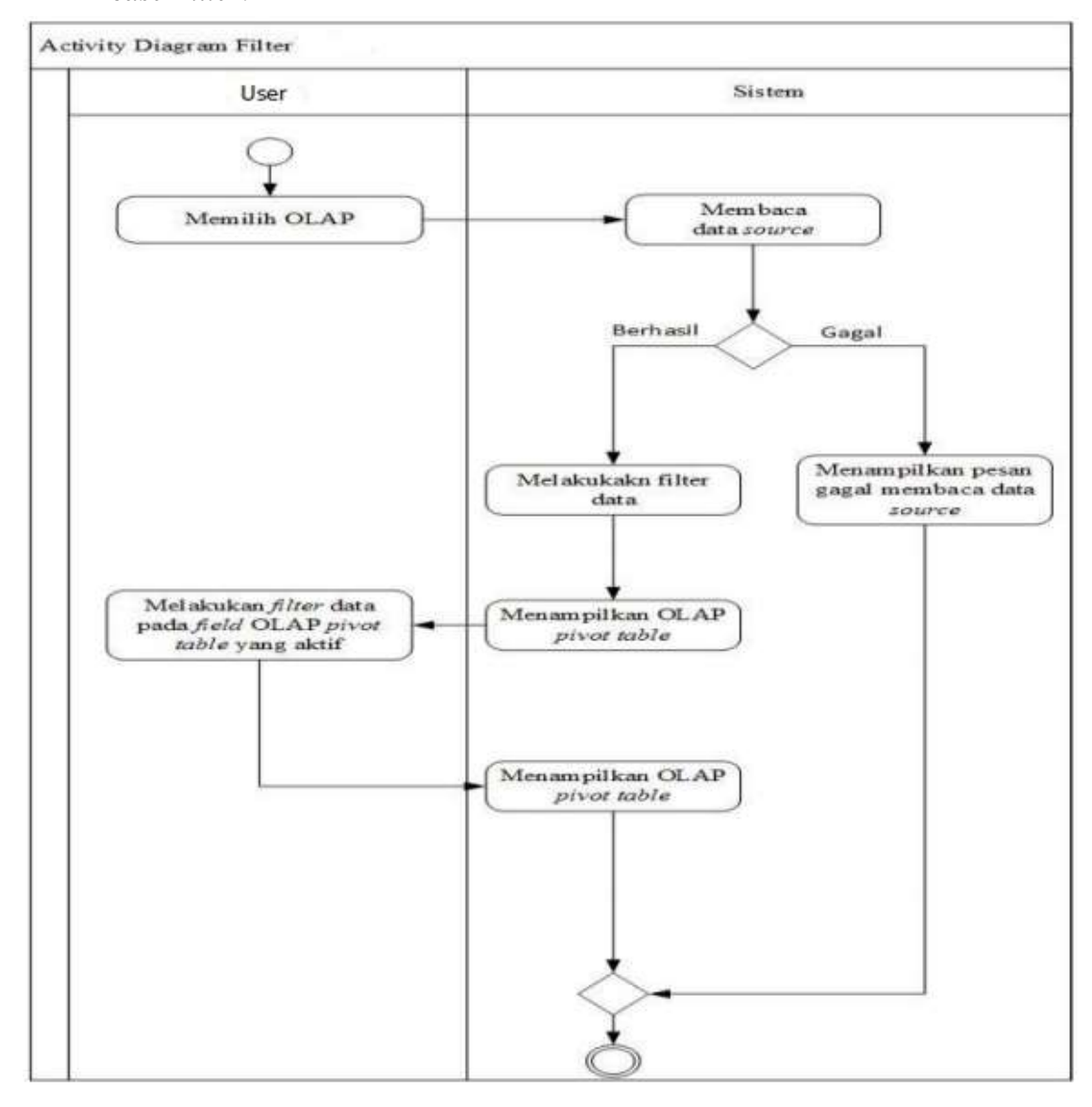

**Gambar 3.36** *Activity Diagram Filter*

# 14. *Activity diagram Print Report*

Gambar 3.37 merupakan diagram alur aktivitas yang dijelaskan dalam *use case Print Report*.

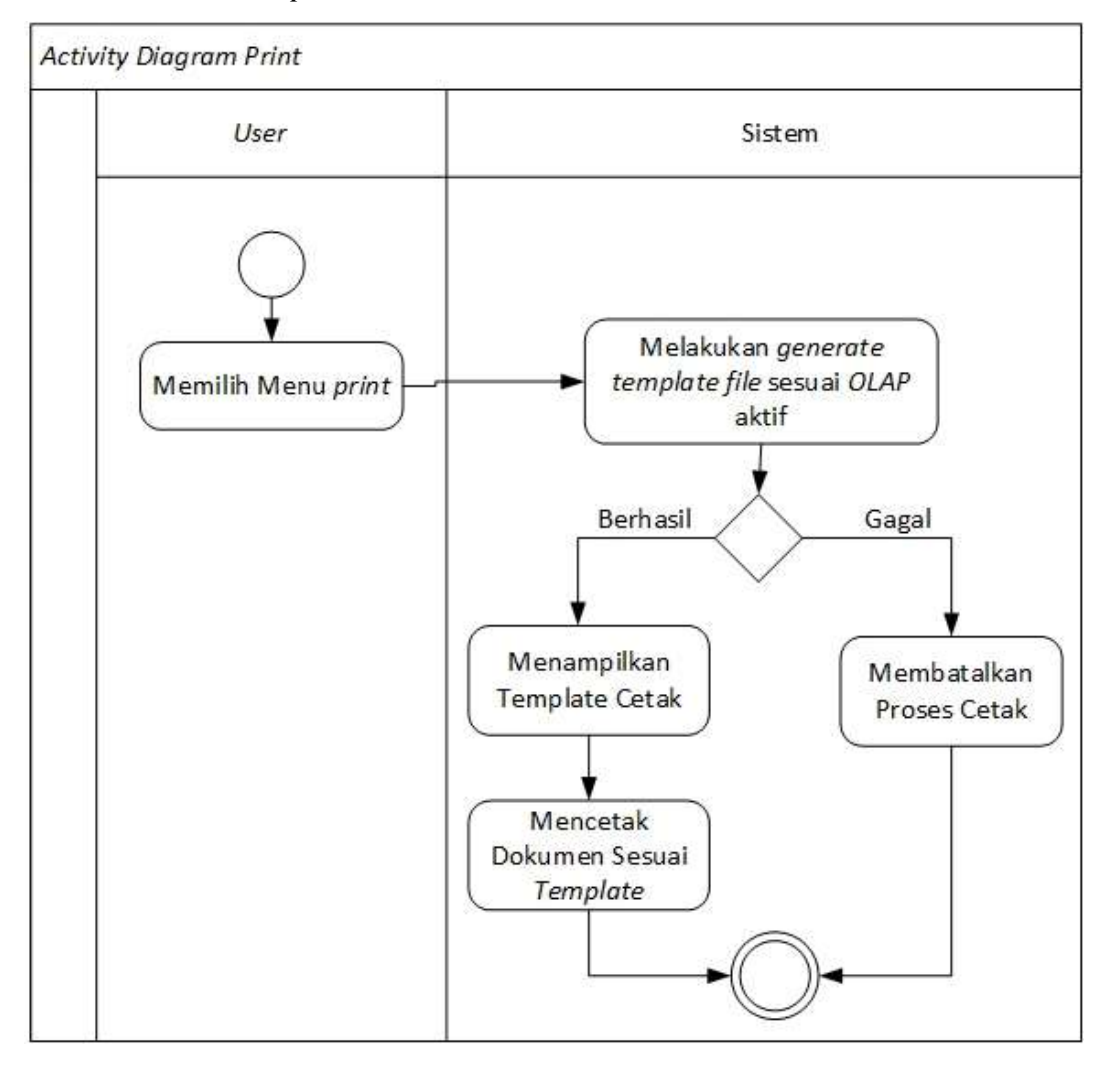

**Gambar 3.37** *Activity Diagram Print Report*

### *3.1.6.2.4 Class Diagram*

*Class diagram,* merupakan tahap pemodelan dalam merealisasikan *use case* yang ada pada Gambar 3.38 kedalam kelas yang dibutuhkan untuk guna menjalankan proses yang ada di dalam *use case*. Analisis ini juga menggambarkan keseluruhan kelas yang akan digunakan di dalam sistem yang telah terealisasi oleh fungsional yang ada di dalam sistem.

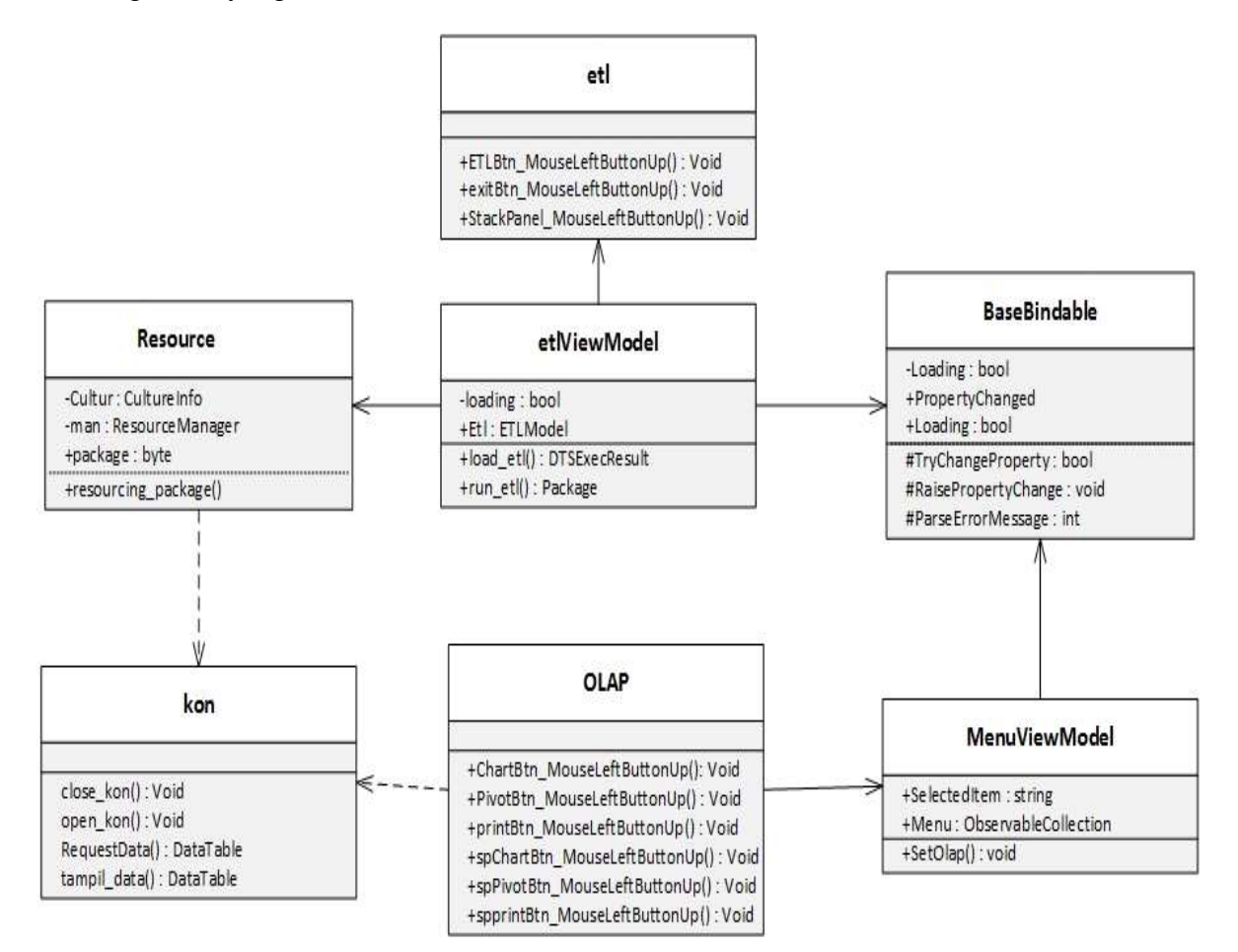

**Gambar 3.38** *Class Diagram*

## *3.1.6.2.5 Sequence Diagram*

*Sequence diagram* digunakan dalam pemodelan perancangan yang bertujuan untuk menjelaskan relasi *class diagram* yang telah dipaparkan pada *point* 3.1.6.2.4. Tahapan ini merupakan perancangan relasi kelas yang digunakan terhadap realisasi alur proses dari *use case* yang ada pada Gambar 3.38.

1. Proses ETL

Gambar 3.39 menggambarkan *sequence diagram* pada *use case* proses ETL

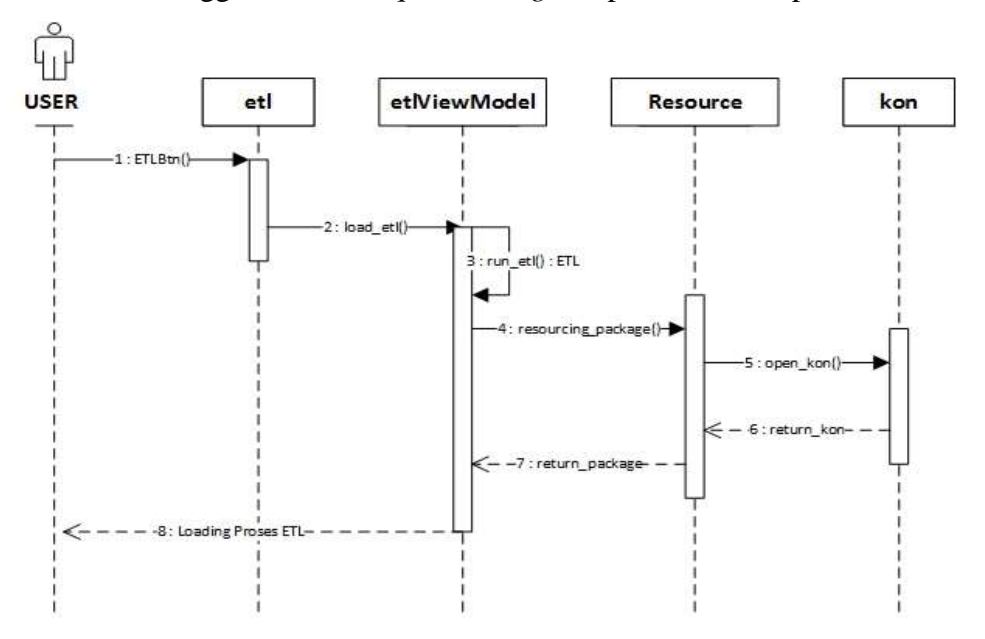

**Gambar 3.39** *Sequence diagram use case* **ETL**

2. *Extract* Data

Gambar 3.40 menggambarkan *sequence diagram* pada *use case Extract* Data

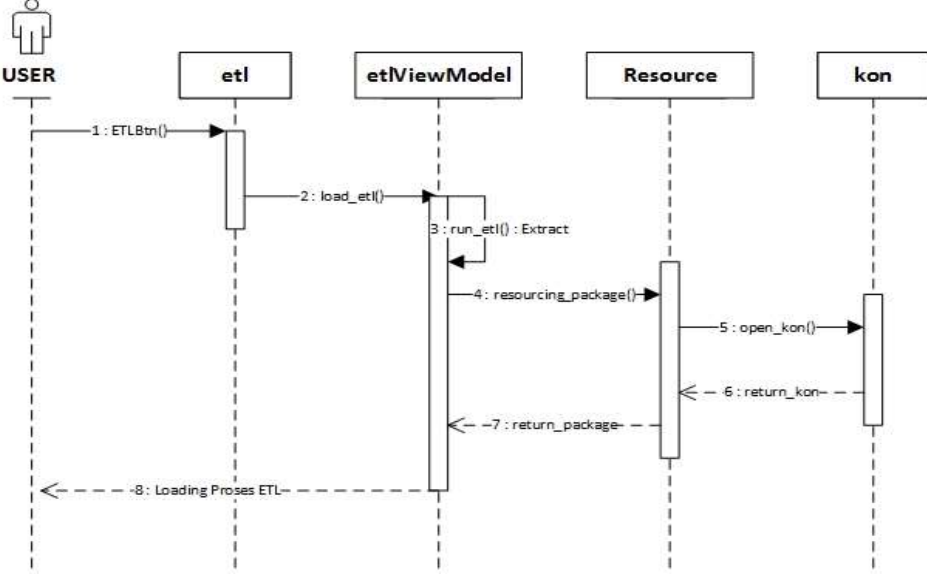

**Gambar 3.40** *Sequence diagram use case Extract*

3. *Conditioning* Data

Gambar 3.41 menggambarkan *sequence diagram* pada *use case Conditioning* Data

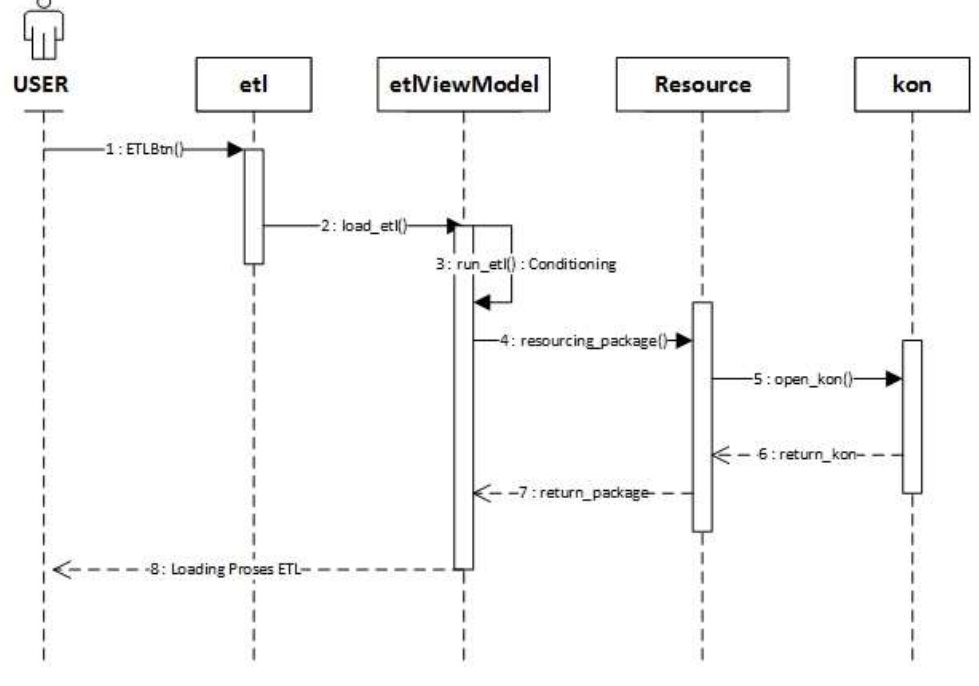

**Gambar 3.41** *Sequence diagram use case Conditioning*

4. *Merging* Data

Gambar 3.42 menggambarkan *sequence diagram* pada *use case Merging* Data

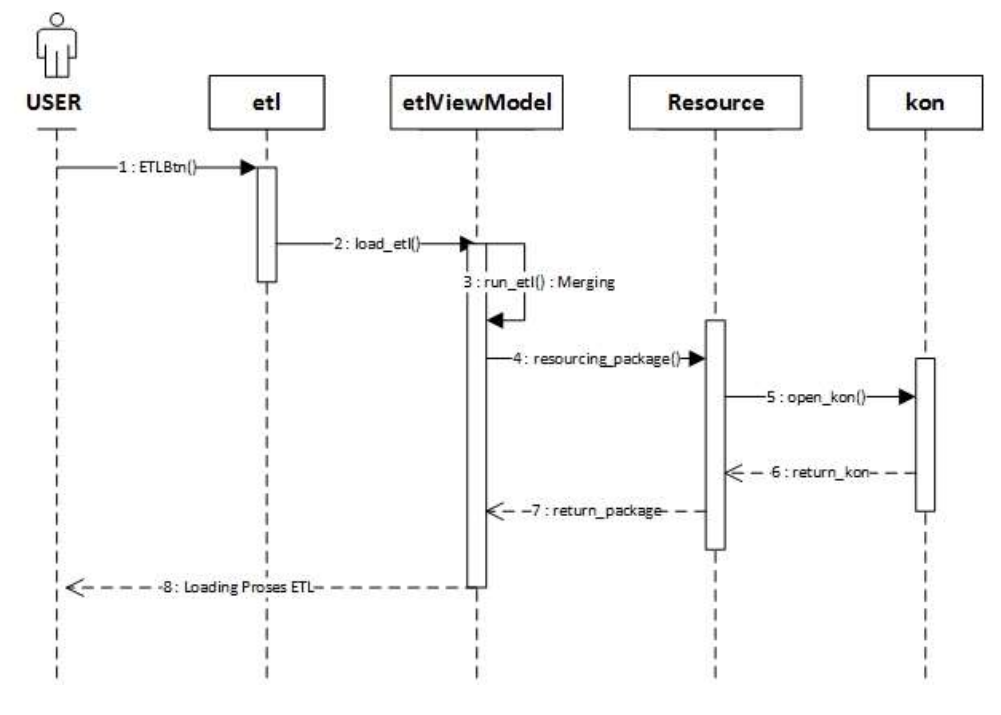

**Gambar 3.42** *Sequence diagram use case Merging*

5. *Scrubbing* Data

Gambar 3.43 menggambarkan *sequence diagram* pada *use case Scrubbing* Data

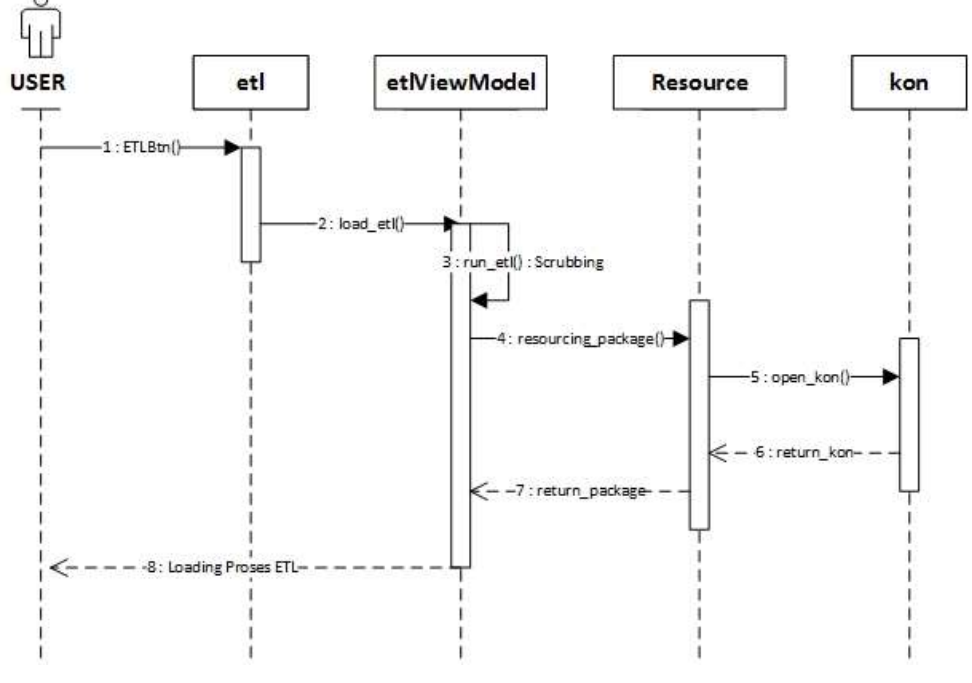

**Gambar 3.43** *Sequence diagram use case Scrubbing*

6. *Validating* data

Gambar 3.44 menggambarkan *sequence diagram* pada *use case Validating* data

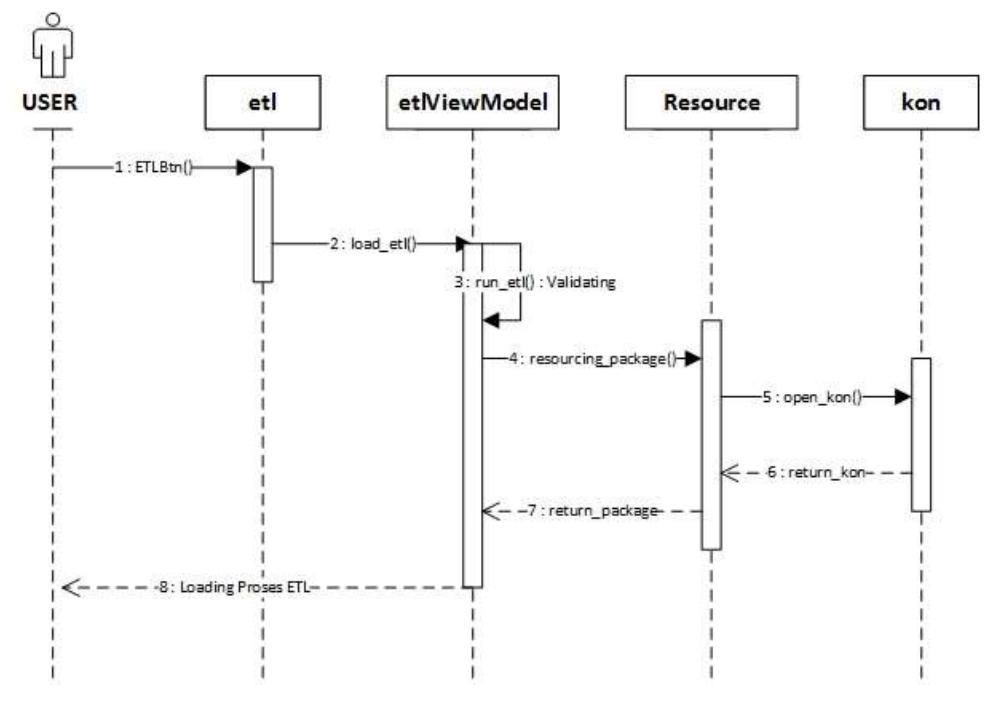

**Gambar 3.44** *Sequence diagram use case Validating*

7. *Loading* Data

Gambar 3.45 menggambarkan *sequence diagram* pada *use case Loading* Data

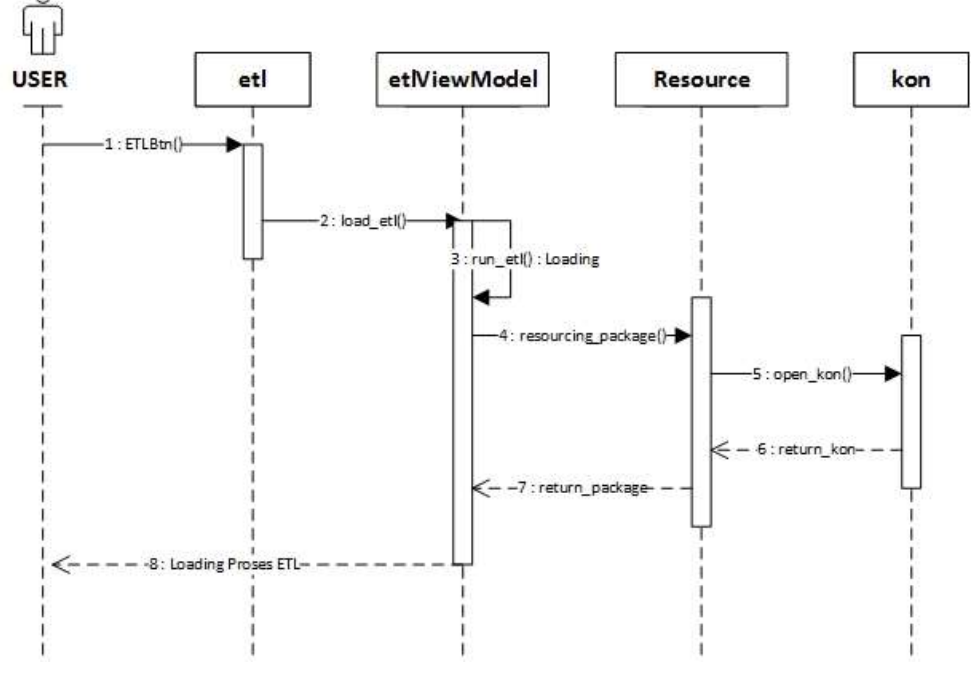

**Gambar 3.45** *Sequence diagram use case Loading*

8. *Refresh* Data

Gambar 3.46 menggambarkan *sequence diagram* pada *use case Refresh* Data

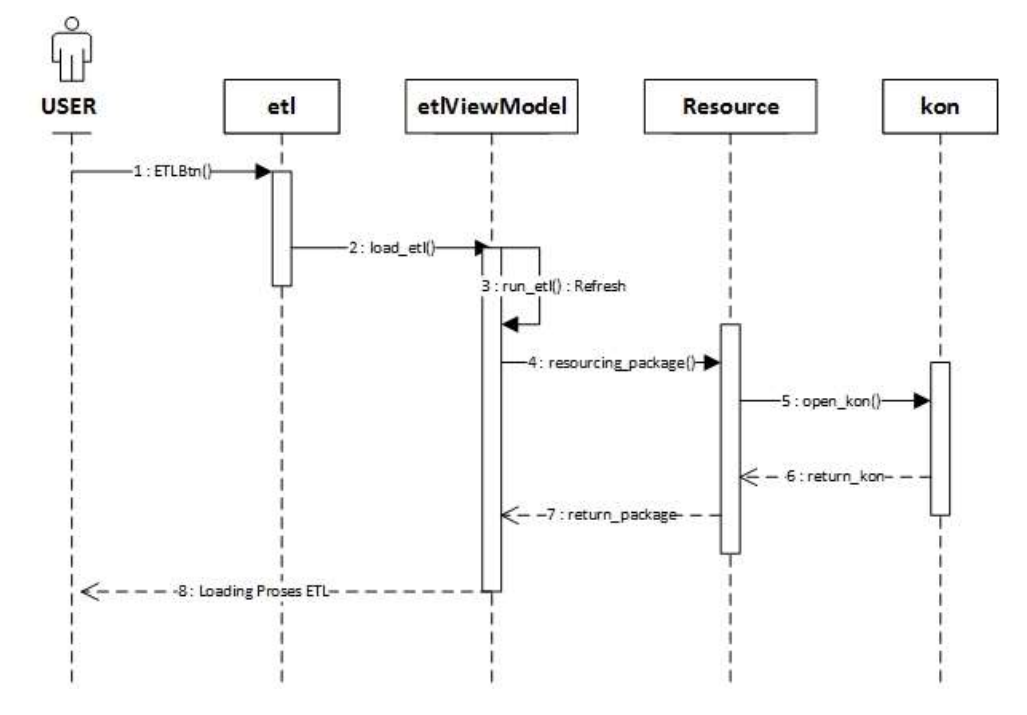

**Gambar 3.46** *Sequence diagram use case Refresh*

9. *Pivoting* OLAP

Gambar 3.47 merupakan *sequence diagram* pada *use case Pivoting OLAP.*

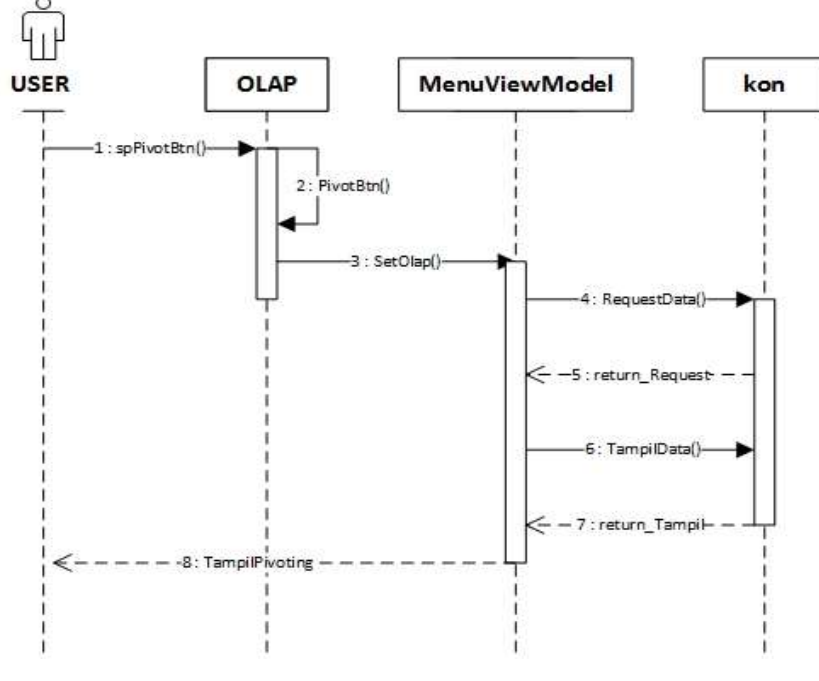

**Gambar 3.47** *Sequence diagram use case Pivoting* **OLAP**

#### 10. OLAP *Drill Down*

Gambar 3.48 merupakan *sequence diagram* pada *use case OLAP drill down.*

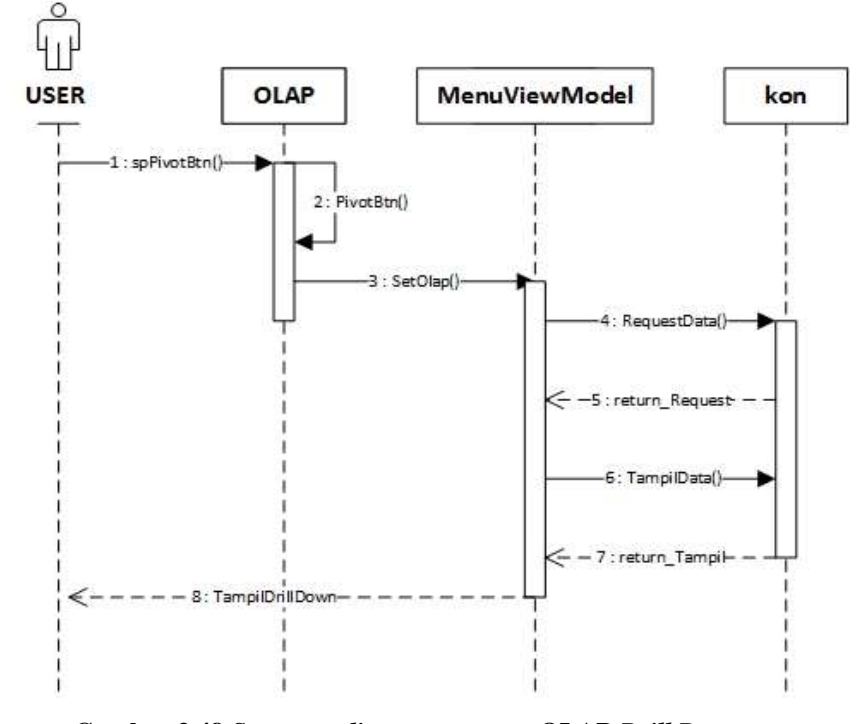

**Gambar 3.48** *Sequence diagram use case* **OLAP** *Drill Down*

# 11. OLAP *Roll Up*

Gambar 3.49 merupakan *sequence diagram* pada *use case OLAP roll up.*

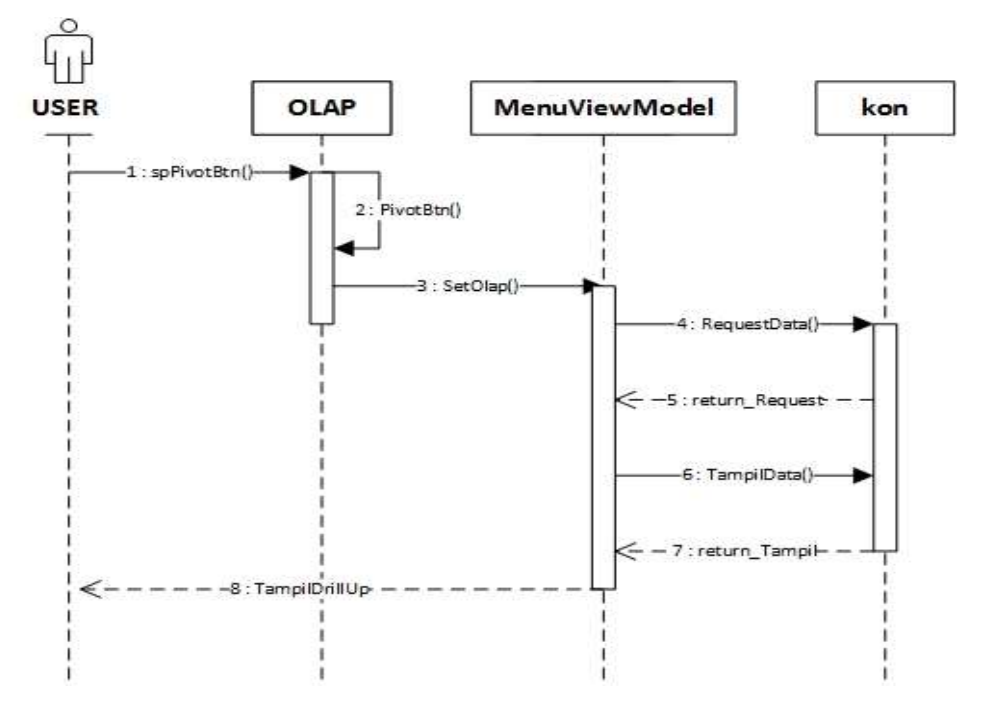

**Gambar 3.49** *Sequence diagram use case OLAP roll up*

## 12. *Filter Data*

Gambar 3.50 merupakan *sequence diagram* pada *use case filter* data.

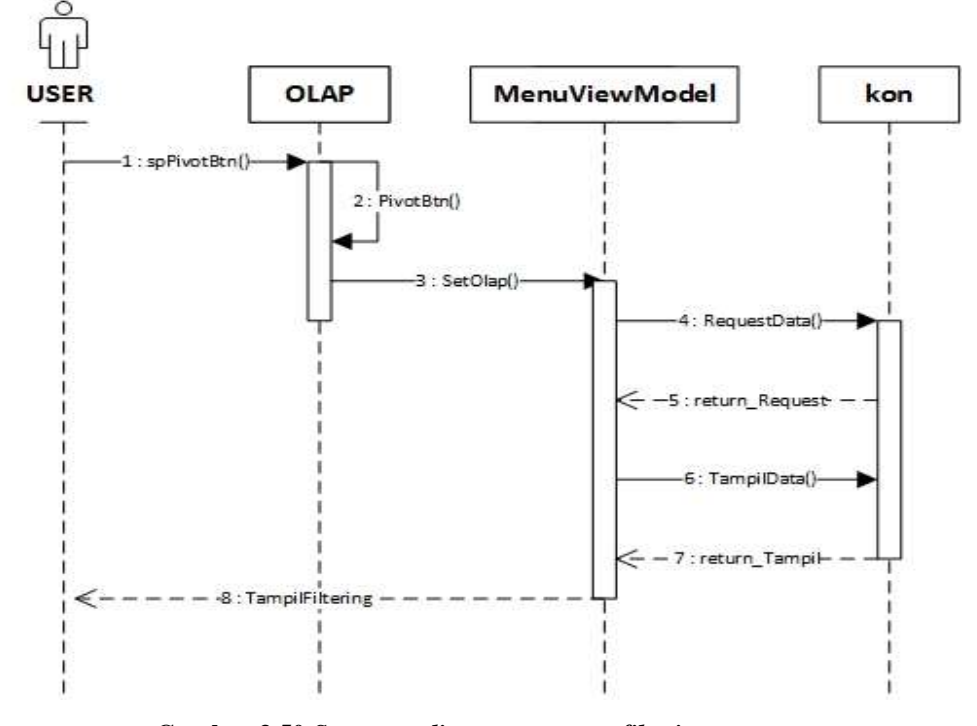

**Gambar 3.50** *Sequence diagram use case filtering*

13. *Print Report*

Gambar 3.51 merupakan *sequence diagram* pada *use case print report.*

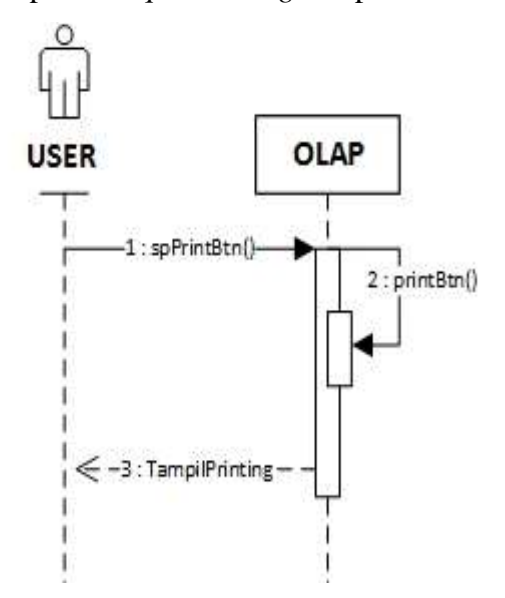

**Gambar 3.51** *Sequence diagram use case print*

14. *Chart* Data

Gambar 3.52 merupakan *sequence diagram* pada *use case* menampilkan *Chart*  data*.*

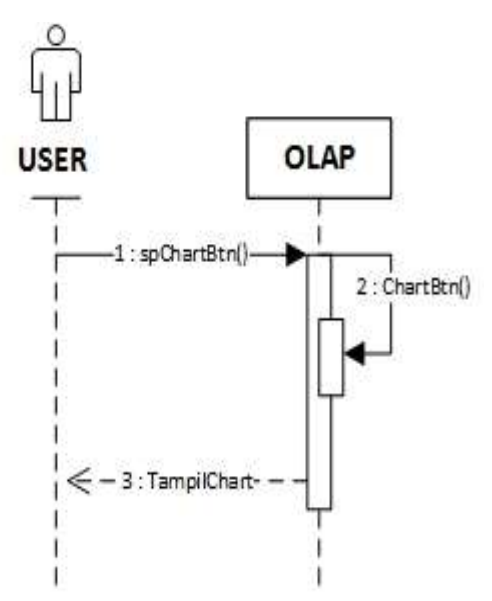

**Gambar 3.52** *Sequence diagram use case print*
## $3.2$ **Perancangan AntarMuka**

Perancangan antarmuka bertujuan unutk memodelkan antarmuka yang akan diterapkan ke dalam sistem. Pemodelan antarmuka yang baik dapat membantu *User* untuk memahami kerja sistem dan menjadikan panduan untuk menjalankan sistem yang telah dibangun. Berikut antarmuka yang ada di sistem ini.

## 1. T001-Antarmuka Halaman Awal

Gambar 3.53 menggambarkan perancangan antarmuka halaman awal pada sistem yang dibangun. Adapun keterangan dari perancangan antarmuka halaman awal ini adalah sebagai berikut:

a. Klik tombol "Proses ETL" untuk masuk ke T002

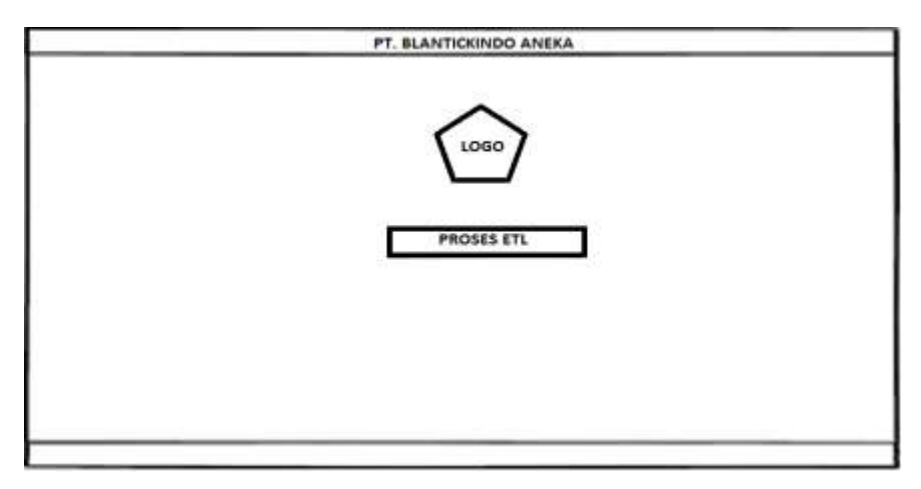

**Gambar 3.53 Perancangan Antarmuka Halaman Awal**

2. T002-Perancangan Antarmuka Proses ETL

Gambar 3.54 menggambarkan perancangan antarmuka proses ETL. Adapun keterangan dari perancangan antarmuka halaman awal ini adalah sebagai berikut:

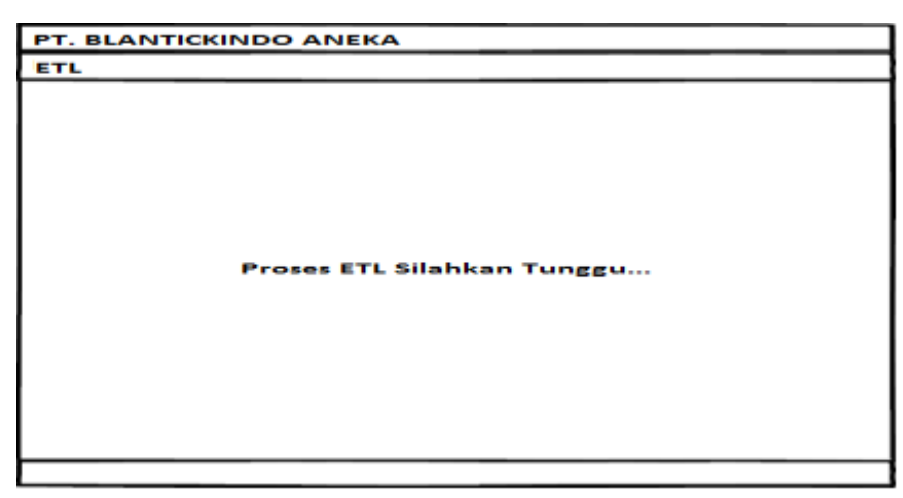

**Gambar 3.54 Perancangan Antarmuka Proses ETL**

3. T003-Perancangan Antarmuka Menu Utama

Gambar 3.55 menggambarkan perancangan antarmuka Menu Utama.

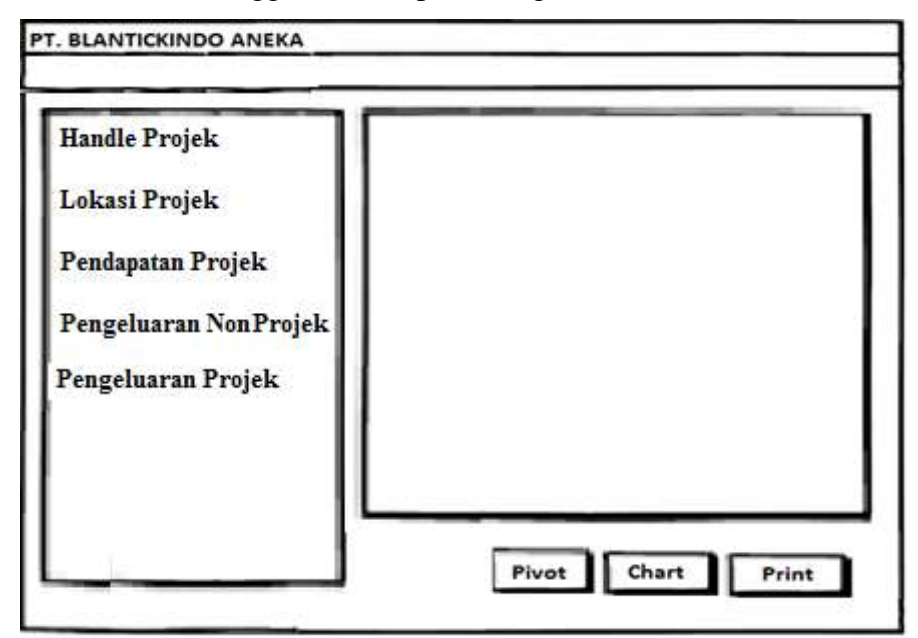

**Gambar 3.55 Perancangan Antarmuka Menu Utama**